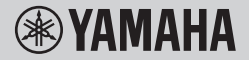

**DIGITAL KEYBOARD CLAVIER NUMÉRIOUE TECLADO DIGITAL** ЦИФРОВОЙ КЛАВИШНЫЙ ИНСТРУМЕНТ

# **OWNER'S MANUAL MODE D'EMPLOI MANUAL DE INSTRUCCIONES BENUTZERHANDBUCH** РУКОВОДСТВО ПОЛЬЗОВАТЕЛЯ

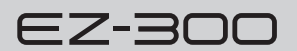

Before using the instrument, be sure to read ["PRECAUTIONS" on pages 5-7.](#page--1-0)

Avant d'utiliser l'instrument, lisez attentivement la section « PRÉCAUTIONS D'USAGE » aux pages 5-7.

Antes de utilizar el instrumento, lea las "PRECAUCIONES," en las páginas 5-7.

Lesen Sie vor der Verwendung des Instruments unbedingt die "VORSICHTSMASSNAHMEN" auf den Seiten 5-7.

Перед началом работы с инструментом прочитайте раздел «ПРАВИЛА ТЕХНИКИ БЕЗОПАСНОСТИ» на 5–7.

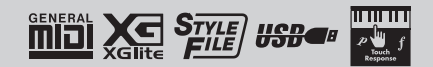

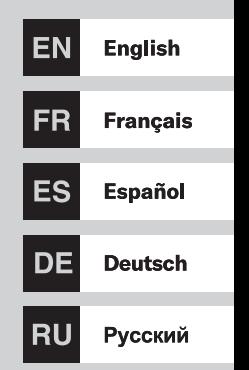

## **Information for users on collection and disposal of old equipment and used batteries:**

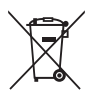

These symbols on the products, packaging, and/or accompanying documents mean that used electrical and electronic products and batteries should not be mixed with general household waste.

For proper treatment, recovery and recycling of old products and used batteries, please take them to applicable collection points, in accordance with your national legislation. By disposing of these products and batteries correctly, you will help to save valuable resources and prevent any

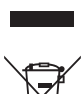

potential negative effects on human health and the environment which could otherwise arise from inappropriate waste handling. For more information about collection and recycling of old products and batteries, please contact your local munici-

pality, your waste disposal service or the point of sale where you purchased the items.

#### **For business users in the European Union:**

If you wish to discard electrical and electronic equipment, please contact your dealer or supplier for further information.

These symbols are only valid in the European Union. If you wish to discard these items, please contact your local

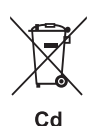

## authorities or dealer and ask for the correct method of disposal.

**Information on Disposal in other Countries outside the European Union:**

**Note for the battery symbol (bottom two symbol examples):** This symbol might be used in combination with a chemical symbol. In this case it complies with the requirement set by the EU Battery Directive for the chemical involved.

(weee\_battery\_eu\_en\_02)

### **Informations concernant la collecte et le traitement des piles usagées et des déchets d'équipements électriques et électroniques**

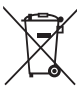

Les symboles sur les produits, l'emballage et/ou les documents joints signifient que les produits électriques ou électroniques usagés ainsi que les piles usagées ne doivent pas être mélangés avec les déchets domestiques habituels. Pour un traitement, une récupération et un recyclage appropriés des déchets d'équipements électriques et électroniques et des piles usagées, veuillez les déposer aux points de collecte prévus à cet effet, conformément à la réglementation nationale.

En vous débarrassant correctement des déchets d'équipements électriques et électroniques et des piles usagées, vous contribuerez à la sauvegarde de précieuses ressources et à la prévention de potentiels effets négatifs sur la

Pour plus d'informations à propos de la collecte et du recyclage des déchets d'équipements électriques et électroniques et des piles usagées, veuillez contacter votre municipalité, votre service de traitement des déchets ou le point

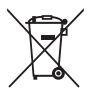

#### **Pour les professionnels dans l'Union européenne :**

de vente où vous avez acheté les produits.

Si vous souhaitez vous débarrasser des déchets d'équipements électriques et électroniques, veuillez contacter votre vendeur ou fournisseur pour plus d'informations.

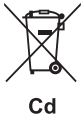

#### **Informations sur la mise au rebut dans d'autres pays en dehors de l'Union européenne :**

Ces symboles sont seulement valables dans l'Union européenne. Si vous souhaitez vous débarrasser de déchets d'équipements électriques et électroniques ou de piles usagées, veuillez contacter les autorités locales ou votre fournisseur et demander la méthode de traitement appropriée.

#### **Note pour le symbole « pile » (deux exemples de symbole ci-dessous) :**

santé humaine qui pourraient advenir lors d'un traitement inapproprié des déchets.

Ce symbole peut être utilisé en combinaison avec un symbole chimique. Dans ce cas, il respecte les exigences établies par la directive européenne relative aux piles pour le produit chimique en question.

(weee\_battery\_eu\_fr\_02)

## **Información para usuarios sobre la recogida y eliminación de los equipos antiguos y las pilas usadas**

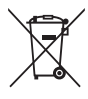

Estos símbolos en los productos, embalajes y documentos anexos significan que los productos eléctricos y electrónicos y sus pilas no deben mezclarse con los desperdicios domésticos normales.

Para el tratamiento, recuperación y reciclaje apropiados de los productos antiguos y las pilas usadas, llévelos a puntos de reciclaje correspondientes, de acuerdo con la legislación nacional.

Al deshacerse de estos productos y pilas de forma correcta, ayudará a ahorrar recursos valiosos y a impedir los posibles efectos desfavorables en la salud humana y en el entorno que de otro modo se producirían si se trataran los desperdicios de modo inapropiado.

Para obtener más información acerca de la recogida y el reciclaje de los productos antiguos y las pilas, póngase en contacto con las autoridades locales, con el servicio de eliminación de basuras o con el punto de venta donde adquirió los artículos.

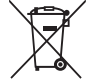

#### **Para los usuarios empresariales de la Unión Europea:**

Si desea desechar equipos eléctricos y electrónicos, póngase en contacto con su vendedor o proveedor para obtener más información.

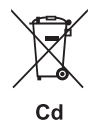

#### **Información sobre la eliminación en otros países fuera de la Unión Europea:**

Estos símbolos solamente son válidos en la Unión Europea. Si desea desechar estos artículos, póngase en contacto con las autoridades locales o con el vendedor y pregúnteles el método correcto.

#### **Nota sobre el símbolo de pila (dos ejemplos de símbolos en la parte inferior):**

Este símbolo se puede utilizar en combinación con un símbolo químico. En este caso, cumple el requisito establecido por la Directiva de la UE sobre pilas correspondiente a la sustancia química utilizada.

(weee\_battery\_eu\_es\_02)

#### **Verbraucherinformation zur Sammlung und Entsorgung alter Elektrogeräte und benutzter Batterien**

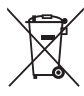

Befinden sich diese Symbole auf den Produkten, der Verpackung und/oder beiliegenden Unterlagen, so sollten benutzte elektrische Geräte und Batterien nicht mit dem normalen Haushaltsabfall entsorgt werden. In Übereinstimmung mit Ihren nationalen Bestimmungen bringen Sie alte Geräte und benutzte Batterien bitte zur fachgerechten Entsorgung, Wiederaufbereitung und Wiederverwendung zu den entsprechenden Sammelstellen.

Durch die fachgerechte Entsorgung der Elektrogeräte und Batterien helfen Sie, wertvolle Ressourcen zu schützen, und verhindern mögliche negative Auswirkungen auf die menschliche Gesundheit und die Umwelt, die andernfalls durch unsachgerechte Müllentsorgung auftreten könnten. Für weitere Informationen zum Sammeln und Wiederaufbereiten alter Elektrogeräte und Batterien kontaktieren Sie

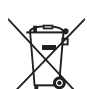

## bitte Ihre örtliche Stadt- oder Gemeindeverwaltung, Ihren Abfallentsorgungsdienst oder die Verkaufsstelle der Artikel. **Information für geschäftliche Anwender in der Europäischen Union:**

Wenn Sie Elektrogeräte ausrangieren möchten, kontaktieren Sie bitte Ihren Händler oder Zulieferer für weitere Informationen.

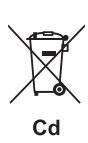

#### **Entsorgungsinformation für Länder außerhalb der Europäischen Union:**

Diese Symbole gelten nur innerhalb der Europäischen Union. Wenn Sie solche Artikel ausrangieren möchten, kontaktieren Sie bitte Ihre örtlichen Behörden oder Ihren Händler und fragen Sie nach der sachgerechten Entsorgungsmethode.

#### **Anmerkung zum Batteriesymbol (untere zwei Symbolbeispiele):**

Dieses Symbol kann auch in Kombination mit einem chemischen Symbol verwendet werden. In diesem Fall entspricht dies den Anforderungen der EU-Batterierichtlinie zur Verwendung chemischer Stoffe.

(weee\_battery\_eu\_de\_02)

Die Nummer des Modells, die Seriennummer, der Leistungsbedarf usw. sind auf dem Typenschild, das<br>sich auf der Unterseite des Geräts befindet, oder in<br>der Nähe davon angegeben. Sie sollten diese<br>Seriennummer an der unten vorgesehenen Stelle<br>eintragen und dieses Handbuc Diebstahls die Identifikation zu erleichtern.

**Modell Nr.** 

**Seriennr.**

(bottom\_de\_01)

# <span id="page-4-0"></span>**VORSICHTSMASSNAHMEN**

# *BITTE SORGFÄLTIG DURCHLESEN, EHE SIE FORTFAHREN*

Bitte heben Sie dieses Handbuch an einem sicheren und leicht zugänglichen Ort auf, um später wieder darin nachschlagen zu können.

## **Für den Netzadapter**

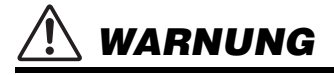

- Dieser Netzadapter ist ausschließlich zur Verwendung mit elektronischen Musikinstrumenten von Yamaha vorgesehen. Verwenden Sie ihn nicht für andere Zwecke.
- Nur für den Gebrauch in Innenräumen. Nicht in feuchter Umgebung verwenden.

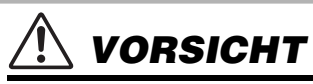

• Achten Sie beim Aufstellen darauf, dass die verwendete Netzsteckdose leicht erreichbar ist. Sollten Probleme auftreten oder es zu einer Fehlfunktion kommen, schalten Sie das Instrument sofort aus und ziehen Sie den Netzadapter aus der Netzsteckdose. Bedenken Sie, dass, wenn der Netzadapter an der Netzsteckdose angeschlossen ist, das Instrument auch im ausgeschalteten Zustand geringfügig Strom verbraucht. Falls Sie das Instrument für längere Zeit nicht nutzen möchten, sollten Sie unbedingt das Netzkabel aus der Steckdose ziehen.

## **Für das Instrument**

# *WARNUNG*

**Beachten Sie stets die nachstehend aufgelisteten Vorsichtsmaßnahmen, um mögliche schwere Verletzungen oder sogar tödliche Unfälle infolge eines elektrischen Schlags, von Kurzschlüssen, Feuer oder anderen Gefahren zu vermeiden. Zu diesen Vorsichtsmaßnahmen gehören die folgenden Punkte, die jedoch keine abschließende Aufzählung darstellen:**

## **Stromversorgung/Netzadapter**

- Platzieren Sie das Netzkabel oder den Netzadapter nicht in der Nähe von Wärmequellen wie Heizlüftern oder Heizstrahlern. Schützen Sie das Kabel außerdem vor übermäßigem Verknicken oder anderen Beschädigungen und stellen Sie keine schweren Gegenstände darauf ab.
- Schließen Sie das Instrument nur an die richtige, für das Gerät angegebene Spannung an. Die erforderliche Spannung ist auf dem Typenschild des Instruments aufgedruckt.
- Verwenden Sie ausschließlich den angegebenen Adapter [\(Seite](#page-66-0)  [67\)](#page-66-0). Die Verwendung eines nicht adäquaten Adapters kann zu einer Beschädigung oder Überhitzung des Instruments führen.
- Überprüfen Sie regelmäßig den Zustand des Netzsteckers, und entfernen Sie jeglichen Schmutz oder Staub, der sich darauf angesammelt hat.

# **Öffnen verboten!**

• Dieses Instrument enthält keine vom Benutzer zu wartenden Teile. Versuchen Sie nicht, das Instrument zu öffnen oder die inneren Komponenten zu entfernen oder auf irgendeine Weise zu ändern. Sollte einmal eine Fehlfunktion auftreten, so nehmen Sie es sofort außer Betrieb und lassen Sie es von einem qualifizierten Yamaha-Kundendiensttechniker prüfen.

## **Vorsicht mit Wasser**

- Achten Sie darauf, dass das Instrument nicht durch Regen nass wird, verwenden Sie es nicht in der Nähe von Wasser oder unter feuchten oder nassen Umgebungsbedingungen und stellen Sie auch keine Behälter (wie z. B. Vasen, Flaschen oder Gläser) mit Flüssigkeiten darauf, die heraus schwappen und in Öffnungen hineinfließen könnten. Wenn eine Flüssigkeit wie z. B. Wasser in das Instrument gelangt, schalten Sie sofort die Stromversorgung aus und ziehen Sie das Netzkabel aus der Steckdose. Lassen Sie das Instrument anschließend von einem qualifizierten Yamaha-Kundendiensttechniker überprüfen.
- Mit nassen Händen sollten Sie niemals einen Netzstecker in eine Steckdose stecken oder herausziehen.

## **Brandschutz**

• Stellen Sie keine brennenden Gegenstände (z. B. Kerzen) auf dem Gerät ab. Ein brennender Gegenstand könnte umfallen und einen Brand verursachen.

## **Batterien**

- Beachten Sie die nachfolgenden wichtigen Vorsichtsmaßnahmen. Bei Missachtung der Maßnahmen könnte es zu einer Explosion oder einem Brand kommen oder Batterieflüssigkeit auslaufen.
	- Manipulieren Sie Batterien nicht und nehmen Sie sie nicht auseinander.
- Werfen Sie Batterien nicht ins Feuer.
- Versuchen Sie niemals, Batterien aufzuladen, die nicht zum Aufladen vorgesehen sind.
- Bringen Sie Batterien nicht mit Metallgegenständen wie Halsketten, Haarnadeln, Münzen und Tasten in Kontakt.
- Verwenden Sie ausschließlich die angegebenen Batterietypen [\(Seite 67\)](#page-66-1).
- Verwenden Sie neue Batterien gleichen Typs und Modells vom gleichen Hersteller.
- Vergewissern Sie sich stets, dass alle Batterien gemäß den Polaritätskennzeichnungen (+/–) eingelegt sind.
- Wenn die Batterien leer sind, oder wenn Sie das Instrument länger nicht verwenden, entfernen Sie die Batterien aus dem **Instrument**
- Bei Verwendung von Ni-MH-Batterien befolgen Sie bitte die Anweisungen, die mit den Batterien geliefert wurden. Verwenden Sie zum Aufladen ausschließlich das angegebene Ladegerät.
- Halten Sie Batterien stets außerhalb der Reichweite von kleinen Kindern, die sie versehentlich verschlucken könnten.

# *VORSICHT*

• Wenn die Batterien leck sind, vermeiden Sie jede Berührung mit der ausgetretenen Flüssigkeit. Wenn die Batterieflüssigkeit mit Augen, Mund oder Haut in Kontakt kommt, bitte sofort mit Wasser auswaschen und einen Arzt aufsuchen. Batterieflüssigkeit ist ätzend und kann zum Verlust des Augenlichts oder zu chemischen Verbrennungen führen.

## **Falls Sie etwas Ungewöhnliches am Instrument bemerken**

- Wenn eines der folgenden Probleme auftritt, schalten Sie das Gerät sofort aus, und ziehen Sie den Stecker aus der Steckdose. (Wenn Sie Batterien verwenden, entnehmen Sie alle Batterien aus dem Instrument.) Lassen Sie das Gerät anschließend von einem qualifizierten Yamaha-Kundendiensttechniker überprüfen.
	- Netzkabel oder Netzstecker sind zerfasert oder beschädigt.
	- Das Instrument sondert ungewöhnliche Gerüche oder Rauch ab.
	- Ein Gegenstand ist in das Instrument gefallen.
	- Während der Verwendung des Instruments kommt es zu einem plötzlichen Tonausfall.
	- Wenn Risse oder Brüche am Instrument vorhanden sind.

**Beachten Sie stets die nachstehend aufgelisteten grundsätzlichen Vorsichtsmaßnahmen, um mögliche Verletzungen bei Ihnen oder anderen Personen oder aber Schäden am Instrument oder an anderen Gegenständen zu vermeiden. Zu diesen Vorsichtsmaßnahmen gehören die folgenden Punkte, die jedoch keine abschließende Aufzählung darstellen:**

## **Stromversorgung/Netzadapter**

- Schließen Sie das Instrument niemals über einen Mehrfachanschluss an eine Netzsteckdose an. Dies kann zu einem Verlust der Klangqualität führen und möglicherweise auch zu Überhitzung in der Netzsteckdose.
- Fassen Sie den Netzstecker nur am Stecker selbst und niemals am Kabel an, wenn Sie ihn vom Instrument oder von der Steckdose abziehen. Wenn Sie am Kabel ziehen, kann dieses beschädigt werden.
- Ziehen Sie den Netzstecker aus der Netzsteckdose, wenn Sie das Instrument für längere Zeit nicht benutzen oder während eines **Gewitters**

## **Aufstellort**

- Achten Sie auf einen sicheren Stand des Geräts, damit es nicht unbeabsichtigt umstürzt.
- Entfernen Sie alle angeschlossenen Kabel, bevor Sie das Instrument bewegen, um zu verhindern, dass die Kabel beschädigt werden oder jemand darüber stolpert und sich verletzt.
- Achten Sie beim Aufstellen des Produkts darauf, dass die verwendete Netzsteckdose leicht erreichbar ist. Sollten Probleme auftreten oder es zu einer Fehlfunktion kommen, schalten Sie das Instrument sofort aus, und ziehen Sie den Stecker aus der Steckdose. Auch dann, wenn das Produkt ausgeschaltet ist, wird es minimal mit Strom versorgt. Falls Sie das Produkt für längere Zeit nicht nutzen möchten, sollten Sie unbedingt das Netzkabel aus der Netzsteckdose ziehen.

• Verwenden Sie für das Instrument nur den dafür vorgesehenen Ständer. Verwenden Sie zur Befestigung nur die mitgelieferten Schrauben. Andernfalls kann es zu einer Beschädigung der eingebauten Komponenten kommen, oder die Standfestigkeit ist nicht gegeben.

## **Verbindungen**

- Bevor Sie das Instrument an andere elektronische Komponenten anschließen, schalten Sie alle Geräte aus. Stellen Sie zunächst alle Lautstärkeregler an den Geräten auf Minimum, bevor Sie die Geräte ein- oder ausschalten.
- Stellen Sie sicher, dass die Lautstärke an allen Geräten auf ein Minimum eingestellt ist, und erhöhen Sie sie beim Spielen allmählich, bis die gewünschte Lautstärke erreicht ist.

## **Vorsicht bei der Handhabung**

- Stecken Sie weder einen Finger noch eine Hand in irgendeinen Spalt des Instruments.
- Stecken Sie niemals Papier, Metallteile oder andere Gegenstände in die Schlitze am Bedienfeld. Dies könnte Verletzungen bei Ihnen oder anderen Personen, Schäden am Instrument oder an anderen Gegenständen oder Betriebsstörungen verursachen.
- Stützen Sie sich nicht mit dem Körpergewicht auf dem Instrument ab, bzw. stellen Sie keine schweren Gegenstände darauf ab. Üben Sie keine übermäßige Gewalt auf Tasten, Schalter oder Stecker aus.
- Benutzen Sie die Kopfhörer nicht über eine längere Zeit mit zu hohen oder unangenehmen Lautstärken. Hierdurch können bleibende Hörschäden auftreten. Falls Sie Gehörverlust bemerken oder ein Klingeln im Ohr feststellen, lassen Sie sich von Ihrem Arzt beraten.

Yamaha haftet nicht für Schäden, die auf eine nicht ordnungsgemäße Bedienung oder Änderungen am Instrument zurückzuführen sind, oder für den Verlust oder die Zerstörung von Daten.

Schalten Sie das Instrument immer aus, wenn Sie es nicht verwenden.

Auch dann, wenn sich der Schalter [(b] (btandby/On) in Bereitschaftsposition befindet (das Display leuchtet nicht), verbraucht das Gerät geringfügig Strom.

Falls Sie das Instrument längere Zeit nicht nutzen möchten, sollten Sie unbedingt das Netzkabel aus der Steckdose ziehen. Achten Sie darauf, dass gebrauchte Batterien den geltenden Bestimmungen gemäß entsorgt werden.

## <span id="page-6-0"></span>*ACHTUNG*

Um die Möglichkeit einer Fehlfunktion oder Beschädigung des Produkts, der Beschädigung von Daten oder anderem Eigentum auszuschließen, befolgen Sie die nachstehenden Hinweise.

## **Handhabung**

- Betreiben Sie das Instrument nicht in der Nähe von Fernsehgeräten, Radios, Stereoanlagen, Mobiltelefonen oder anderen elektrischen Geräten. Andernfalls können das Instrument, das Fernsehgerät oder das Radio gegenseitige Störungen erzeugen. Wenn Sie das Instrument zusammen mit einer Anwendung auf Ihrem Smart-Gerät wie Smartphone oder Tablet verwenden, empfehlen wir Ihnen, bei jenem Gerät den "Flugzeugmodus" einzuschalten, um die für die Kommunikation erzeugten Signale zu unterdrücken.
- Je nach den Bedingungen der Umgebung hinsichtlich vorhandener Funkwellen kann es sein, dass das Instrument nicht oder nicht richtig funktioniert.
- Setzen Sie das Instrument weder übermäßigem Staub oder Vibrationen noch extremer Kälte oder Hitze aus (beispielsweise direktem Sonnenlicht, in der Nähe einer Heizung oder tagsüber in einem Fahrzeug), um eine mögliche Gehäuseverformung, eine Beschädigung der eingebauten Komponenten oder Fehlfunktionen beim Betrieb zu vermeiden. (Nachgeprüfter Betriebstemperaturbereich: 5–40°C)
- Stellen Sie keine Gegenstände aus Vinyl, Kunststoff oder Gummi auf dem Instrument ab, da hierdurch Bedienfeld oder Tastatur verfärbt werden könnten.
- Drücken Sie nicht mit dem Finger auf das LCD-Display, da es ein empfindliches, präzisionsgefertigtes Teil ist. Dies könnte eine Anomalie im Erscheinungsbild wie z. B. einen Streifen auf dem LCD verursachen, die jedoch innerhalb kurzer Zeit wieder verschwinden sollte.

## **Pflege**

• Verwenden Sie zur Reinigung des Instruments ein weiches, trockenes Tuch. Verwenden Sie keine Verdünnung, keine Lösungsmittel, keinen Alkohol, keine Reinigungsflüssigkeiten oder mit chemischen Substanzen imprägnierte Reinigungstücher.

## **Speichern von Daten**

• Einige der Daten dieses Instruments [\(Seite 59](#page-58-0)) bleiben beim Ausschalten erhalten. Durch Fehlfunktionen, falsche Bedienung usw. können die gespeicherten Daten jedoch verlorengehen. Speichern Sie Ihre wichtigen Daten auf einem externen Gerät wie einem Computer ([Seite 57](#page-56-0)).

## <span id="page-6-1"></span>*Informationen*

## **Über das Urheberrecht**

- Das Kopieren von kommerziell erhältlichen Musikdaten (einschließlich, jedoch ohne darauf beschränkt zu sein, MIDI- und/oder Audio-Daten) ist mit Ausnahme für den privaten Gebrauch strengstens untersagt.
- Dieses Produkt enthält und bündelt Inhalte, die von Yamaha urheberrechtlich geschützt sind oder für die Yamaha eine Lizenz zur Benutzung der urheberrechtlich geschützten Produkte von Dritten besitzt. Aufgrund von Urheberrechts- und anderen entsprechenden Gesetzen ist es Ihnen NICHT erlaubt, Medien zu verbreiten, auf denen diese Inhalte gespeichert oder aufgezeichnet sind und die mit denjenigen im Produkt praktisch identisch bleiben oder sehr ähnlich sind.
	- Zu den vorstehend beschriebenen Inhalten gehören ein Computerprogramm, Begleitstyle-Daten, MIDI-Daten, WAVE-Daten, Voice-Aufzeichnungsdaten, eine Notendarstellung, Notendaten usw.
	- \* Sie dürfen Medien verbreiten, auf denen Ihre Darbietung oder Musikproduktion mit Hilfe dieser Inhalte aufgezeichnet wurde, und die Erlaubnis der Yamaha Corporation ist in solchen Fällen nicht erforderlich.

### **Über Funktionen/Daten, die Bestandteil des Instruments sind**

- Die Länge bzw. das Arrangement von einigen der Preset-Songs wurde bearbeitet, weswegen sie möglicherweise etwas anders klingen als die Original-Songs.
- Die in diesem Instrument verwendeten Bitmap-Schriftarten wurden von der Ricoh Co. Ltd. zur Verfügung gestellt und sind Eigentum dieses Unternehmens.

## **Über diese Anleitung**

- Die Abbildungen und Display-Darstellungen in diesem Handbuch dienen nur zur Veranschaulichung und können von der Darstellung an Ihrem Instrument abweichen.
- Windows ist ein eingetragenes Warenzeichen der Microsoft® Corporation in den USA und anderen Ländern.
- Die Unternehmens- und Produktnamen in diesem Handbuch sind Markenzeichen oder eingetragene Markenzeichen der entsprechenden Unternehmen.

*Vielen Dank für den Kauf dieses Digital Keyboard von Yamaha!*

*Dieses Instrument ist mit einer praktischen Leuchttastatur ausgestattet, so dass Anfänger das Tastaturspiel leicht erlernen können. Außerdem bietet es für Ihr Spielvergnügen eine große Auswahl integrierter Preset-Songs aus Pop und Klassik.*

*Wir empfehlen Ihnen, diese Anleitung aufmerksam zu lesen, damit Sie die fortschrittlichen und praktischen Funktionen des Instruments voll ausnutzen können.*

*Außerdem empfehlen wir Ihnen, diese Anleitung an einem sicheren und leicht zugänglichen Ort aufzubewahren, um später darin nachschlagen zu können.*

# <span id="page-7-0"></span>Über die Anleitungen

Zusätzlich zu diesem Benutzerhandbuch stehen die folgenden Online-Materialien (PDF-Dateien) zur Verfügung.

## **Mitgeliefertes Dokument**

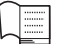

## **Benutzerhandbuch**

- **Einrichten:** In diesem Abschnitt wird erläutert, wie dieses Instrument eingerichtet und verwendet wird.
- **Quick Guide:** In diesem Kapitel wird in Kürze die Verwendung der Grundfunktionen beschrieben.
- **Referenz:** In diesem Kapitel wird die Verwendung aller verschiedenen Funktionen im Einzelnen beschrieben.
- **Anhang:** Dieser Abschnitt enthält die technischen Daten, die Liste der Voices usw.

## <span id="page-7-3"></span>**Online-Materialien (PDF)**

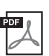

## <span id="page-7-2"></span>**Drum Kit List (Liste der Drum-Kits)**

Diese Liste enthält detaillierte Informationen zu den Drum-Kit-Voices (Voices Nr. 242–263; Seite 83). Bei Auswahl dieser Voices werden die verschiedenen hier aufgeführten Schlagzeug-, Percussion- und SFX-Sounds den einzelnen Tasten zugewiesen.

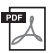

#### **MIDI Reference (MIDI-Referenz)**

Diese Anleitung enthält Informationen zu MIDI, z. B. die MIDI-Implementationstabelle.

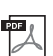

## <span id="page-7-1"></span>**Computer-related Operations (Funktionen und Bedienvorgänge bei Anschluss eines Computers)**

Diese Anleitung enthält Anweisungen zu computerbezogenen Funktionen.

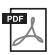

#### **Smart Device Connection Manual (Handbuch für den Anschluss von Smart-Geräten)**

Diese Anleitung erläutert, wie Sie das Instrument mit Smart-Geräten wie Smartphones, Tablets usw. verbinden.

Um diese Anleitungen herunterzuladen, gehen Sie zur Yamaha-Downloads-Website und geben Sie dann die Modellbezeichnung ein, um nach den gewünschten Dateien zu suchen.

#### **Yamaha Downloads** https://download.yamaha.com/

#### *HINWEIS*

• Für einen allgemeinen Überblick über MIDI und wie Sie ihn effektiv nutzen können, suchen Sie auf der oben angegebenen Website nach "MIDI Basics" (nur auf Englisch, Deutsch, Französisch und Spanisch).

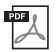

**Song Book (Notenheft; nur auf Englisch, Französisch, Deutsch und Spanisch)** Dieses enthält die Musiknoten der Preset-Songs (mit Ausnahme eines Demo-Songs und einiger anderer Songs aufgrund urheberrechtlicher Probleme) dieses Instruments.

Um dieses Notenheft zu erhalten, besuchen Sie die Yamaha-Website und laden Sie es von der Produkt-Web-Seite herunter.

**Yamaha Global Site** https://www.yamaha.com

# <span id="page-8-0"></span>Mitgeliefertes Zubehör

- Benutzerhandbuch (diese Anleitung)
- Notenablage
- Online Member Product Registration (Produktregistrierung für Online-Mitglieder)

# <span id="page-8-1"></span>Formate und Funktionen

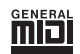

## **GM System Level 1**

"GM System Level 1" ist eine Erweiterung des MIDI-Standards, mit der gewährleistet wird, dass alle GM-kompatiblen Musikdaten unabhängig vom Hersteller auf jedem GMkompatiblen Tongenerator einwandfrei wiedergegeben werden können. Das GM-Logo tragen alle Software- und Hardware-Produkte, die den General-MIDI-Standard unterstützen.

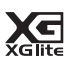

## **XGlite**

Wie der Name vermuten lässt, ist XGlite" eine vereinfachte Version der hochwertigen XG-Klangerzeugung von Yamaha. Natürlich können Sie beliebige XG-Song-Daten mit einem XGlite-Klangerzeuger abspielen. Bedenken Sie jedoch, dass einige Songs im Vergleich zu den Originaldaten aufgrund der geringeren Zahl von Steuerparametern und Effekten geringfügig anders klingen.

### • Netzadapter

\* Wird u. U. in Ihrer Region nicht mitgeliefert. Wenden Sie sich bitte an Ihren Yamaha-Händler.

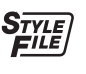

## **Style File Format (SFF)**

Das Style-Dateiformat vereinigt das gesamte Know-how von Yamaha zur Begleitautomatik in einem einheitlichen Format.

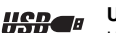

## **USB**

USB ist die Abkürzung für "Universal Serial Bus". Es handelt sich um eine serielle Schnittstelle zur Verbindung eines Computers mit Peripheriegeräten. Dadurch wird "Hot Swapping" ermöglicht (d. h., Peripheriegeräte können bei eingeschaltetem Computer angeschlossen werden).

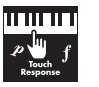

#### **Touch Response (Anschlagdynamik)**

Die außergewöhnlich natürliche Anschlagdynamik gibt Ihnen maximale Kontrolle über den Ausdruck durch die Lautstärke der Voices.

# **Inhalt**

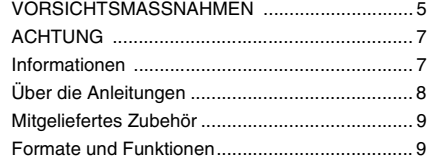

## **[Einrichtung](#page-11-0)**

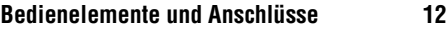

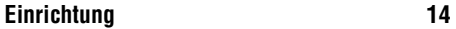

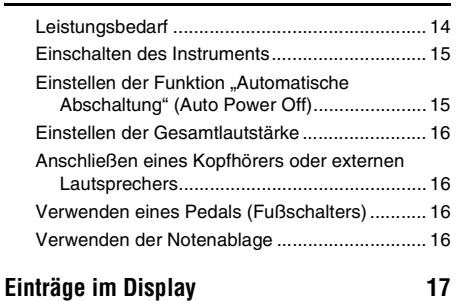

## **[Quick Guide](#page-17-0)**

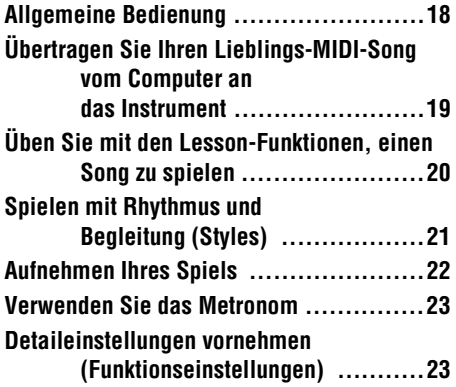

## **[Referenz](#page-23-0)**

## **Unterschiedliche Instrumentenklänge [\(Voices\) spielen 24](#page-23-1)**

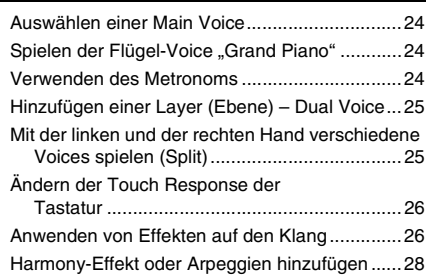

## **Zu zweit auf der Tastatur spielen [\(Duo-Modus\) 30](#page-29-0)**

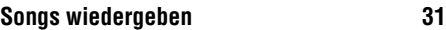

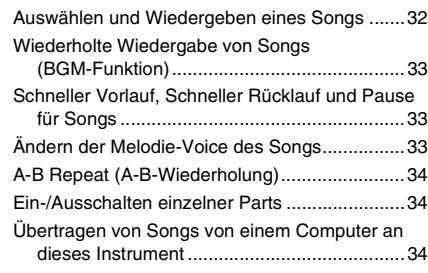

## **[Verwenden der Song-Lesson-Funktion 35](#page-34-0)**

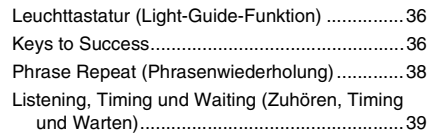

## **Lernen, wie man die Touch Response [verwendet \(Touch Tutor\) 41](#page-40-0)**

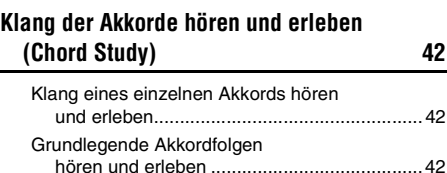

## **Zu den Akkordfolgen eines Songs Akkorde [spielen \(Chord Progression\) 43](#page-42-0)**

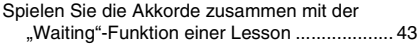

## **Spielen mit Rhythmus und [Begleitung \(Styles\) 44](#page-43-0)**

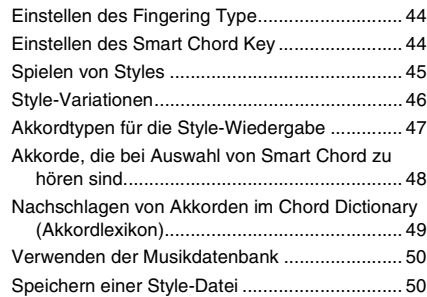

## **[Aufzeichnen Ihres Spiels 51](#page-50-0)**

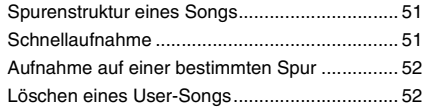

## **Speichern Ihrer bevorzugten [Bedienfeldeinstellungen 53](#page-52-0)**

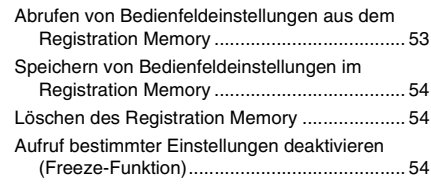

## **Wählen einer EQ-Einstellung für den [gewünschten Sound 55](#page-54-0)**

## **[Anschließen an andere Geräte 56](#page-55-0)**

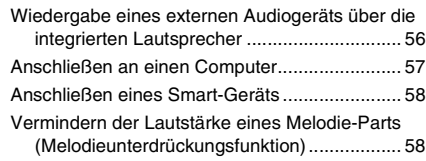

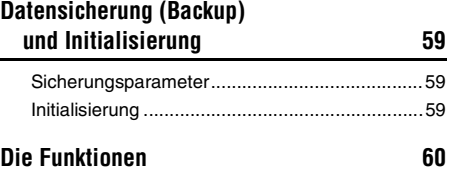

## **[Anhang](#page-63-0)**

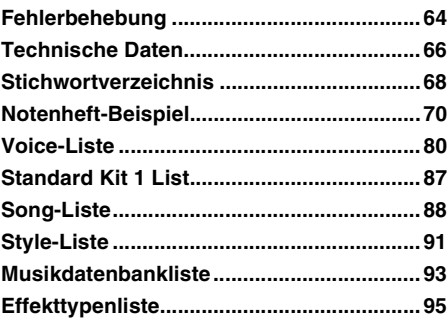

## <span id="page-11-1"></span><span id="page-11-0"></span>**Vorderes Bedienfeld**

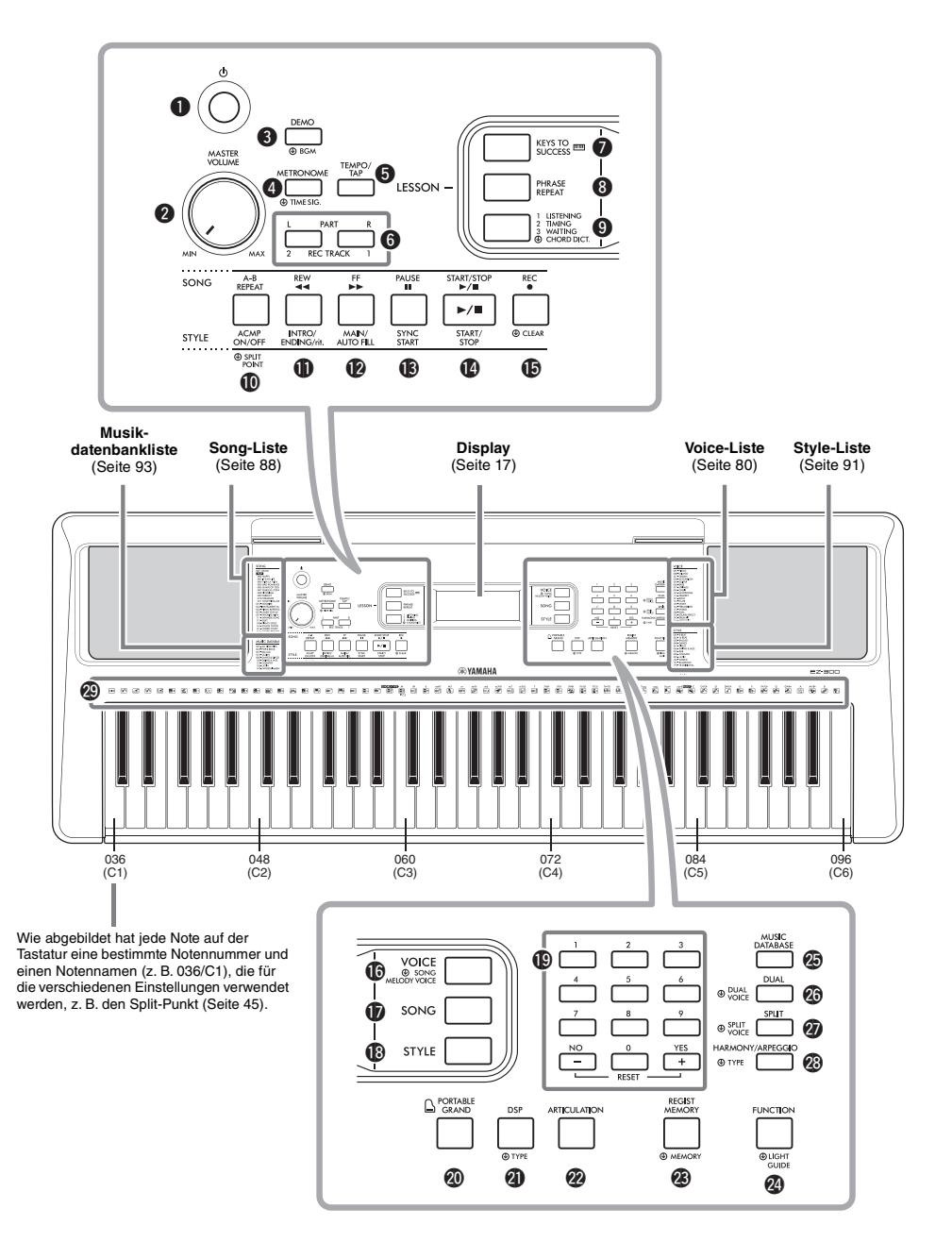

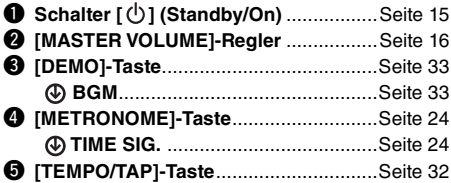

## **Im Lesson-Modus**

6

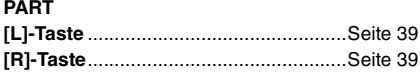

## **Im Aufnahmemodus**

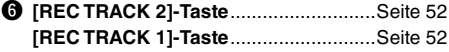

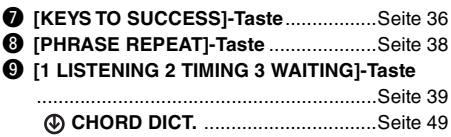

## **Im Song-Modus**

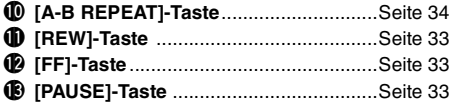

## **Im Style-Modus**

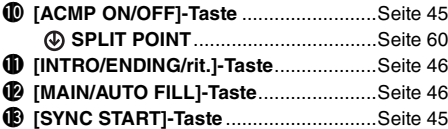

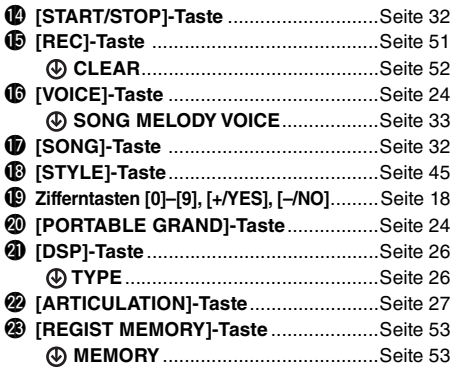

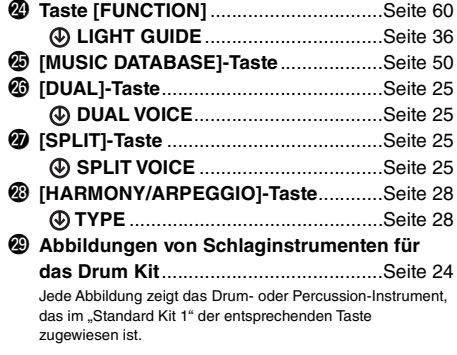

## **Rückseite**

⊕

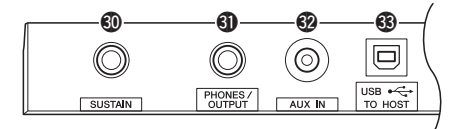

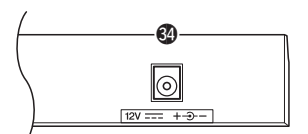

<span id="page-12-1"></span><span id="page-12-0"></span>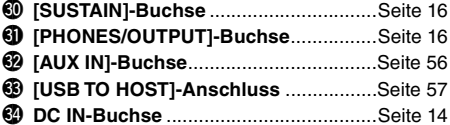

**Bedienfeldeinstellungen (Panel Settings)** Mit den Bedienelementen auf dem Bedienfeld können Sie wie hier beschrieben verschiedene Einstellungen vornehmen. Diese Einstellungen des Instruments werden in dieser Anleitung gemeinsam als "Bedienfeldeinstellungen" bezeichnet.

Das Symbol für "Press and hold" (gedrückt halten) Tasten mit dieser Anzeige können benutzt werden, um alternative Funktionen aufzurufen, indem die entsprechende Taste gedrückt und gehalten wird. Halten Sie diese Taste gedrückt, bis die Funktion aufgerufen wird.

# <span id="page-13-1"></span><span id="page-13-0"></span>Leistungsbedarf

Das Instrument funktioniert mit einem Netzadapter oder mit Batterien. Yamaha empfiehlt jedoch, so oft wie möglich den Netzadapter zu verwenden. Netzstrom ist eine umwelt- und ressourcenfreundlichere Energiequelle als Batterien.

## **Gebrauch eines Netzadapters**

Schließen Sie den Netzadapter in der in der Abbildung gezeigten Reihenfolge an.

<span id="page-13-2"></span>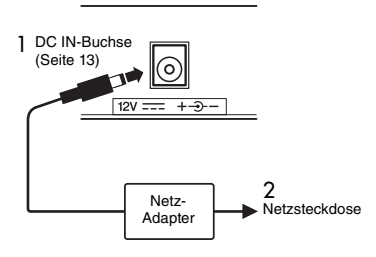

## **WARNUNG**

*• Verwenden Sie ausschließlich den angegebenen Netzadapter ([Seite 67\)](#page-66-0). Die Verwendung eines nicht adäquaten Netzadapters kann zu einer Beschädigung oder Überhitzung des Instruments führen.*

## **WARNUNG**

- *Wenn Sie den Netzadapter mit abnehmbaren Stecker verwenden, stellen Sie sicher, dass der Stecker immer am Netzadapter aufgesteckt bleibt. Die Verwendung nur des Steckers allein kann zu elektrischem Schlag oder Bränden führen.*
- *Wenn der Stecker versehentlich vom Netzadapter gelöst wird, schieben Sie ihn wieder an Ort und Stelle, bis er einrastet, und achten Sie darauf, keine Metallteile im Innern zu berühren. Um elektrischen Schlag, Kurzschlüsse oder sonstige Schäden zu vermeiden, achten Sie auch darauf, dass sich kein Staub zwischen Netzadapter und Stecker befindet.*

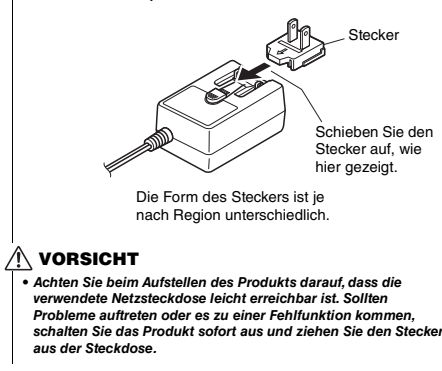

#### *HINWEIS*

• Führen Sie diese Schritte in umgekehrter Reihenfolge aus, wenn Sie das Gerät vom Netz trennen möchten.

## **Verwenden von Batterien**

Dieses Instrument benötigt sechs Alkali- (LR6)/ Mangan- (R6) Batterien der Größe "AA" oder wiederaufladbare Nickel-Metallhydrid-Akkumulatoren (Ni-MH-Batterien bzw. -Akkus). Alkalibatterien oder wiederaufladbare Ni-MH-Batterien sind für dieses Instrument zu empfehlen, da andere Batterietypen schlechtere Leistung aufweisen können.

### **WARNUNG**

*• Wenn die Batterien leer sind, oder wenn Sie das Instrument länger nicht verwenden, entfernen Sie die Batterien aus dem Instrument.*

- 1 Stellen Sie sicher, dass das Instrument ausgeschaltet ist.
- 2 Öffnen Sie den Batteriefachdeckel an der Unterseite des Geräts.

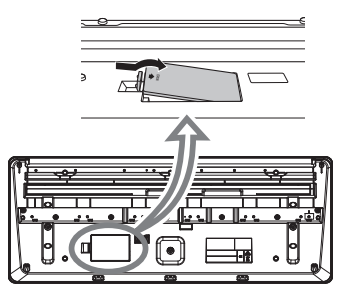

3 Setzen Sie sechs neue Batterien ein, und achten Sie dabei auf die richtige Polung der Batterien, die Sie der Abbildung im Inneren des Batteriefachs entnehmen können.

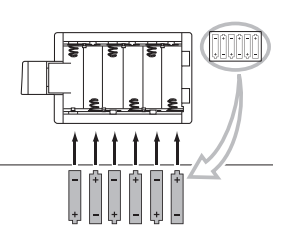

4 Bringen Sie den Batteriefachdeckel wieder an, und vergewissern Sie sich, dass er fest verriegelt ist.

Achten Sie darauf, den Batterietyp richtig anzugeben ([Seite 15\)](#page-14-2).

#### **ACHTUNG**

- *Anschließen oder Trennen des Netzadapters bei eingelegten Batterien kann zum Ausschalten des Geräts führen, was einen Datenverlust gerade aufgenommener oder übertragener Daten zur Folge hat.*
- *Wenn die Batterien für den ordnungsgemäßen Betrieb zu schwach werden, kann es sein, dass sich die Lautstärke verringert, der Klang verzerrt erscheint oder sonstige Probleme auftreten. In diesem Fall ersetzen Sie alle Batterien durch neue oder aufgeladene.*

#### *HINWEIS*

- Das Instrument kann keine Akkus aufladen. Verwenden Sie zum Aufladen ausschließlich das angegebene Ladegerät.
- Die Leistung wird automatisch vom Netzadapter bezogen, wenn ein Netzadapter angeschlossen sind und Batterien in das Instrument eingelegt wurden.

## <span id="page-14-2"></span>**Einstellen des Batterietyps**

Die Batterietyp-Einstellung des Instruments sollten Sie je nach dem von Ihnen verwendeten Batterietyp ggf. ändern. In der Voreinstellung sind Alkali- (und Mangan-)Batterien als Typ gewählt. Nach dem Einsetzen der neuen Batterien und dem Einschalten des Instruments achten Sie darauf, über die Funktion Nummer 064 ([Seite 63](#page-62-0)) den passenden "Battery Type" einzustellen (wiederaufladbar oder nicht).

#### **ACHTUNG**

*• Wenn der Batterietyp nicht richtig eingestellt wird, kann sich die Batterielebensdauer verkürzen. Achten Sie darauf, den Batterietyp richtig anzugeben.*

# <span id="page-14-0"></span>Einschalten des Instruments

1 Drehen Sie den [MASTER VOLUME]-Regler auf "MIN."

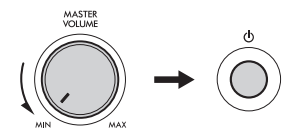

- 2 Drücken Sie den Schalter [ $\binom{1}{2}$ ] (Standby/On), um das Instrument einzuschalten. Die Voice-Nummer wird im Display angezeigt. Stellen Sie die Lautstärke wie gewünscht ein, während Sie auf der Tastatur spielen.
- 3 Drücken und halten Sie den Schalter [(b)] (Standby/On) etwa eine Sekunde lang, um das Instrument in Bereitschaft zu schalten.

## **VORSICHT**

*• Auch wenn sich der Schalter [ ] (Standby/On) in Bereitschaftsposition befindet, verbraucht das Produkt geringfügig Strom. Ziehen Sie den Netzstecker aus der Netzsteckdose, wenn Sie das Instrument für längere Zeit nicht benutzen oder während eines Gewitters.* 

#### **ACHTUNG**

*• Drücken Sie nur den Schalter [ ] (Standby/On), um das Instrument einzuschalten. Jegliche anderen Bedienvorgänge wie das Betätigen des Pedals sind nicht gestattet. Dadurch kann es zu Fehlfunktionen des Instruments kommen.*

## <span id="page-14-1"></span>Einstellen der Funktion "Automatische Abschaltung" (Auto Power Off)

Um unnötigen Stromverbrauch zu vermeiden, besitzt dieses Instrument eine automatische Abschaltungsfunktion, die das Instrument automatisch ausschaltet, wenn es für eine gewisse Zeit nicht benutzt wird. Die Zeit bis zum automatischen Ausschalten beträgt per Voreinstellung 30 Minuten, Sie können die Einstellung jedoch ändern.

## **Einstellen der Zeit, die bis zum automatischen Ausschalten vergehen soll:**

Drücken Sie mehrmals die [FUNCTION]-Taste, bis "AutoOff" (Funktion 063; [Seite 63](#page-62-1)) erscheint, und stellen Sie dann mit der [+/YES]- oder [–/NO]-Taste den gewünschten Wert ein.

**Einstellungen:** oFF, 5, 10, 15, 30, 60, 120 (Minuten) **Standardwert:** 30 (Minuten)

## **Deaktivieren der automatischen Abschaltung:**

Schalten Sie das Instrument ein, während Sie die tiefste Taste auf der Tastatur gedrückt halten. Es wird kurz die Meldung "oFF AutoOff" eingeblendet, dann wird das Instrument mit deaktivierter Auto-Power-Off-Funktion gestartet. Die automatische Abschaltung lässt sich auch deaktivieren, indem Sie in der Funktion Nummer 063 ([Seite 63](#page-62-1)) die Einstellung "Off" wählen.

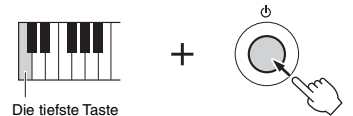

#### **ACHTUNG**

- *Je nach Status des Instruments kann es sein, dass es sich auch nach Verstreichen der festgelegten Dauer nicht automatisch ausschaltet. Schalten Sie das Instrument immer von Hand aus, wenn Sie es nicht benutzen.*
- *Wenn das Instrument eine bestimmte Zeit lang nicht bedient wird, während es an ein externes Gerät wie einen Verstärker, Lautsprecher oder Computer angeschlossen ist, achten Sie darauf, die Anweisungen im Benutzerhandbuch zum Ausschalten des Instruments und der angeschlossenen Geräte zu befolgen, um die Geräte vor Beschädigung zu schützen. Wenn Sie nicht möchten, dass sich das Instrument automatisch ausschaltet, wenn ein Gerät angeschlossen ist, deaktivieren Sie Auto Power Off.*

#### *HINWEIS*

• Daten und Einstellungen bleiben in der Regel auch nach dem Ausschalten des Instruments mit der Auto-Power-Off-Funktion erhalten. Näheres siehe [Seite 59.](#page-58-4)

# <span id="page-15-0"></span>Einstellen der Gesamtlautstärke

Um die Lautstärke des Gesamtklangs einzustellen, verwenden Sie das [MASTER VOLUME]-Rad, während Sie auf der Tastatur spielen.

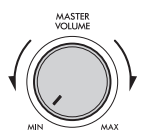

## $\wedge$  vorsicht

*• Benutzen Sie das Instrument nicht über längere Zeit mit zu hohen oder unangenehmen Lautstärken. Hierdurch können bleibende Hörschäden entstehen.* 

# <span id="page-15-1"></span>Anschließen eines Kopfhörers oder externen Lautsprechers

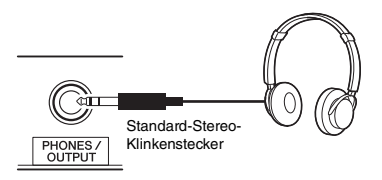

Schließen Sie an der Buchse [PHONES/OUTPUT] einen Kopfhörer an. Diese Buchse funktioniert auch als externer Ausgang. Durch Anschließen eines Computers, Keyboard-Verstärkers, Recorders oder anderen Audiogeräts können Sie das Ausgangssignal dieses Instruments an das externen Gerät ausgeben. Die Lautsprecher dieses Instruments werden automatisch ausgeschaltet, sobald ein Stecker in diese Buchse gesteckt wird.

## $\land$  vorsicht

- *Benutzen Sie das Instrument oder die Kopfhörer nicht über eine längere Zeit mit zu hohen oder unangenehmen Lautstärken. Hierdurch können bleibende Hörschäden auftreten.*
- *Bevor Sie das Instrument mit anderen elektronischen Geräten verbinden, schalten Sie bitte alle Geräte aus. Achten Sie auch darauf, alle Lautstärkeregler auf Minimum einzustellen, bevor Sie die Geräte ein- oder ausschalten. Anderenfalls kann ein elektrischer Schlag verursacht werden, oder es können Komponenten beschädigt werden.*

#### **ACHTUNG**

*• Um mögliche Schäden an externen Geräten zu vermeiden, schalten Sie bitte zuerst das Instrument und dann das externe Gerät ein. Beim Ausschalten gehen Sie in umgekehrter Reihenfolge vor: Schalten Sie zuerst das externe Gerät, danach das Instrument ein.*

#### *HINWEIS*

• Wenn Sie einen Kopfhörer oder externe Lautsprecher am Instrument anschließen, stellen Sie den Master-EQ [\(Seite 55](#page-54-1)) auf "2 Headphone" ein. Der Master EQ kann in den Funktionseinstellungen eingestellt werden ([Seite 61;](#page-60-0) Funktion 025).

## <span id="page-15-4"></span><span id="page-15-2"></span>Verwenden eines Pedals (Fußschalters)

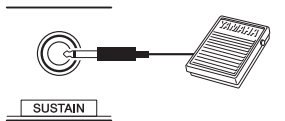

Sie können drei Funktionen steuern: Sustain (Haltefunktion), Articulation [\(Seite 27](#page-26-1)) und Arpeggio ([Seite 29\)](#page-28-0), indem Sie während Ihres Spiels einen als Zubehör erhältlichen Fußschalter (FC5 oder FC4A; separat erhältlich) betätigen, der an der [SUSTAIN]- Buchse angeschlossen ist. Per Voreinstellung ist "Sustain" zugewiesen, was dem Dämpferpedal an einem Klavier entspricht: Während Sie das Pedal bzw. den Fußschalter betätigen, wird ein auf der Tastatur angeschlagener Ton ausgehalten, auch wenn Sie den Finger heben. Um eine andere Funktion als "Sustain" zu verwenden, verwenden Sie die Funktionseinstellungen (Funktion 029; [Seite 61](#page-60-1)).

#### *HINWEIS*

- Stecken Sie den Stecker des Fußschalters nur dann hinein oder ziehen ihn heraus, wenn das Gerät ausgeschaltet ist. Vermeiden Sie auch eine Betätigung des Fußschalters beim Einschalten. Hierdurch wird die Erkennung der Polarität – und somit die Schaltfunktion – umgekehrt.
- Auf Split-Voices [\(Seite 25\)](#page-24-3) und Styles (Begleitautomatik; [Seite](#page-43-3)  [44](#page-43-3)) hat die Sustain-Funktion keine Wirkung.

## <span id="page-15-3"></span>Verwenden der Notenablage

Schieben Sie die Notenablage wie gezeigt in die dafür vorgesehenen Schlitze.

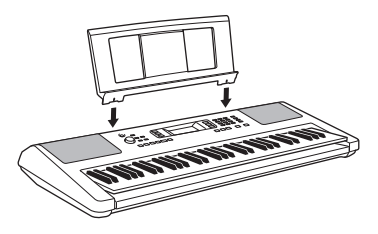

<span id="page-16-2"></span><span id="page-16-1"></span><span id="page-16-0"></span>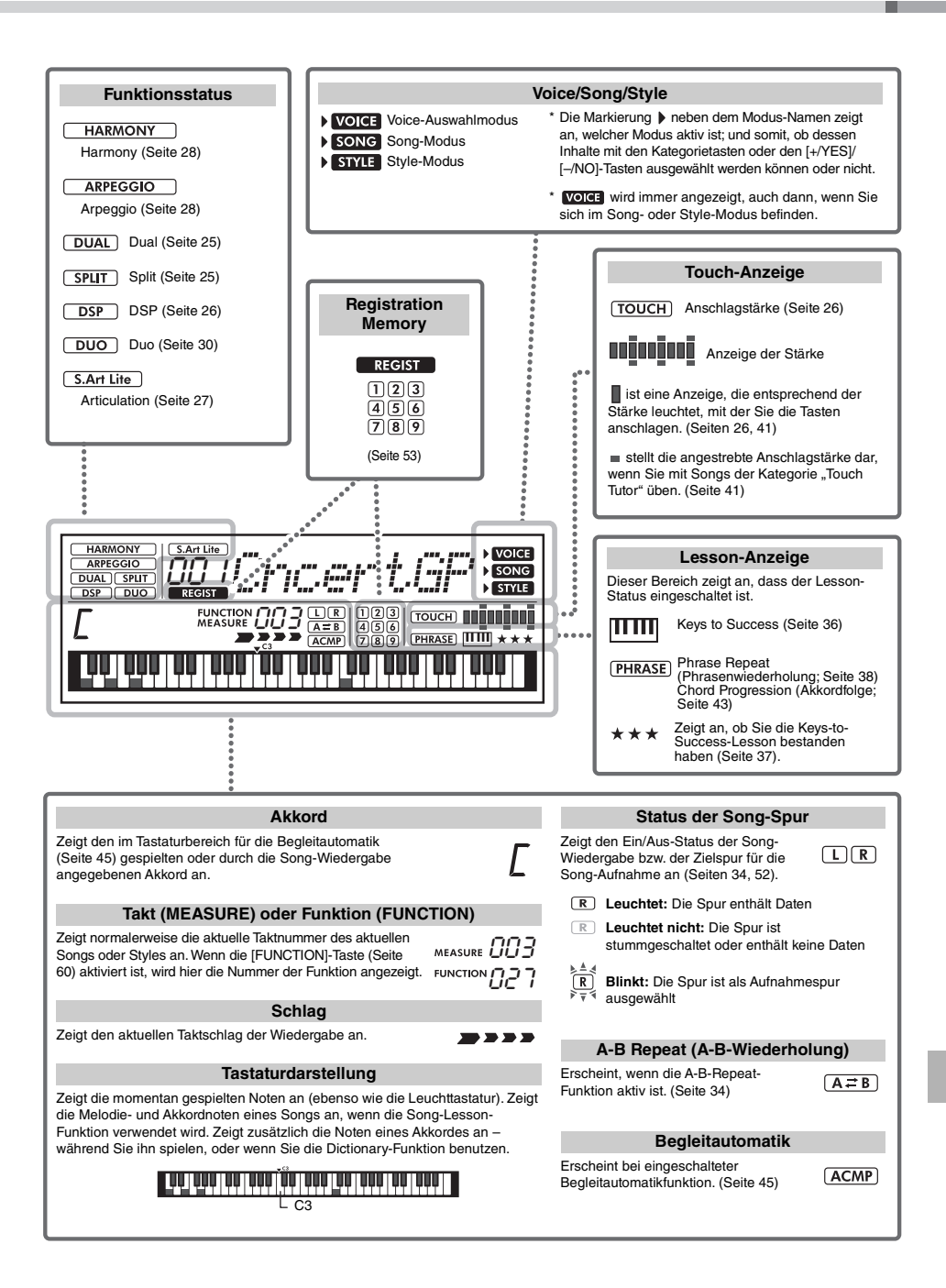

# <span id="page-17-1"></span><span id="page-17-0"></span>Allgemeine Bedienung

Dieses Instrument bietet grundsätzlich drei verschiedene Modi (Betriebsarten): Voice, Song und Style. Dieser Abschnitt beschreibt, wie diese drei Funktionen verwendet werden und wie die für verschiedene Funktionen nützlichen Zifferntasten und [+/YES] und [–/NO] verwendet werden.

## 1 **Drücken Sie eine der folgenden Tasten, um eine Grundfunktion auszuwählen.**

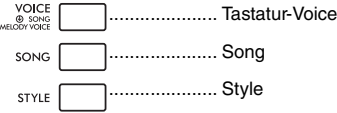

Der obige Bedienvorgang ruft Namen und Nummer der aktuellen Voice, des Songs oder des Styles auf und zeigt ihn im Display an.

## 2 **Wählen Sie mit den Zifferntasten [0]–[9], [+/YES] und [–/NO] eine Voice, einen Song oder einen Style aus.**

## <span id="page-17-2"></span>**Zifferntasten [0]–[9]**

Die Zifferntasten können verwendet werden, um die Nummer einer Voice, eines Songs oder eines Styles oder auch einen Parameterwert direkt einzugeben.

#### **Beispiel: Auswählen der Voice 003, Bright Piano**

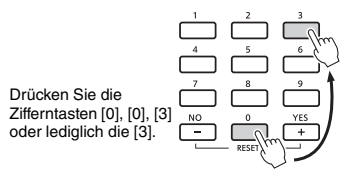

## **Tasten [+/YES], [–/NO]**

Drücken Sie kurz [+/YES], um den Wert um 1 zu erhöhen, oder drücken Sie kurz [–/NO], um den Wert um 1 zu verringern. Halten Sie eine dieser Tasten gedrückt, um den Wert in der jeweiligen Richtung fortwährend zu erhöhen oder verringern. Durch gleichzeitiges Drücken beider Tasten können Sie einen Wert auf dessen Standardeinstellung zurücksetzen.

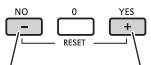

Kurz drücken zum Verringern

Kurz drücken zum Erhöhen

## 3 **Starten Sie die Wiedergabe der ausgewählten Voice, des Songs oder des Styles.**

**Voice**.....................Spielen Sie auf der Tastatur.

Durch Drücken der Taste [PORTABLE GRAND] werden die Voice-Einstellungen auf die Grand-Piano-Voice zurückgesetzt (Voice Nr. 001 Live!ConcertGrandPiano; Konzertflügel).

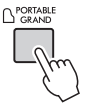

**Song**.....................Drücken Sie die Taste [START/STOP], um die Song-Wiedergabe zu starten.

**Style** .....................Drücken Sie die Taste [START/STOP], um nur den Rhythmus-Part zu starten. Anweisungen zum Spielen des Parts für die Akkordbegleitung usw. erhalten Sie auf [Seite 45.](#page-44-6)

# <span id="page-18-1"></span><span id="page-18-0"></span>Übertragen Sie Ihren Lieblings-MIDI-Song vom Computer an das Instrument

 **[Seite 57](#page-56-0)**

In diesem Handbuch wurde für Beispiele Windows 10 verwendet.

1 **Verbinden Sie die [USB TO HOST]-Buchse dieses Instruments (siehe [Seite 13](#page-12-1)) über ein USB-Kabel mit dem USB-Anschluss des Computers.**

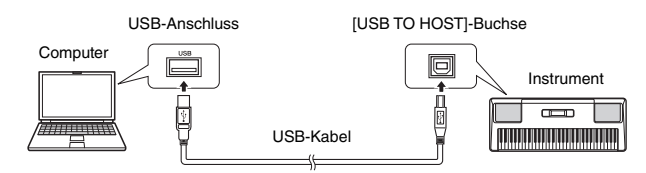

2 **Drücken Sie in den Funktionseinstellungen die Taste [+/YES] (Storage; Funktion 059;**  [Seite 63\)](#page-62-2), um den "Storage Mode" (Speichermodus) einzuschalten.

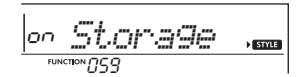

3 **Kopieren Sie Ihre Lieblings-Song-Datei vom Computer in den Ordner "Instrument" auf dem Computermonitor.**

Weitere wichtige Informationen zum Kopieren von Dateien finden Sie im Dokument "Computer-Related Operations" auf der Website [\(Seite 8](#page-7-1)).

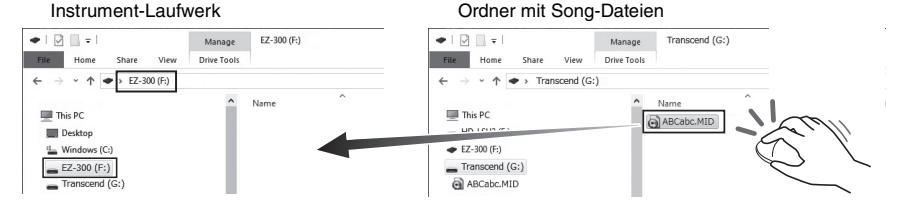

4 **Nachdem der Kopiervorgang abgeschlossen ist, entfernen Sie das Instrument-Laufwerk vom Computer.**

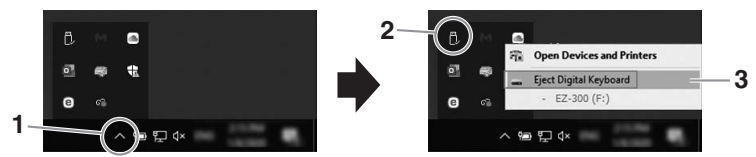

- 5 **Ziehen Sie das USB-Kabel zwischen Computer und Instrument ab.**
- 6 **Drücken Sie in denselben Funktionseinstellungen wie in Schritt 2 die Taste [–/NO], um den "Storage Mode" (Speichermodus) auszuschalten.**
- 7 **Starten Sie die Wiedergabe des übertragenen Songs (Song Nr. 208–…).** Informationen zur Song-Wiedergabe erhalten Sie unter [Seite 32](#page-31-2).

# <span id="page-19-0"></span>Üben Sie mit den Lesson-Funktionen, einen Song zu spielen  **[Seite 35](#page-34-1)**

Dieses Instrument bietet die folgenden Lesson-Funktionen. Wählen Sie Ihre bevorzugten Preset-Songs aus und üben Sie sie, und verbessern Sie Ihre Spielfähigkeiten mit dem Song Book, das die Noten der Preset-Songs enthält, oder wichtige Dinge für "Keys to Success" usw.

## **Keys to Success**

Sie können nur die wichtigsten Phrasen des Songs auswählen – diejenigen, die Ihnen am besten gefallen, oder an denen Sie noch arbeiten möchten – und diese jeweils einzeln üben. Diese Lektion können Sie nutzen, indem Sie die einzelnen Schritte durchführen und vervollständigen.

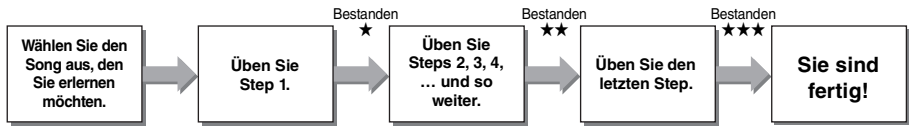

**Wählen Sie den Song aus, den Sie lernen möchten, und drücken Sie dann die Taste [KEYS TO SUCCESS] (Schlüssel zum Erfolg) und [START/STOP], um die Lesson zu starten.**

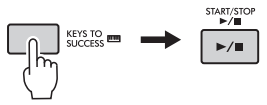

## **Phrase Repeat (Phrasenwiederholung)**

Auf diese Weise können Sie schwierige Phrasen mehrmals üben. Dies ist ideal, um Ihrem Spiel den letzten Schliff zu geben, bevor Sie sich im Keys-to-Success-Modus an den letzten Step machen, oder wenn Sie schwierige Phrasen wiederholt üben möchten.

## **Listening Timing und Waiting (Zuhören, Timing und Warten)**

Sie können die Preset-Songs in den folgenden drei Schritten üben, die rechte oder linke Hand einzeln oder beide Hände zusammen.

Diese drei Lessons können mit Keys to Success oder Phrase Repeat verwendet werden. Wenn Sie es schwierig finden, in Keys To Success eine bestimmte Phrase zu spielen, verwenden Sie die Waiting-Funktion ([Seite 38\)](#page-37-1), damit die Song-Wiedergabe automatisch wartet, bis Sie die richtigen Noten spielen.

- **Lesson 1 (Listening)** ...... Hören Sie sich den Melodie- und Akkordverlauf des ausgewählten Parts genau an, und prägen Sie sie sich ein.
- **Lesson 2 (Timing)** .......... Spielen Sie die Noten im richtigen Moment.
- **Lesson 3 (Waiting)** ......... Spielen Sie die richtigen Noten.

**Wählen Sie den Song aus, den Sie üben möchten, und drücken Sie dann die Taste [1 LISTENING 2 TIMING 3 WAITING], um die gewünschte Lesson zu starten.**

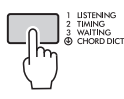

 $\rightarrow$  [Seite 44](#page-43-3)

# <span id="page-20-0"></span>Spielen mit Rhythmus und Begleitung (Styles)

Dieses Instrument bietet eine Begleitautomatik-Funktion (Auto Accompaniment), die automatisch passende "Styles" (Rhythmus-, Bass- und Akkordbegleitung) spielt, wenn Sie in der linken Hand nur die Grundtöne spielen. Mit diesen Styles können Sie eine vollständige Begleitband automatisch mit einem Finger steuern.

1 **Drücken Sie die Taste [STYLE].**

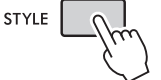

- 2 **Verwenden Sie die Zifferntasten [0]–[9] sowie [+/YES] und [–/NO], um den gewünschten Style auszuwählen.**
- 3 **Drücken Sie die Taste [ACMP ON/OFF], um die Begleitautomatik einzuschalten.**

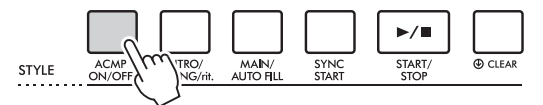

4 **Drücken Sie die Taste [SYNC START], um den Synchronstart einzuschalten.**

Dadurch wird die Style-Wiedergabe auf "Standby" gesetzt, und der Style startet, sobald Sie auf der Tastatur spielen.

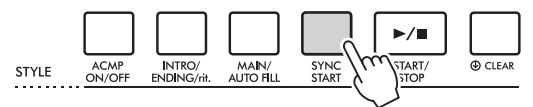

## 5 **Drücken Sie die Taste [INTRO/ENDING/rit.].**

Vor der eigentlichen Style-Wiedergabe wird eine Einleitung hinzugefügt.

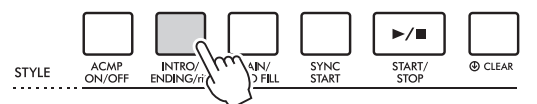

6 **Spielen Sie im Tastaturbereich für die Begleitautomatik den Grundton eines Akkords mit Ihrer linken Hand, um die Style-Wiedergabe zu starten.**

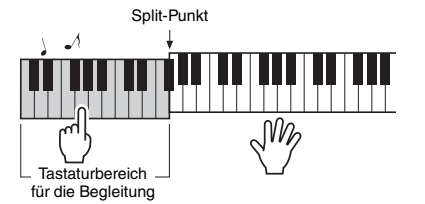

- 7 **Spielen Sie mit der linken Hand den Grundton eines Akkords und mit der rechten Hand den Melodie-Part.**
- 8 **Drücken Sie zum Stoppen der Style-Wiedergabe die Taste [INTRO/ENDING/rit.].**

Dadurch wird ein Schlussteil vor dem Stoppen der Style-Wiedergabe hinzugefügt.

# <span id="page-21-0"></span>Aufnehmen Ihres Spiels

Sie können Ihr Spiel auch aufnehmen.

- 1 **Nehmen Sie notwendigen Einstellungen wie Voice-Auswahl usw. vor.**
- 2 **Drücken Sie die Taste [REC], um in den Aufnahmebereitschaftsmodus zu schalten.**

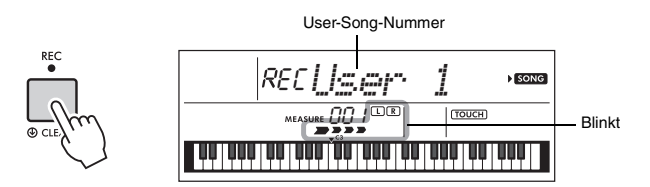

Drücken Sie die [REC]-Taste, um den Record-Ready-Modus zu verlassen.

- 3 **Spielen Sie auf der Tastatur, um die Aufnahme zu starten.**
- 4 **Drücken Sie die [START/STOP]-Taste, um die Aufnahme zu beenden.**

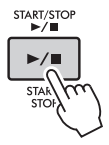

5 **Um den aufgenommenen Song wiederzugeben, drücken Sie die [START/STOP]-Taste.**

 $\rightarrow$  [Seite 51](#page-50-4)

 $\rightarrow$  [Seite 24](#page-23-10)

# <span id="page-22-0"></span>Verwenden Sie das Metronom

1 **Drücken Sie die [METRONOME]-Taste, um das Metronom zu starten.**

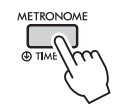

## 2 **Drücken Sie die [METRONOME]-Taste noch einmal, um das Metronom zu stoppen.**

Durch Drücken der [TEMPO/TAP]-Taste können Sie das Metronom-Tempo einstellen.

#### <span id="page-22-1"></span>Detaileinstellungen vornehmen (Funktionseinstellungen)  **[Seite 60](#page-59-3)**

Nachdem Sie gelernt haben, wie Sie dieses Instrument nutzen können, stellen Sie mit der [FUNCTION]-Taste verschiedene Parameter ein.

Dieses Instrument enthält 64 Einstellungen. Mit jedem Druck auf die Taste [FUNCTION] werden nacheinander die Einstellfunktionen aufgerufen, und der Wert der ausgewählten Funktion kann mit den Zifferntasten [0]–[9] und [+/YES], [–/NO] geändert werden.

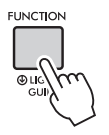

Sie können die Einstellwerte in umgekehrter Reihenfolge aufrufen, indem Sie die [FUNCTION]-Taste gedrückt halten und mehrmals die Taste [+/YES] oder [–/NO] drücken.

Wenn die Anzeige mit den Funktionseinstellungen nicht erscheint, drücken Sie eine der Tasten [VOICE], [SONG] oder [STYLE], und drücken Sie dann erneut die [FUNCTION]-Taste. Sie können die Funktionseinstellungen auch verlassen, indem Sie eine der Tasten [VOICE], [SONG] oder [STYLE] drücken.

## **Leuchttastatur (Light-Guide-Funktion)**

Dieses Instrument verfügt über eine Light-Guide-Funktion, bei der die Tasten, die Sie anschlagen, oder deren Noten durch die Song-Daten gespielt werden, aufleuchten. Obwohl diese Funktion per Voreinstellung eingeschaltet ist, können Sie sie ausschalten, indem Sie die [FUNCTION]-Taste länger als eine Sekunde gedrückt halten.

<span id="page-23-1"></span><span id="page-23-0"></span>**Neben Klavier, Orgeln und anderen typischen Tasteninstrumenten verfügt dieses Instrument über viele andere Voices wie Gitarre, Bass, Streicher, Saxophon, Trompete, Schlagzeug und Percussion und sogar Soundeffekte für eine große Auswahl musikalischer Klänge.** 

<span id="page-23-2"></span>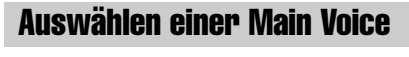

<span id="page-23-7"></span>1 **Drücken Sie die Taste [VOICE].** Nummer und Name der Voice werden angezeigt.

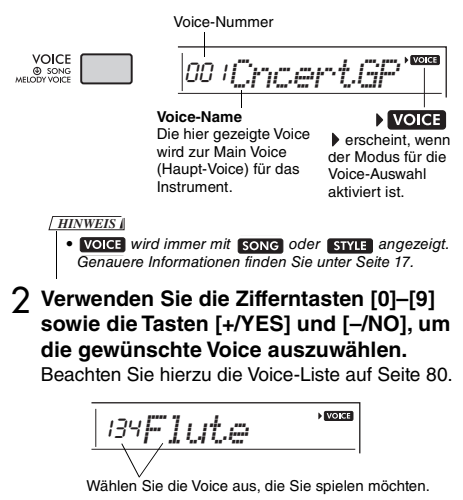

3 **Spielen Sie auf der Tastatur.** 

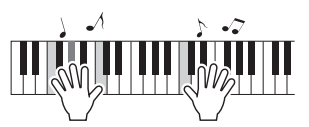

## **Typen von Preset-Voices**

<span id="page-23-9"></span>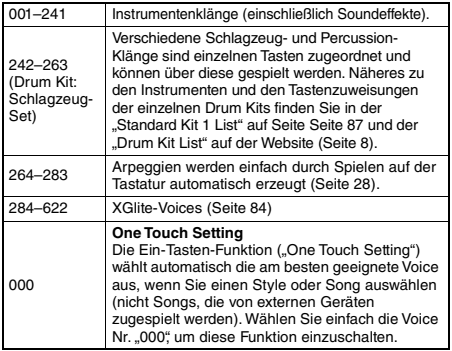

# <span id="page-23-8"></span><span id="page-23-3"></span>Spielen der Flügel-Voice "Grand Piano"

Wenn Sie verschiedene Einstellungen auf die Voreinstellung zurücksetzen und einfach nur Klavier spielen möchten, drücken Sie einfach die Taste [PORTABLE GRAND].

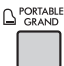

Die Voice "001 Live!ConcertGrandPiano" wird automatisch als Main Voice ausgewählt.

# <span id="page-23-10"></span><span id="page-23-4"></span>Verwenden des Metronoms

Das Instrument verfügt über ein eingebautes Metronom (ein Gerät, welches das genaue Tempo vorgibt), sehr praktisch zum Üben.

<span id="page-23-5"></span>1 **Drücken Sie die [METRONOME]-Taste, um das Metronom zu starten.**

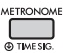

2 **Drücken Sie die [METRONOME]-Taste noch einmal, um das Metronom zu stoppen.**

## **Ändern des Tempos:**

Drücken Sie die [TEMPO/TAP]-Taste, und verwenden Sie dann die Zifferntasten sowie die Tasten [+/YES] und [–/NO].

 $\sqrt{V}$ 090*Tempo*

Aktueller Tempowert

Drücken Sie gleichzeitig die Tasten [+/YES] und [–/NO], um den Wert sofort auf das Standardtempo zurückzusetzen.

## <span id="page-23-6"></span>**Um das Taktmaß einzustellen:**

Halten Sie die [METRONOME]-Taste gedrückt, um "TimeSigN" ("Time Signature", Funktion 030; [Seite 62](#page-61-0)) aufzurufen, und verwenden Sie dann die Zifferntasten oder die Tasten [+/YES] und [–/NO].

## **Um die Metronomlautstärke einzustellen:**

Diese kann mit Funktion Nummer 032 ([Seite 62](#page-61-1)) eingestellt werden.

# <span id="page-24-2"></span><span id="page-24-0"></span>Hinzufügen einer Layer (Ebene) – Dual Voice

Neben der Main Voice können Sie eine zusätzliche Voice über die gesamte Tastatur spielen, die "Dual Voice".

1 **Drücken Sie die Taste [DUAL], um die zusätzliche Layer einzuschalten.**

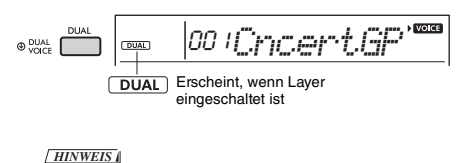

<span id="page-24-4"></span>• Wenn Sie die [DUAL]-Taste länger als eine Sekunde gedrückt halten, erscheint "D. Voice", so dass Sie eine andere Dual Voice auswählen können.

2 **Spielen Sie auf der Tastatur.** 

# Es erklingen zwei Voices gleichzeitig.

3 **Drücken Sie die [DUAL]-Taste erneut, um die Layer zu entfernen.**

## **Um eine andere Dual Voice auszuwählen:**

Beim Einschalten von Dual wird die für die aktuelle Main Voice am besten geeignete Dual Voice ausgewählt, aber Sie können auch leicht eine andere Dual Voice auswählen, indem Sie die [DUAL]-Taste gedrückt halten, um "D. Voice" (Funktion 008; [Seite 61](#page-60-2)) aufzurufen, und dann die Zifferntasten [0]–[9] sowie die Tasten [+/YES] und [–/NO] verwenden.

# <span id="page-24-3"></span><span id="page-24-1"></span>Mit der linken und der rechten Hand verschiedene Voices spielen (Split)

Durch Unterteilen der Tastatur in zwei getrennte Bereiche können Sie eine Voice in der linken und eine andere in der rechten Hand spielen. Außerdem können Sie im Tastaturbereich für die rechte Hand eine Main Voice und eine Dual Voice als Layers spielen, während Sie im Tastaturbereich für die linke Hand eine weitere Voice (namens "Split Voice") spielen.

Split Voice Main Voice und Dual Voice Standardeinstellung für den Split-Punkt: 054 (F#2)  $0.36$ (C1)  $0\overline{48}$ (C2) 060  $(C3)$ 072  $(C.4)$ 084  $(C5)$ 096  $(C6)$ **Bereich für die linke Hand Bereich für die rechte Hand**

Die höchste Taste des Bereichs für die linke Hand wird als "Split-Punkt" bezeichnet (Funktion 003; [Seite 60\)](#page-59-4), der von der Voreinstellung F#2 auch auf eine andere Taste gelegt werden kann.

## 1 **Drücken Sie die [SPLIT]-Taste, um die Split-Funktion einzuschalten.**

Die Tastatur wird unterteilt in zwei Bereiche für die linke und die rechte Hand.

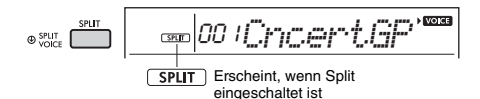

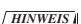

<span id="page-24-5"></span>• Wenn Sie die [SPLIT]-Taste länger als eine Sekunde gedrückt halten, erscheint "S. Voice", so dass Sie eine andere Split Voice auswählen können.

## 2 **Spielen Sie auf der Tastatur.**

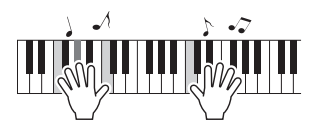

3 **Um die Split-Funktion zu beenden, drücken Sie die [SPLIT]-Taste noch einmal.**

## **Um eine andere Split Voice auszuwählen:**

Halten Sie die [SPLIT]-Taste gedrückt, um "S. Voice" (Funktion 012; [Seite 61\)](#page-60-3) aufzurufen, und verwenden Sie dann die Zifferntasten [0]–[9] sowie die Tasten [+/YES] und [–/NO].

## <span id="page-25-3"></span><span id="page-25-0"></span>Lesson (Lektion) Ändern der Touch Response der **Tastatur**

Die Tastatur dieses Instruments ist

anschlagdynamisch, so dass Sie die Lautstärke der Voices dynamisch und ausdrucksvoll über die Anschlagstärke steuern können – genau wie bei einem akustischen Instrument.

### 1 **Drücken Sie mehrmals die [FUNCTION]-** Taste, bis ..TouchRes" (Funktion 004; **[Seite 60\)](#page-59-5) erscheint.**

Nach einigen Sekunden erscheint die aktuell eingestellte Anschlagempfindlichkeit.

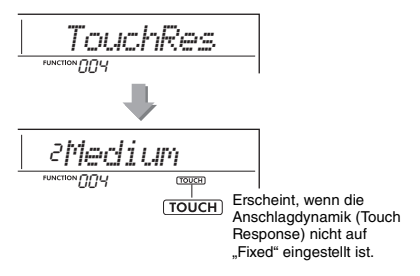

2 **Wählen Sie mit den Zifferntasten [1]–[4] sowie den Tasten [+/YES] und [–/NO] eine Einstellung für die Anschlagempfindlichkeit zwischen 1 und 4 aus.**

## **Touch Response (Anschlagdynamik)**

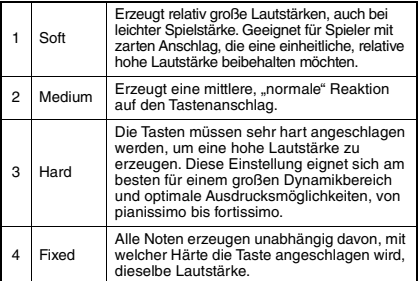

## 3 **Spielen Sie auf der Tastatur.**

Die Stärkeanzeige leuchtet entsprechend der Stärke, mit der Sie auf der Tastatur spielen.

**Wenn Sie sanft anschlagen** N NOCIO OC

**Wenn Sie mit mittlerer Stärke anschlagen**

**RANGARA** 

## Wenn Sie stark anschlagen<br> **ENSENSIE STARTER STARTER STARTER SCHOOL SEE STARTER STARTER STARTER STARTER STARTER STARTER STARTER STARTER ST**

#### *HINWEIS*

• Wenn die Anschlagempfindlichkeit auf "Fixed" eingestellt ist, bleibt die Anschlagstärkeanzeige auf mittlere Stärke fixiert.

# <span id="page-25-1"></span>Anwenden von Effekten auf den Klang

Dieses Instrument kann die nachstehend aufgeführten Effekte auf den Instrumentenklang anwenden.

## <span id="page-25-2"></span> **DSP**

DSP (Digital Signal Processor) ist ein Prinzip der Klangbearbeitung, bei dem eine digitale Signalverarbeitung Effekte erzeugt und den Klang beeinflusst. Es gibt zwei Arten von DSP-Effekten: Wenn DSP eingeschaltet ist, wird der für die aktuelle Main Voice am besten geeignete Typ ausgewählt. Wenn Sie einen bestimmten Typ auswählen möchten, verwenden Sie die nachstehenden Bedienungsschritte 2 und 3.

Näheres zu den DSP-Typen finden Sie auf Seite 99.

1 Prüfen Sie, ob der DSP eingeschaltet ist oder nicht.

Wenn das Symbol "DSP" nicht im Display angezeigt wird, drücken Sie zum Aufrufen die Taste [DSP].

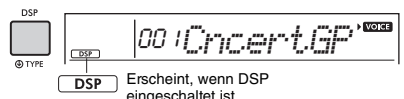

Je nach ausgewählter Voice kann es sein, dass der DSP automatisch eingeschaltet wird.

#### *HINWEIS*

- Der DSP wird nur auf die Main Voice angewendet. Er wird nicht auf die Dual Voice ([Seite 25\)](#page-24-0) oder die Split Voice ([Seite 25](#page-24-1)) angewendet.
- Der DSP kann nicht während der Durchführung von Lessons eingeschaltet werden.
- 2 Drücken Sie die [DSP]-Taste länger als eine Sekunde, um "DSPType" aufzurufen (Funktion 023; Seite 99). Nach einigen Sekunden erscheint der aktuelle DSP-Typ.

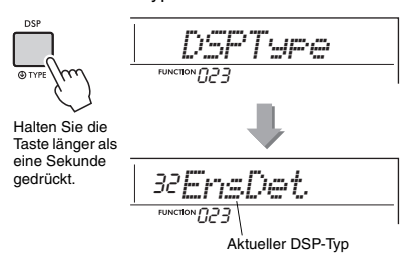

- 3 Wählen Sie mit den Zifferntasten [0]–[9] sowie den Tasten [+/YES] und [–/NO] den gewünschten Effekttyp aus.
- 4 Spielen Sie auf der Tastatur.
- $5$  Drücken Sie erneut die [DSP]-Taste, um den DSP auszuschalten.

## <span id="page-26-0"></span> **Articulation**

Articulation ist ein Effekt, der verschiedene Spieleffekte reproduziert, die jeweils zu bestimmten akustischen Instrumenten gehören. Der Articulation-Effekt wird nur dann auf die gespielten Noten angewendet, so lange Sie die [ARTICULATION]- Taste gedrückt halten.

Die Voice, auf die der Articulation-Effekt angewendet wird, heißt "S. Art Lite Voice" (Super Articulation Lite Voice). Die S.-Art-Lite-Voices tragen in der Voice-Liste (Seite 80) den Zusatz ..\*\*\*\*

## **Beispiele für den Articulation-Effekt**

Wenn Sie eine Gitarren-Voice auswählen, können Sie die folgenden gitarrenspezifischen Spieltechniken realistisch reproduzieren.

#### Beispiel: Voice-Nr. 044 "S.Art Lite Nylon Guitar **Harmonics"**

Wenn Sie auf der Tastatur spielen, während Sie die [ARTICULATION]-Taste gedrückt halten, werden Obertöne erzeugt.

**Beispiel: Voice-Nr. 048 "S.Art Lite Distortion Guitar"** Wenn Sie die [ARTICULATION]-Taste drücken, wird ein Bundgeräusch erzeugt.

Nur bei Auswahl einer S.-Art-Lite-Voice wird automatisch der am besten geeignete Articulation-Effekt auf die Voice angewendet.

Wenn andere Voices ausgewählt sind, wird der Modulations-Effekt auf die Voices angewendet.

1 Wählen Sie die gewünschte S.-Art-Lite-Voice aus.

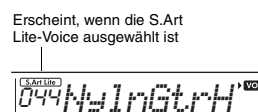

2 Drücken Sie die [ARTICULATION]-Taste, bevor Sie auf der Tastatur spielen.

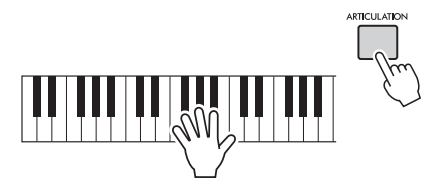

Lassen Sie die [ARTICULATION]-Taste los, um Articulation auszuschalten.

## <span id="page-26-1"></span>**Hinzufügen von Articulation-Effekten mittels Pedal**

Wenn Sie die Articulation-Funktion mit "PdlFunc" dem Pedal zuweisen (Funktion 029; [Seite 61\)](#page-60-4), können Sie den Effekt durch Betätigen des Pedals übernehmen.

#### *HINWEIS*

• Der Articulation-Effekt wird nur auf die Haupt-Voice (Main Voice) angewendet.

• S.-Art-Lite-Voices klingen je nach Anschlagsstärke usw. verschieden.

## **Reverb**

Fügt dem Klang die Umgebung eines Konzertsaals oder Clubs hinzu. Der am besten geeignete Reverb-Typ wird aufgerufen, wenn Sie einen Song oder Style auswählen, aber Sie können auch mit Funktion Nummer 020 [\(Seite 61](#page-60-5)) einen anderen auswählen. Wenn Sie "oFF" wählen, wird der Reverb-Effekt ausgeschaltet. Mit Funktion Nummer 021 ([Seite 61\)](#page-60-6) können Sie auch den Anteil des Reverb-Effekts einstellen.

## **Chorus**

Lässt die Voice satter, wärmer und voller klingen. Der am besten geeignete Chorus-Typ wird aufgerufen, wenn Sie einen Song oder Style auswählen, aber Sie können auch mit Funktion Nummer 022 ([Seite 61\)](#page-60-7) einen anderen auswählen. Wenn Sie "oFF" wählen, wird der Chorus-Effekt ausgeschaltet. Sie können die Chorus-Effekttiefe für Voices auch über die Funktionsnummern 007 [\(Seite 60\)](#page-59-6), 011, 015 ([Seite 61\)](#page-60-8) einstellen.

Die Chorus-Effekttiefe kann nicht auf Styles oder Songs angewendet werden.

## **Sustain**

Durch Einschalten des Sustain-Parameters von Funktion Nummer 024 ([Seite 61\)](#page-60-9) können Sie den auf der Tastatur gespielten Main/Dual-Voices einen fest eingestellten automatischen Ausklingeffekt hinzufügen. Oder Sie können mit dem Fußschalter (separat erhältlich; [Seite 16\)](#page-15-4) individuell ein natürliches Ausklingen erzeugen.

#### *HINWEIS*

• Trotz eingeschaltetem Panel Sustain gibt es einige Voices, auf die der Ausklingeffekt nicht angewendet wird.

# <span id="page-27-1"></span><span id="page-27-0"></span>Harmony-Effekt oder Arpeggien hinzufügen

Sie können der auf der Tastatur gespielten Voice Harmonie- oder Arpeggio-Noten hinzufügen. Durch Festlegen des Harmony-Typs können Sie Harmony-Parts wie Duett oder Trio anwenden oder auf den wiedergegebenen Klang der Main Voice Tremolo- oder Echoeffekte anwenden. Außerdem werden bei ausgewähltem Arpeggio-Typ automatisch Arpeggien (gebrochene Akkorde) wiedergegeben, wenn Sie einfach die entsprechenden Noten auf der Tastatur spielen. Sie könnten zum Beispiel einen Dreiklang spielen – Grundton, Terz und Quinte –, und die Arpeggio-Funktion erzeugt automatisch eine Vielzahl verschiedener interessanter Phrasen.

## <span id="page-27-2"></span>1 **Drücken Sie die [HARMONY/ ARPEGGIO]-Taste, um die Harmonyoder die Arpeggio-Funktion einzuschalten.**

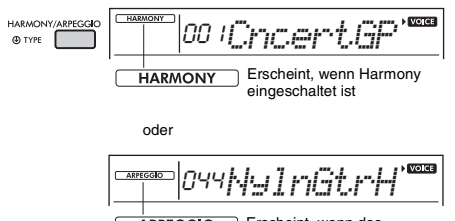

**ARPEGGIO** Erscheint, wenn das Arpeggio eingeschaltet ist

Wenn Harmony oder das Arpeggio eingeschaltet ist, wird der für die aktuelle Main Voice am besten geeignete Typ ausgewählt.

Wenn Sie einen bestimmten Typ festlegen möchten, wählen Sie ihn mit den Bedienungsschritten 2 und 3 aus (siehe rechte Seite).

#### *HINWEIS*

- Der Harmonieeffekt kann ausschließlich zur Main Voice hinzugefügt werden.
- Wenn Sie eine Voice-Nummer zwischen 264 und 283 auswählen, wird die Arpeggio-Funktion automatisch eingeschaltet.
- Wenn Sie einen Harmony-Typ zwischen 001 und 005 auswählen, wird der Harmonieeffekt nur dem Melodiespiel Ihrer rechten Hand hinzugefügt, wenn Sie den Style einschalten [\(Seite 45](#page-44-7)) und im Tastaturbereich der automatischen Begleitung Akkorde anschlagen.

2 **Halten Sie die [HARMONY/ARPEGGIO]- Taste länger als eine Sekunde gedrückt, bis "Harm/Arp" (Funktion 026; [Seite 61\)](#page-60-10) im Display erscheint.**

Nachdem für einige Sekunden der Eintrag "Harm/Arp" angezeigt wurde, erscheint der aktuelle Effekttyp.

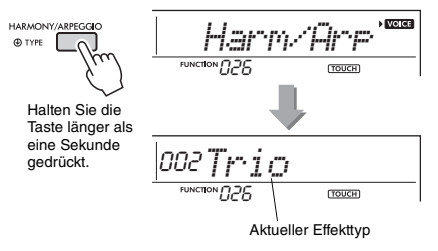

3 **Wählen Sie mit den Zifferntasten [0]–[9] sowie den Tasten [+/YES] und [–/NO] den gewünschten Effekttyp aus.**

Wenn Sie einen Harmony-Typ angeben möchten, sehen Sie in der Liste der Harmonietypen auf Seite Seite 95 nach; um einen Arpeggio-Typ anzugeben, in der Liste der Arpeggio-Typen auf Seite 96.

#### *HINWEIS*

• Wenn Sie einen der Arpeggio-Typen 143 bis 176 spielen, wählen Sie aus den folgenden die entsprechende Voice als Main Voice aus.

143–173: Drum-Kit-Voices (Voices Nrn. 242–252)

174 (China): StdKit1 + Chinese Perc. (Voice Nr. 253) 175 (Indian): Indian Kit 1 (Voice Nr. 254) oder Indian Kit 2 (Voice Nr. 255)

176 (Arabic): Arabic Kit (Voice Nr. 259)

## 4 **Schlagen Sie eine oder mehrere Tasten auf der Tastatur an, um die Harmonybzw. Arpeggio-Wiedergabe auszulösen.**

Wenn ein Harmony-Typ ausgewählt ist, kann auf den wiedergegebenen Klang der Main Voice ein Harmony-Part (zum Beispiel Duett oder Trio) oder ein Effekt (zum Beispiel Tremolo oder Echo) angewendet werden.

Außerdem werden bei ausgewähltem Arpeggio-Typ automatisch Arpeggien (gebrochene Akkorde) wiedergegeben, wenn Sie einfach die entsprechenden Noten auf der Tastatur spielen. Die Arpeggio-Phrase richtet sich nach der Anzahl der gespielten Noten und dem Tastaturbereich.

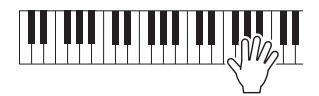

5 **Um die Harmony- bzw. die Arpeggio-Funktion auszuschalten, drücken Sie die erneut [HARMONY/ARPEGGIO]-Taste.**

#### **Spielen der verschiedenen Typen**

Die Wiedergabemethode für den Harmony-Effekt (01– 26) variiert je nach ausgewähltem Effekttyp. Bei den Typen 01–05 müssen Sie die Begleitautomatik einschalten und sie durch Anschlagen eines Akkords im Tastaturbereich für die Begleitautomatik starten, und danach im Bereich der rechten Hand einige Tasten anschlagen, um den Harmonieeffekt auszulösen. Bei Typen 06–26 hat das Ein- und Ausschalten der Begleitautomatik keine Wirkung. Bei den Typen 06–12 müssen Sie jedoch zwei Noten gleichzeitig spielen.

• Harmony-Typen 001 bis 005

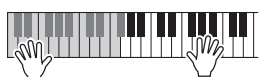

Schlagen Sie bei eingeschalteter Begleitautomatik [\(Seite 45\)](#page-44-7) im Bereich der rechten Hand Tasten an, während Sie im Tastaturbereich für die Begleitung Akkorde spielen.

• Harmony-Typen 006 bis 012 (Trill)

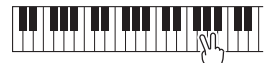

Halten Sie zwei Tasten gedrückt.

• Harmony-Typen 013 bis 019 (Tremolo)

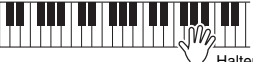

Halten Sie die Tasten gedrückt.

• Harmony-Typen 020 bis 026 (Echo)

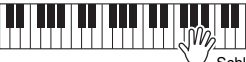

Schlagen Sie die Tasten an.

• Arpeggio-Typen 027 bis 176 **Wenn Split ausgeschaltet ist:**

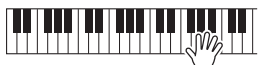

Die Arpeggio-Funktion wirkt auf die Main Voice und auf die Dual Voice.

#### **Wenn Split eingeschaltet ist:**

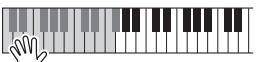

Die Arpeggio-Funktion wirkt nur auf die Split Voice.

#### *HINWEIS*

- Arpeggien können nicht gleichzeitig auf die Split Voice und die Main/Dual Voice angewendet werden.
- Wenn Sie eine Voice-Nummer zwischen 274 und 283 als Main Voice auswählen, werden die Funktionen Arpeggio und Split automatisch eingeschaltet.

## **Um die Harmony-Lautstärke einzustellen:**

Diese lässt sich über die Funktion Nummer 027 ([Seite 61\)](#page-60-11) einstellen.

#### **Um die Arpeggio Velocity einzustellen:**

Diese lässt sich über die Funktion Nummer 028 ([Seite 61\)](#page-60-12) einstellen.

## <span id="page-28-0"></span>**Arpeggio-Wiedergabe halten mittels Pedal (Fußschalter) (Hold)**

Sie können das Instrument so einstellen, dass die Arpeggio-Wiedergabe auch nach dem Loslassen der Tasten weiterläuft, während Sie ein an der [SUSTAIN]- Buchse angeschlossenes Pedal gedrückt halten.

## 1 **Drücken Sie mehrmals eine [FUNCTION]-Taste, bis der Eintrag "PdlFunc" (Funktion 029; [Seite 61\)](#page-60-4) im Display erscheint.**

Nachdem für einige Sekunden der Eintrag "PdlFunc" angezeigt wurde, erscheint die aktuelle Einstellung.

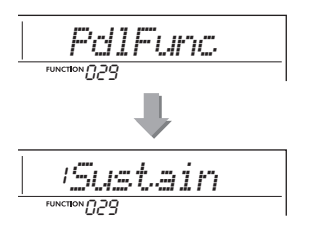

2 **Wählen Sie die gewünschte Funktion mit den Zifferntasten [1]–[3] sowie den Tasten [+/YES] und [–/NO] aus. (In diesem Fall wählen Sie mit der Nummerntaste [2] "Arp Hold" aus.)** Wenn Sie die Pedalfunktion wieder auf Sustain einstellen möchten, wählen Sie "Sustain" Wenn Sie beide Funktionen gleichzeitig auswählen

möchten, wählen Sie "Sus"+ArpH" aus.

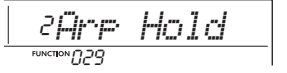

3 **Spielen Sie zur Probe auf der Tastatur, während Sie mit dem Pedal die Arpeggio-Wiedergabe steuern.** 

Auch dann, wenn Sie die Tasten loslassen, läuft die Arpeggio-Wiedergabe weiter. Um die Arpeggio-Wiedergabe zu stoppen, lassen Sie den Fußschalter los.

# <span id="page-29-1"></span><span id="page-29-0"></span>Zu zweit auf der Tastatur spielen (Duo-Modus)

**Wenn an diesem Instrument der Duo-Modus aktiviert ist, können zwei verschiedene Spieler gleichzeitig auf dem Instrument spielen – mit dem gleichen Klang und im selben Oktavbereich. Eine Person spielt dabei auf der linken Seite, die andere auf der Rechten. Dies ist nützlich für Unterrichtssituationen, wenn eine Person (zum Beispiel ein Lehrer) etwas modellhaft vorspielt und die andere Person zusieht und übt, während sie neben der ersten Person sitzt.** 

- 1 **Drücken Sie mehrmals eine [FUNCTION]-Taste, bis "DuoMode" (Funktion 051; [Seite 63\)](#page-62-5) im Display erscheint.**
- 2 **Wählen Sie mit der Taste [+/YES] die**  Einstellung "on" aus.

Die Taste F#3 wird zum Duo-Split-Punkt, und die Tastatur ist in zwei Bereiche unterteilt: einen für die linke Voice und einen für die rechte.

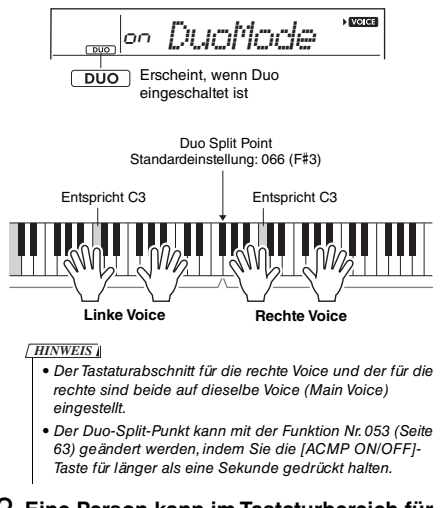

## 3 **Eine Person kann im Tastaturbereich für die linke Voice spielen, die andere auf dem für die rechte.**

4 **Um den Duo-Modus zu verlassen,**  wählen Sie "oFF" über "DuoMode" **(Funktion 051; [Seite 63\)](#page-62-5), indem Sie die Schritte 1 und 2 ausführen.**

## **Ändern der Left-Voice**

Nur die Left Voice kann mittels DuoLVc"

(Funktion 052; [Seite 63](#page-62-6)) geändert werden.

#### *HINWEIS*

- Wenn Sie in der linken und der rechten Hand unterschiedliche Voices spielen, wird im Display der Name der rechts gespielten Voice angezeigt.
- Einige Funktionen wie Lesson, Harmony/Arpeggio und Dual können im Duo-Modus nicht verwendet werden.

## **So werden im Duo-Modus Klänge ausgegeben**

Der Performance-Sound der Left Voice erklingt über den linken Lautsprecher und der der Right Voice über den rechten Lautsprecher ("Separate"). Die Einstellung für die Audioausgabe kann mit der Einstellung "DuoType" (Funktion Nr. 058; [Seite 63](#page-62-4)) geändert werden.

#### *HINWEIS*

• Im Duo-Modus können aufgrund der DuoType-Einstellung "Separate" ([Seite 63\)](#page-62-4) Panoramaposition, Lautstärke und Klangeigenschaften des Stereo-Sounds von denjenigen im normalen Modus abweichen. Besonders bei Schlagzeug-Sets kann der Unterschied deutlicher sein, da jede Taste eines Schlagzeug-Sets eine andere Position im Stereopanorama hat.

### **Verwenden des Ausklingeffekts im Duo-Modus**

Der Ausklingeffekt (Sustain) kann im Duo-Modus genau wie sonst auch mit einer der folgenden Methoden auf die Abschnitte der linken und rechten Voice angewendet werden.

- Betätigen Sie den an der [SUSTAIN]-Buchse angeschlossenen Fußschalter [\(Seite 16](#page-15-4)).
- Schalten Sie "Sustain" (Funktion 024; [Seite 61](#page-60-9)) ein. Sustain wird auf alle Noten angewendet.

#### *HINWEIS*

- Der Ausklingeffekt kann nicht unabhängig auf den Abschnitt der linken Voice und den der rechten angewendet werden.
- Bei aktiviertem Sustain mittels Funktion 024 bleibt die Hold-Einstellung auch nach dem Ausschalten des Instruments erhalten.

## <span id="page-30-0"></span>**Sie können sich die internen Songs einfach anhören oder sie im Rahmen beliebiger Funktionen verwenden, z. B. der Lesson-Funktionen.**

## **Song-Kategorie**

Die Songs sind in die unten aufgeführten Kategorien eingeteilt.

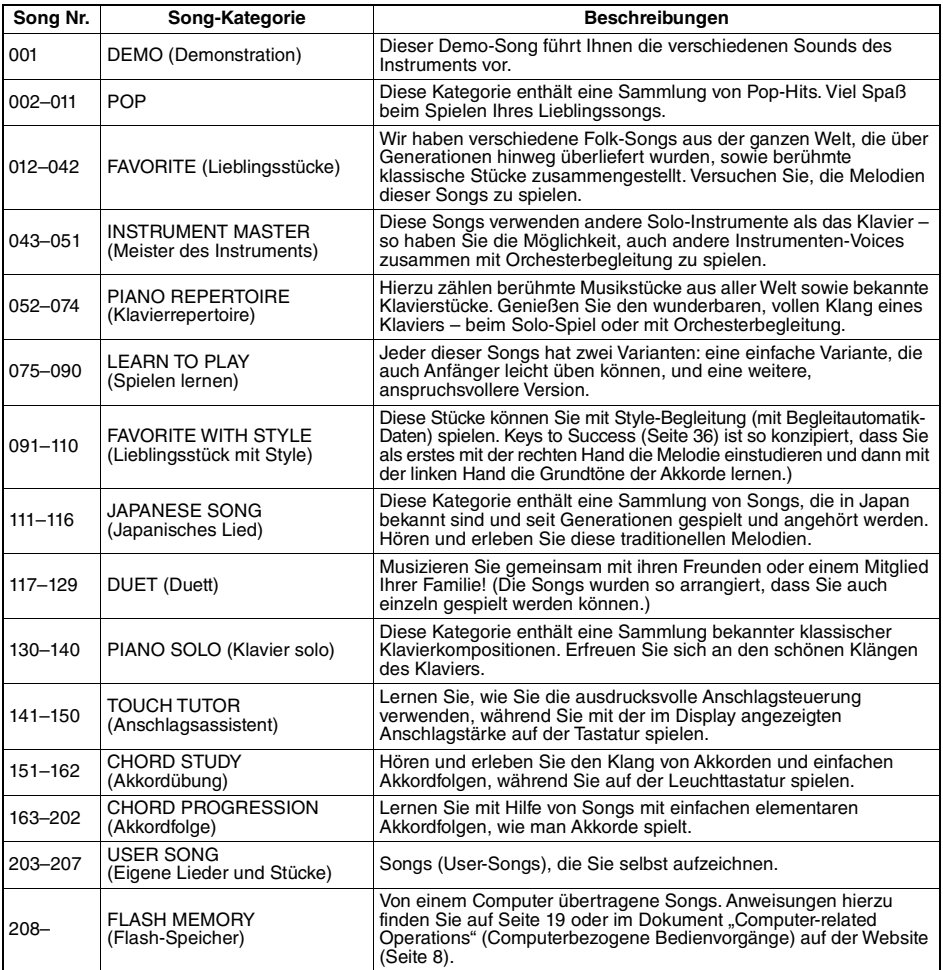

# <span id="page-31-2"></span><span id="page-31-0"></span>Auswählen und Wiedergeben eines Songs

1 **Drücken Sie die [SONG]-Taste, und verwenden Sie dann die Zifferntasten [0]–[9], [+/YES], [–/NO], um den gewünschten Song auszuwählen.**

Beachten Sie hierzu die Song-Liste (Seite 88).

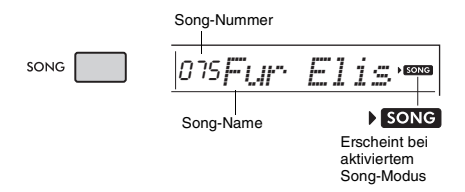

2 **Mit der Taste [START/STOP] wird die Wiedergabe gestartet und angehalten.** Drücken Sie zum Stoppen der Wiedergabe erneut die [START/STOP]-Taste.

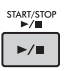

## <span id="page-31-1"></span>**Ändern des Tempos**

Drücken Sie die [TEMPO/TAP]-Taste, und verwenden Sie dann die Zifferntasten [0]–[9] sowie die Tasten [–/NO] und [+/YES], um den Tempowert einzustellen.

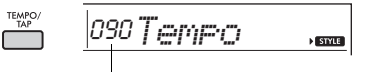

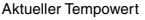

Drücken Sie gleichzeitig die Tasten [+/YES] und [–/NO], um den Wert auf das Vorgabetempo des aktuellen Songs oder Styles [\(Seite 44\)](#page-43-0) zurückzusetzen.

## **Verwenden der Tap-Funktion:**

Drücken Sie während der Wiedergabe eines Songs oder Styles zweimal im gewünschten Tempo die [TEMPO/TAP]-Taste, um das Tempo zu ändern. Drücken Sie bei angehaltener Song- oder Style-Wiedergabe mehrmals die [TEMPO/TAP]-Taste, um die Wiedergabe in dem getippten Tempo zu starten – viermal für einen Song oder Style im Vierertakt oder dreimal für einen Song oder Style im Dreiertakt.

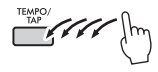

## **Anpassen der Song-Lautstärke**

Um das Lautstärkeverhältnis zwischen der Song-Wiedergabe und dem auf der Tastatur erzeugten Klang zu regulieren, können Sie die Song-Lautstärke einstellen. Diese kann mit Funktion Nummer 019 ([Seite 61\)](#page-60-13) eingestellt werden.

# <span id="page-32-3"></span><span id="page-32-0"></span>Wiederholte Wiedergabe von Songs (BGM-Funktion)

In der Grundeinstellung werden nur 11 Songs (Nrn. 001–011) abgespielt und wiederholt, wenn die [DEMO]-Taste gedrückt wird. Diese Einstellung kann geändert werden, so dass zum Beispiel alle internen Songs automatisch abgespielt werden, um das Instrument als Quelle von Hintergrundmusik zu nutzen.

## 1 **Halten Sie die [DEMO]-Taste länger als eine Sekunde lang gedrückt.**

Im Display erscheint einige Sekunden lang "DemoGrp" (Funktion 061; [Seite 63\)](#page-62-7) gefolgt von dem aktuellen Ziel der Wiedergabewiederholung.

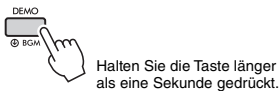

2 **Verwenden Sie zur Auswahl einer Wiedergabegruppe die Taste [+/YES] oder [–/NO].**

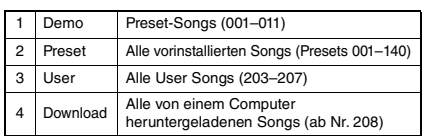

*HINWEIS*

• Sollten keine User-Songs oder Download-Songs

vorhanden sein, werden Demo-Songs wiedergegeben.

## 3 **Drücken Sie die [DEMO]-Taste, um die Wiedergabe zu starten.**

Drücken Sie erneut die [DEMO]-Taste, oder drücken Sie die [START/STOP]-Taste, um die Wiedergabe anzuhalten.

## **Zufalls-Song-Wiedergabe**

Wenn für die Demo-Gruppe (siehe oben) eine andere Einstellung als "Demo" festgelegt wurde, kann die Wiedergabereihenfolge mit der [DEMO]-Taste zwischen numerischer und zufälliger Reihenfolge umgeschaltet werden. Drücken Sie hierzu mehrmals die [FUNCTION]-Taste, bis "PlayMode" (Funktion 062; [Seite 63](#page-62-8)) aufgerufen wird, und wählen Sie dann "Normal" oder "Random" (Zufall).

# <span id="page-32-4"></span><span id="page-32-1"></span>Schneller Vorlauf, Schneller Rücklauf und Pause für Songs

Wie mit den Transporttasten eines Audio-Players können Sie an diesem Instrument den schnellen Vorlauf (FF), den schnellen Rücklauf (REW) und die Pause (PAUSE) auf die Song-Wiedergabe anwenden.

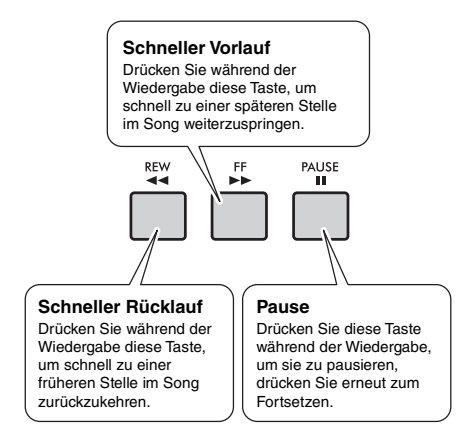

#### *HINWEIS*

- Wenn ein A-B-Wiederholungsbereich festgelegt wurde [\(Seite](#page-33-0)  [34](#page-33-0)), arbeiten schneller Vor- und Rücklauf nur innerhalb des Bereichs von A bis B.
- Wird die Tonwiedergabe mit der der [DEMO]-Taste gestartet, bleiben die [REW]-, [FF]- und [PAUSE]-Tasten ohne Wirkung.

# <span id="page-32-5"></span><span id="page-32-2"></span>Ändern der Melodie-Voice des Songs

Sie können die Melodie-Voice eines Songs auf jede andere gewünschte Voice umschalten.

- 1 **Wählen Sie einen Song aus, und spielen Sie ihn ab.**
- 2 **Wählen Sie die gewünschte Voice aus.**
- 3 **Halten Sie die [VOICE]-Taste mindestens eine Sekunde lang gedrückt.**

Im Display erscheint kurz "SONG MELODY VOICE" (Melodie-Voice des Songs), und die ursprüngliche Melodie-Voice des Songs wird durch die ausgewählte Voice ersetzt.

#### *HINWEIS*

- Sie können die Melodie-Voice auch bei gestoppter Song-Wiedergabe umschalten.
- Bei Auswahl eines anderen Songs wird die Änderung der Melodie-Voice aufgehoben.
- Die Melodie-Voice eines User-Songs kann nicht geändert werden.

# <span id="page-33-3"></span><span id="page-33-0"></span>A-B Repeat (A-B-Wiederholung)

Sie können einen bestimmten Bereich eines Songs wiederholt abspielen lassen, indem Sie in Schritten von je einem Takt den Punkt A (Startpunkt) und den Punkt B (Endpunkt) angeben.

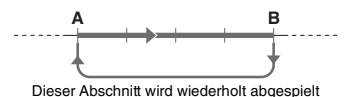

- 1 **Starten Sie die Song-Wiedergabe [\(Seite 32](#page-31-0)).**
- 2 **Sobald die Wiedergabe am gewünschten Startpunkt angelangt ist, drücken Sie die Taste [A-B REPEAT] (A-B-Wiederholung), um Punkt A einzustellen.**

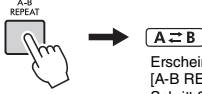

Erscheint, wenn die [A-B REPEAT]-Taste in Schritt 3 gedrückt wird.

3 **Sobald die Wiedergabe am gewünschten Endpunkt angelangt ist, drücken Sie die [A-B REPEAT]-Taste erneut, um Punkt B einzustellen.**

Der auf diese Weise angegebene Song-Bereich zwischen A und B wird nun wiederholt abgespielt.

#### *HINWEIS*

- Sie können die Funktion "A-B Repeat" auch einstellen, wenn der Song angehalten wurde. Wählen Sie dazu einfach mit Hilfe der [REW]-Taste und der [FF]-Taste die gewünschten Takte aus, drücken Sie an jedem der beiden Punkte die [A-B REPEAT]-Taste, und starten Sie anschließend die Wiedergabe.
- Wenn Sie möchten, dass sich der Startpunkt "A" direkt am Song-Anfang befindet, drücken Sie die [A-B REPEAT]-Taste, bevor Sie die Wiedergabe starten.

## 4 **Um die Wiedergabewiederholung zu deaktivieren, drücken Sie die [A-B REPEAT]-Taste.**

Drücken Sie zum Abbrechen der Wiedergabe die [START/STOP]-Taste.

#### *HINWEIS*

• Die Wiederholungsfunktion von A bis B wird aufgehoben, wenn Sie einen anderen Song-Modus auswählen.

# <span id="page-33-4"></span><span id="page-33-1"></span>Ein-/Ausschalten einzelner Parts

Wie oberhalb der Bedienfeldtasten (siehe unten) angezeigt, bestehen die Songs mit Song-Nummern außerhalb von 163–202 aus zwei Parts; L und R. Diese können durch Drücken der entsprechenden Taste (L oder R) einzeln ein- und ausgeschaltet werden.

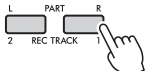

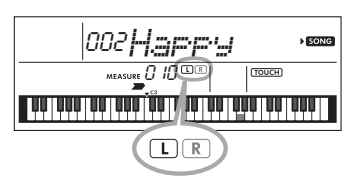

 **Wennein User-Song (Nummer 203–207; [Seite 51\)](#page-50-5) ausgewählt ist**

Die L- und R-Anzeigen leuchten, wenn die Spuren Daten enthalten, und sie leuchten nicht, wenn eine Spur stumm geschaltet ist oder keine Daten enthält.

#### **Wenn andere als User-Songs ausgewählt sind**

Die Anzeigen L und R leuchten grundsätzlich, unabhängig davon, ob eine Spur Daten enthält oder nicht.

Durch Ein- bzw. Ausschalten des Parts für die linke oder die rechte Hand während der Wiedergabe können Sie sich den (eingeschalteten) Part anhören oder den anderen (ausgeschalteten) Part auf der Tastatur üben.

#### *HINWEIS*

• Durch Auswahl eines anderen Songs wird der Ein/Aus-Status der Parts aufgehoben.

# <span id="page-33-2"></span>Übertragen von Songs von einem Computer an dieses **Instrument**

Wenn Sie die Buchse [USB TO HOST] dieses Instruments über ein USB-Kabel mit einem Computer verbinden, können Sie Song-Dateien vom Computer übertragen.

Weitere Informationen hierzu finden Sie im Abschnitt "Anschließen an einen Computer" auf [Seite 57.](#page-56-1)

<span id="page-34-1"></span><span id="page-34-0"></span>**Verwenden Sie diese praktischen Funktionen, um die Preset-Songs zu üben und Ihre Spielfertigkeiten zu verbessern. Die Lessons sind für optimales, angenehmes Lernen konzipiert. Wählen Sie deshalb die jeweils am besten für Sie geeignete Funktion aus und entwickeln Sie Ihr Tastaturspiel Schritt für Schritt weiter.**

**Sie können die Noten im Song Book (Notenheft) mitlesen (die Partituren können kostenlos herunter geladen werden). Um das Song Book zu erhalten, besuchen Sie die Yamaha-Website und laden Sie es von der Produkt-Web-Seite herunter.**

**https://www.yamaha.com**

## **Keys to Success** [\(Seite 36\)](#page-35-1)

Sie können nur die Schlüsselphrasen des Songs auswählen – diejenigen, die Ihnen am besten gefallen oder an denen Sie arbeiten müssen – und sie jeweils einzeln üben. Diese Lernfunktion ist ideal für Spielanfänger.

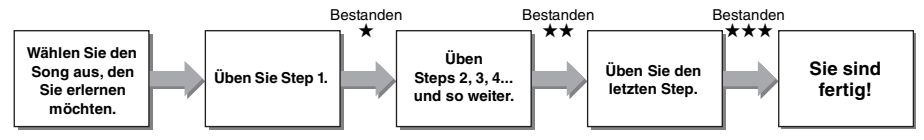

Jeder Song besteht aus mehreren Steps (Schritten). Jedes Mal, wenn Sie den aktuellen Step ganz durchspielen, wird Ihr Spiel bewertet. Ein Wert von "60" oder mehr zeigt an, dass Sie diesen Step bestanden haben und den nächsten Step versuchen sollten. Er beginnt automatisch.

Der Bestanden-Status ★ wird gespeichert, aber Sie können mit dem nächsten Schritt fortfahren, auch wenn Sie nicht bestanden haben, oder Sie können den Schritt später erneut versuchen.

## **Phrase Repeat (Phrasenwiederholung)** [\(Seite 38\)](#page-37-0)

Sie können wiederholt zwei oder mehrere Phrasen auf einmal üben, indem Sie die jeweils gewünschten Phrasen festlegen. Dies ist ideal, um Ihrem Spiel den letzten Schliff zu geben, bevor Sie sich im Keys-to-Success-Modus an den letzten Step machen, oder wenn Sie einfach die schwierige(n) Phrase(n) wiederholt üben möchten.

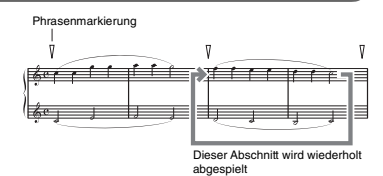

## **Listening, Timing und Waiting (Zuhören, Timing und Warten)** [Seite 39](#page-38-0)

Sie können die Preset-Songs in drei Schritten üben, die rechte oder linke Hand einzeln oder beide Hände zusammen. Dies ist ideal, wenn Sie mit dem ausgewählten Part den gesamten Song üben möchten.

- **Lektion 1 (Listening)**....... Hören Sie sich die Wiedergabe des Parts an, den Sie spielen möchten.
- Prägen Sie ihn sich möglichst gut ein. **Lektion 2 (Timing)**........... Lernen Sie, die Noten im richtigen Moment zu spielen. Auch wenn Sie falsche
	- Tasten anschlagen, erklingen die richtigen Noten.
- **Lesson 3 (Waiting)** .......... Lernen Sie, die richtigen Noten zu spielen. Die Song-Wiedergabe wartet, bis Sie die richtige Note spielen.

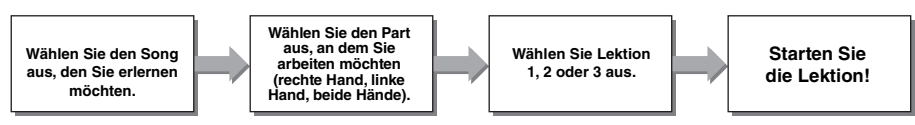

Sie können die Lessons Keys to Success ([Seite 36](#page-35-1)) und Phrase Repeat ([Seite 38\)](#page-37-0) mit den Lessons Listening, Timing oder Waiting ([Seite 40\)](#page-39-0) kombinieren. Wenn Sie es schwierig finden, die spezifische Phrase in der Keysto-Success-Lektion zu spielen, verwenden Sie die Listening-, Timing- oder Waiting-Lektion, um sich die Phrase anzuhören, nur das richtige Timing zu üben oder die Wiedergabe warten zu lassen, bis Sie die richtigen Noten spielen.

**Darüber hinaus stehen verschiedene Lernfunktionen zur Verfügung, um Ihnen ein angenehmes Spielerlebnis zu bieten:**

- **Touch Tutor [\(Seite 41](#page-40-0))**
- **Chord Study ([Seite 42](#page-41-0))**
- <span id="page-35-3"></span> **Chord Progression ([Seite 43](#page-42-0))**

# <span id="page-35-0"></span>Leuchttastatur (Light-Guide-Funktion)

Wenn Sie die Song-Lesson-Funktion verwenden, leuchten die Tasten, die Sie jeweils als nächste spielen sollten, in der richtigen Reihenfolge auf. Mit Hilfe der Leuchttastatur können Sie ganz einfach Klavier spielen, auch wenn Sie das Notenlesen noch nicht perfekt beherrschen.

## **Wenn Sie nicht möchten, dass die Tasten aufleuchten:**

Halten Sie die [FUNCTION]-Taste länger als eine Sekunde gedrückt, um die "Light" (Funktion 037; [Seite 62](#page-61-3)) aufzurufen, und drücken Sie die [–/NO]- Taste, um die Light-Guide-Funktion auszuschalten.

Zusätzlich zu der gewählten Song Lesson leuchten die angeschlagenen (oder die oder aus den Noten des Songs gespielten) Tasten auf.

Kompatible Song-Daten enthalten nicht nur die Preset-Songs, sondern auch Songs, die vom Computer an das Instrument übertragen oder vom Computer gespielt werden.

#### *HINWEIS*

- Die Tasten leuchten nur bei der Wiedergabe von MIDI-Songs auf. Sie leuchten nicht, wenn Audio-Songs abgespielt werden.
- Bei der Wiedergabe von MIDI-Song-Daten von einem Computer können Sie den Kanal festlegen, dessen Noten auf der Tastatur aufleuchten sollen. Einzelheiten hierzu finden Sie bei "Light Part 1 Setting" (Funktion 038) oder "Light Part 2 Setting" (Funktion 039) auf [Seite 62.](#page-61-2)

# <span id="page-35-2"></span><span id="page-35-1"></span>Keys to Success

In dieser Übungseinheit können Sie einzelne Phrasen des Songs (Schritt für Schritt) einüben, um den gesamten Song effektiv einzustudieren.

## 1 **Bereiten Sie das Song Book vor.**

Laden Sie das Notenheft von der Yamaha Website herunter [\(Seite 8](#page-7-3)), oder verwenden Sie die Musiknoten einiger Songs am Ende dieses Handbuchs.

Die Anzahl der Schritte und (vorprogrammierten) Lektions-Parts ist je nach Song unterschiedlich. Näheres hierzu erfahren Sie im Song Book.

#### *HINWEIS*

• Alle Preset-Songs von 002 bis 202 (d. h. außer 001) können in diesem Modus verwendet werden, besonders die Songs der Kategorie "LEARN TO PLAY".

## 2 **Drücken Sie die [SONG]-Taste, und wählen Sie dann einen Song für Ihre Lektion aus.**

Wählen Sie hier den Song "Für Elise (Basic)" aus der Kategorie "LEARN TO PLAY" aus, und schlagen Sie dann die entsprechende Seite im Song Book auf.

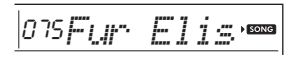

## 3 **Drücken Sie die Taste [KEYS TO SUCCESS], um diese Übungseinheit zu aktivieren.**

Im Display erscheinen das Tastatursymbol, "Step01" (Schritt 01) und der Lektions-Part ("R", "L" oder "LR"), womit angezeigt wird, dass Sie diese Lektion ganz von vorn beginnen. Wenn Sie bereits mehrere Steps durchlaufen haben, erscheint die Nummer des nächsten Steps im Display.

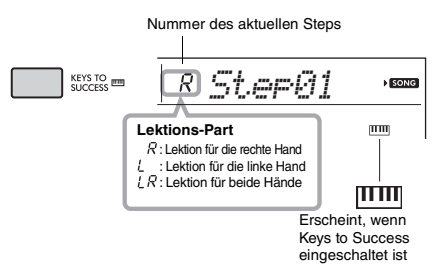

## 4 **Drücken Sie zum Starten der Lektion die Taste [START/STOP].**

Nach dem Einzählen startet die Wiedergabe des aktuellen Steps.

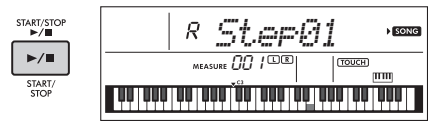

#### *HINWEIS*

• Damit Ihnen das Üben möglichst viel Spaß macht, ist jeder Song mit einem eigenen Arrangement versehen. Deshalb kann das Wiedergabetempo langsamer sein als in der Originalversion.

5 **Üben Sie die Phrase im aktuellen Step.** Spielen Sie auf der Leuchttastatur, und verfolgen Sie die Noten im Notenheft (Song Book).
## 6 **Sehen Sie sich die Beurteilung des aktuellen Steps an.**

Wenn der aktuelle Step sein Ende erreicht, wird Ihr Spiel bewertet und Ihre Punktzahl (von 0 bis 100) im Display angezeigt.

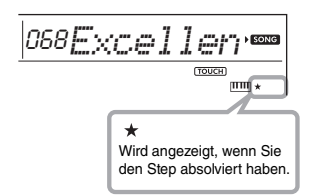

Ein Wert zwischen "0" und "59" zeigt an, dass Sie diesen Step nicht bestanden haben und denselben Step noch einmal versuchen sollten. Er beginnt automatisch. Ein Wert zwischen "60" und "100" zeigt an, dass Sie diesen Step bestanden haben und den nächsten Step versuchen sollten. Er beginnt automatisch.

#### *HINWEIS*

• Wenn der angegebene Part für beide Hände gedacht ist, können Sie den Step nicht bestehen, ohne auch mit beiden Händen zu spielen, selbst wenn Sie mit einer Hand gut gespielt haben. Es erscheint nur eine Meldung wie "Left Part is correct!" (linker Part ist richtig!) im Display.

### 7 **Durchlaufen Sie Step 02, 03, 04 und so weiter.**

Im letzten Step jedes Songs üben Sie, den gesamten Song zu spielen. Wenn Sie alle Steps bestanden haben, wird der Keys-to-Success-Modus automatisch ausgeschaltet und die Wiedergabe endet.

#### *HINWEIS*

• Auch während einer Lektion können Sie mit den Tasten [+/YES] und [–/NO] einen anderen Schritt auswählen.

### 8 **Um diese Lektion zu beenden, drücken Sie die [KEYS TO SUCCESS]-Taste.**

## <span id="page-36-1"></span><span id="page-36-0"></span>**Überprüfen des Bestanden-Status**

Sie können den Bestanden-Status jedes Songs überprüfen, indem Sie einfach einen Song und die einzelnen Steps auswählen.

#### **Wenn Step ausgewählt ist**

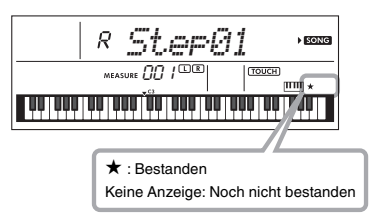

#### **Wenn Song ausgewählt ist**

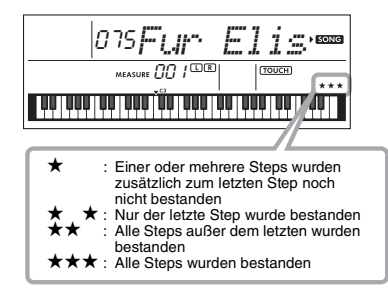

## **Löschen des Bestanden-Status**

Sie können vorhandene Bestanden-Statuseinträge für den gesamten Song oder einen bestimmten Step des Songs löschen.

#### **Um die Bestanden-Statuseinträge aller Steps zu löschen:**

Wählen Sie den gewünschten Song aus, und halten Sie dann bei deaktiviertem Keys-to-Success-Modus die [KEYS TO SUCCESS]-Taste länger als drei Sekunden gedrückt. Im Display erscheint die Meldung "Cleared" (gelöscht).

#### **Um den Bestanden-Statuseintrag für einen bestimmten Step zu löschen:**

Wählen Sie den gewünschten Song aus, aktivieren Sie Keys to Success, wählen Sie den gewünschten Step aus, und halten Sie dann die [KEYS TO SUCCESS]-Taste länger als drei Sekunden gedrückt. Im Display erscheint die Meldung "Cleared" (gelöscht).

#### *HINWEIS*

• Dieser Vorgang kann nicht während der Wiedergabe ausgeführt werden.

## <span id="page-37-0"></span>Phrase Repeat (Phrasenwiederholung)

Sie können eine schwierige Phrase wiederholt üben, indem Sie eine Nummer der in den Preset-Songs (außer Song-Nummern 001 und 141–202) vorprogrammierten Phrasenmarkierungen auswählen. Im Song Book [\(Seite 8](#page-7-0)) können Sie die Position der Phrasenmarkierung überprüfen.

#### *HINWEIS*

- Eine Phrasenmarkierung ist eine vorprogrammierte Marke in bestimmten Song-Daten, die eine spezielle Stelle im Song angibt.
- Je nach dem ausgewähltem Song enthalten einige Phrasen nur eine einzige Note.

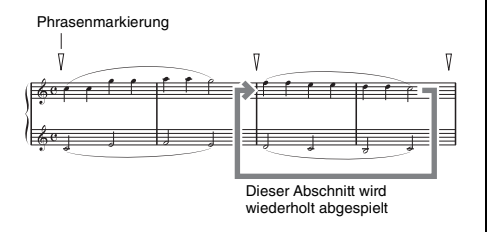

### **Einzelne Phrase üben**

Drücken Sie während der Song-Wiedergabe bei der zu übenden Phrase die Taste [PHRASE REPEAT]. Die entsprechende Phrasennummer erscheint im Display, und nach einem Einzähler beginnt die Wiedergabe. Schalten Sie den Part L oder R aus [\(Seite 34\)](#page-33-0), und üben Sie dann die ausgeschaltete Phrase wiederholt, bis Sie zufrieden sind.

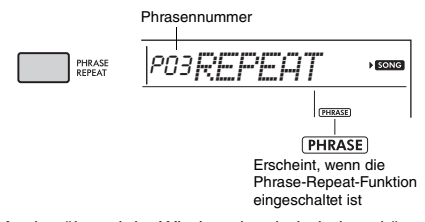

Auch während der Wiedergabewiederholung können Sie mit der Taste [+/YES] oder [–/NO] eine beliebige andere Phrase auswählen, und durch erneutes Drücken der [PHRASE REPEAT]-Taste können Sie wieder zur normalen Wiedergabe zurückkehren.

## **Zwei oder mehr Phrasen üben**

Durch Einstellen von Phrase A (als Startpunkt) und Phrase B (als Endpunkt) können Sie zwei oder mehr Phrasen wiederholt üben. Drücken Sie während der Phrase-Repeat-Wiedergabe die Taste [A-B REPEAT], um die aktuelle Phrase als Phrase A zuzuweisen. Wenn die Wiedergabe die gewünschte Phrase erreicht, drücken Sie erneut die [A-B REPEAT]-Taste, um Phrase B zuzuweisen. "A-B Rep" erscheint im Display, und die Wiedergabewiederholung zwischen den Phrasen A und B beginnt. Um die Einstellung abzubrechen, drücken Sie erneut die [A-B REPEAT]- Taste.

#### *HINWEIS*

- Sie können die Phrasen A und B auch bei gestoppter Wiedergabe einstellen, indem Sie mit den Tasten [+/YES] und [–/NO] die Phrasennummer auswählen.
- Wenn Sie nur Punkt A angeben, wird der Bereich von Punkt A bis zum Ende des Songs wiederholt.

## <span id="page-38-2"></span><span id="page-38-1"></span><span id="page-38-0"></span>Listening, Timing und Waiting (Zuhören, Timing und Warten)

#### **Lesson 1 – Listening (Zuhören)**

Bei dieser Lektion brauchen Sie nicht auf der Tastatur zu spielen. Es erklingen die Melodie und die Akkorde des ausgewählten Parts. Hören Sie genau zu, und versuchen Sie, sich die Passage einzuprägen. Wenn Light Guide (Funktion 037; [Seite 62\)](#page-61-1) eingeschaltet ist, leuchten die erklingenden Tasten auf.

#### **Lesson 2 – Timing (Zeitpunkt)**

Bei dieser Lektion konzentrieren Sie sich nur darauf, die Noten im richtigen Timing (jeweils zur richtigen Zeit) zu spielen. Spielen Sie auf der Tastatur, während die Tasten aufleuchten. Auch wenn Sie falsche Tasten anschlagen, erklingen die richtigen Noten.

#### **Lesson 3 – Waiting (Warten)**

Bei dieser Lektion versuchen Sie, auf der Leuchttastatur diejenigen Tasten zu spielen, die jeweils aufleuchten. Die richtigen Noten dazu werden auch im Display angezeigt. Der Song pausiert, bis Sie die richtige Note spielen, und das Wiedergabetempo ändert sich entsprechend Ihrem Spieltempo.

#### *HINWEIS*

- Wenn Sie möchten, dass während Lesson 3: Waiting ein stetiges Wiedergabetempo beibehalten wird, stellen Sie mit Funktion Nummer 035 [\(Seite 62](#page-61-0)) den Your-Tempo-Parameter auf OFF (Aus).
- Schlagzeug-Sounds werden in der Waiting Lesson nicht gespielt.

### 1 **Drücken Sie die [SONG]-Taste, und wählen Sie dann einen Song für Ihre Lektion aus.**

#### *HINWEIS*

• Die Song Lesson kann auch auf Songs angewendet werden, die von einem Computer übertragen wurden [\(Seite 57\)](#page-56-0), aber nicht auf die User Songs.

#### *HINWEIS*

- Die Songs 163 bis 202 sind mit den Listening/Timing/ Waiting-Lessons nicht kompatibel.
- 2 **Drücken Sie eine oder beide Tasten [R] und [L], um den Part zu wählen, den Sie üben möchten.**

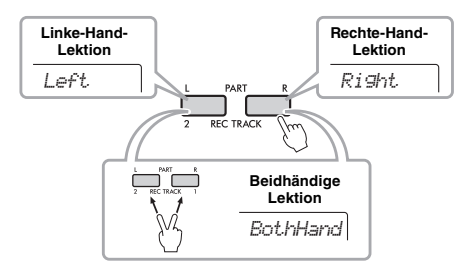

#### <span id="page-38-3"></span>*HINWEIS*

• Wenn im Display "No LPart" erscheint, wenn Sie die Taste [L] drücken, enthält der aktuelle Song keinen Part für die linke Hand.

### 3 **Drücken Sie die Taste [1 LISTENING 2 TIMING 3 WAITING], bis die gewünschte Lesson im Display angezeigt wird, und starten Sie sie.**

Durch mehrmaliges Drücken dieser Taste ändern Sie die Lesson-Nummer von 1: LISTENING 2: TIMING  $\triangleright$  3: WAITING  $\dagger$  Aus  $\rightarrow$  1.

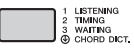

#### *HINWEIS*

- Während der Wiedergabe können Sie den Lesson-Modus ändern, indem Sie diese Taste drücken, und mit der [START/STOP]-Taste können Sie die Lektion jederzeit beenden.
- Während Sie den Lesson-Song spielen, schaltet die Main Voice automatisch auf "000" (One Touch Setting; [Seite 24\)](#page-23-0) um. Während der Lessons können die Modi Dual oder Split nicht verwendet werden.
- Wenn die Melodie-Voice des Songs geändert wird, verlagert sich je nach ausgewählter Voice möglicherweise die im Display gezeigte Tastenposition (in Oktaven).

### 4 **Wenn die Lesson bis zum Ende abgespielt wurde, prüfen Sie die Beurteilung Ihrer Qualitätsstufe im Display.**

"2 Timing" und "3 Waiting" bewerten Ihr Spiel in vier Stufen.

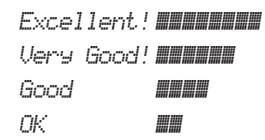

Nachdem die Bewertungsanzeige erschienen ist, beginnt die Lesson von neuem.

### 5 **Drücken Sie zum Abbrechen des Lesson-Modus die Taste [START/STOP].**

### <span id="page-39-0"></span>**Ausschalten der Guide Note**

Wenn die "Guide"-Funktion eingeschaltet ist, können Sie die Guide-Note hören, während Sie mit Lektion 3 (Waiting) üben, und dies ist ideal, wenn Sie sich nicht sicher sind, welche Tasten Sie als Nächstes spielen sollten. Die Guide-Note erklingt mit leichter Verzögerung, um die richtige Note anzugeben, wenn Sie nicht im richtigen Moment die richtige Note spielen. Wenn Sie im richtigen Moment die richtige Note spielen, erklingt die Guide-Note nicht und die Wiedergabe wird fortgesetzt.

Wenn Sie die Guide-Note nicht hören möchten, schalteten Sie sie mit den folgenden Schritten aus.

### 1 **Drücken Sie mehrmals die [FUNCTION]-** Taste, bis "Guide" (Funktion 036, **[Seite 62\)](#page-61-2) erscheint.**

*Guide* 036

## 2 **Wählen Sie mit den Tasten [+/YES] und**  [-/NO] den Wert "oFF" (Aus) aus.

Der Standardwert dieser Funktion ist ..on" (Ein; die Guide-Note erklingt nicht).

*HINWEIS*

• Während des Lesson-Modus kann die Guide-Einstellung nicht geändert werden.

Die Guide-Funktion kann für alle Preset-Songs mit Ausnahme von "FAVORITE WITH STYLE" (Part der linken Hand), "CHORD PROGRESSION" und Nr. 51 verwendet werden.

## **Keys to Success in Kombination mit Listening, Timing oder Waiting**

Sie können die Keys-to-Success-Lesson ([Seite 36](#page-35-0)) mit der Listening-, Timing- oder Waiting-Lesson ([Seite 39\)](#page-38-0) kombinieren.

## 1 **Aktivieren Sie die Keys-to-Success-Lesson.**

Siehe Schritt 1–3 auf [Seite 36](#page-35-0).

2 **Wählen Sie den gewünschten Schritt mit den Tasten [+/YES]/[–/NO], und drücken Sie dann mehrmals die Taste [1 LISTENING 2 TIMING 3 WAITING], um die gewünschte Lesson auszuwählen.**

Die Wiedergabe der ausgewählten Lessen startet im Keys-to-Success-Modus. Üben Sie die Phrase des aktuellen Steps über die ausgewählte Lesson. Als Beurteilung für jeden Schritt erscheint lediglich "Timing is correct!" (Das Timing ist richtig!) oder "Your playing is correct!" (Ihr Spiel ist richtig!), und der Bestanden-Status ist nicht verfügbar.

- 3 **Um wieder zum Keys-to-Success-Modus allein zurückzukehren, drücken Sie mehrmals die [1 LISTENING 2 TIMING 3 WAITING]-Taste, bis "StepXX (XX: Nummer) im Display erscheint.**
- 4 **Um den Lesson-Modus zu verlassen, drücken Sie die [KEYS TO SUCCESS]- Taste.**

## **Phrase Repeat zusammen mit Listening, Timing oder Waiting**

Drücken Sie bei aktiviertem Phrase-Repeat-Modus ein-, zwei- oder dreimal die Taste [1 LISTENING 2 TIMING 3 WAITING], um die Lesson-Wiedergabe zusammen mit Phrase Repeat zu verwenden und zu starten. Durch erneutes mehrmaliges Drücken derselben Taste, um den Lesson-Modus zu beenden, wird die Wiedergabe angehalten, und Sie können den Phrase-Repeat-Modus allein verwenden.

### *HINWEIS*

• In diesem Zustand ist die Beurteilungsfunktion nicht verfügbar.

# <span id="page-40-0"></span>Lernen, wie man die Touch Response verwendet (Touch Tutor)

**Mit dieser Funktion können Sie üben, wie hart oder weich Sie die Tasten anschlagen**  sollten, um mit musikalischer Ausdruckskraft zu spielen (englisch "Touch": Anschlag), indem Sie die Songs Nr. 141 bis 150 (in der Kategorie "Touch Tutor" wiedergeben). **Während der Wiedergabe der Songs dieser Kategorie werden die jeweils angemessenen Spielstärken angezeigt. Versuchen Sie, mit der im Display angezeigten Spielstärke zu spielen, während der Song fortschreitet.**

#### *HINWEIS*

- Achten Sie darauf, den Touch-Response-Parameter [\(Seite 26\)](#page-25-0) auf einen anderen Wert als "Fixed" einzustellen. In der Einstellung "Fixed" ist die Touch-Tutor-Funktion deaktiviert.
- 1 **Wählen Sie einen der Songs Nummer**  141 bis 150 in der Kategorie **"Touch Tutor" aus, indem Sie Schritt 1 von "Auswählen und Wiedergeben eines Songs" auf [Seite 32](#page-31-0) ausführen.**

Um mit derselben Voice zu spielen, die in den Spieldaten verwendet wird, wählen Sie die Voice Nr. "000" aus (OTS; [Seite 24](#page-23-0)). Achten Sie nach diesem Vorgang bitte darauf, wieder zur Touch-Tutor-Anzeige zurückzukehren, indem Sie die [SONG]-Taste drücken.

$$
\frac{|\mathcal{H}(\mathcal{T}\mathcal{T}_{\mathit{U}}\mathit{t}_{\mathit{O}}\mathit{r})|^{1}}{\frac{|\mathit{f}(\mathit{f})|}{|\mathit{f}(\mathit{f})|}}
$$

- 2 **Drücken Sie die [START/STOP]-Taste, um den ausgewählten Song wiederzugeben.**
- 3 **Wenn die folgende Anzeige erscheint, spielen Sie auf der Leuchttastatur mit der im LC-Display angezeigten Anschlagstärke.** Spielen Sie, während die Spielstärke angezeigt wird.

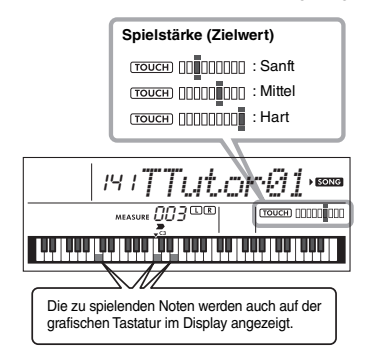

Die Zielstärke wird mittels " = " angezeigt. Ihr tatsächlicher Anschlag wird durch " angegeben.

Versuchen Sie, so zu spielen, dass die folgenden Anzeigen (als Zielwerte) erscheinen, während Sie spielen.

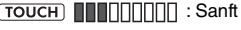

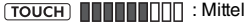

**TOUCH INTERNATIVE** : Hart

Die Positionen " $=$  " und " $\blacksquare$  " werden mit einer Lücke angezeigt, wenn Ihr Anschlag sanfter oder härter als der Zielwert ist.

#### **Ihr Anschlag ist härter als der Zielwert**

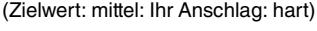

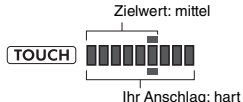

### **Ihr Anschlag ist gleich dem Zielwert**

(Zielwert: mittel: Ihr Anschlag: mittel)

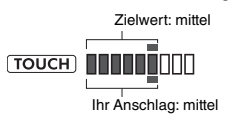

#### **Ihr Anschlag ist weicher als der Zielwert**

(Zielwert: mittel: Ihr Anschlag: sanft)

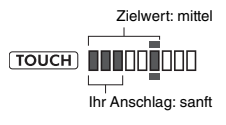

Wenn Ihre Anschlagstärke richtig ist, bewertet das Instrument die Übereinstimmung der Anschlagstärke (Velocity) und zeigt im Display die folgenden Bewertungsergebnisse an. Je häufiger Sie die Tasten mit der Ziel-Anschlagstärke spielen, so dass der im Display angezeigte Wert erreicht wird, erhöht sich allmählich Ihre Bewertungsstufe. Wenn Sie die Tasten weniger häufig mit dem Zielwert anschlagen, verringert sich Ihre Bewertung. *Great!* > *VeryGood* > *Good* > *OK*

### 4 **Drücken Sie zum Stoppen der Wiedergabe die [START/STOP]-Taste.** Um den Touch-Tutor-Modus zu beenden, wählen

Sie einen Song aus einer beliebigen anderen Kategorie als "Touch Tutor" aus.

*HINWEIS*

• Diese Funktion kann nicht mit Keys to Success verwendet werden.

# <span id="page-41-0"></span>Klang der Akkorde hören und erleben (Chord Study)

**Sie können den Klang der bei einer typischen Darbietung verwendeten Akkorde hören**  und erleben, indem Sie die Song-Nummern 151 bis 162 (in der Kategorie "Chord Study") **wiedergeben. Die Song-Nummern 151 bis 157 sind ganz einfache Songs, die aus einem einzigen Akkord (C-Dur, d-moll, e-moll, F-Dur, G-Dur, a-moll oder h-moll) bestehen, der an verschiedenen Positionen gespielt wird, so dass Sie sich die Akkorde nacheinander anhören und erlernen können. Die Song-Nummern 158 bis 162 bestehen dagegen aus mehreren Akkorden, die zusammen ein Muster bilden, so dass Sie grundlegende Akkordfolgen erleben und verstehen lernen. Hören und erleben Sie den Klang einfacher Akkorde und Akkordfolgen während der Song-Wiedergabe, und spielen Sie dazu auf der Leuchttastatur.**

## Klang eines einzelnen Akkords hören und erleben

- 1 **Wählen Sie einen der Songs Nummer**  151 bis 157 in der Kategorie "CHORD **STUDY" aus, indem Sie Schritt 1 von "Auswählen und Wiedergeben eines Songs" auf [Seite 32](#page-31-0) ausführen.**
- 2 **Drücken Sie die [START/STOP]-Taste, um den ausgewählten Song wiederzugeben.**
- 3 **Spielen Sie auf der Leuchttastatur.**

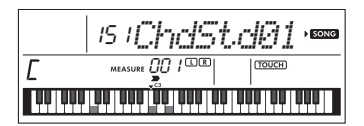

Wenn Sie es schwierig finden, die Noten zu spielen, verwenden Sie die Waiting-Funktion ([Seite 39\)](#page-38-0), damit die Song-Wiedergabe automatisch wartet, bis Sie die richtigen Noten spielen. Drücken Sie mehrmals die [1 LISTENING 2 TIMING 3 WAITING]-Taste, bis "WAITING" im Display erscheint. Um die Waiting-Funktion zu beenden, drücken Sie dieselbe Taste noch einmal.

## 4 **Drücken Sie zum Stoppen der Wiedergabe die [START/STOP]-Taste.**

## Grundlegende Akkordfolgen hören und erleben

- 1 **Wählen Sie mit den Tasten [+/YES] und [–/NO] einen Song aus den Nummern 158–162 aus.**
- 2 **Drücken Sie die [START/STOP]-Taste, um den ausgewählten Song wiederzugeben.**
- 3 **Spielen Sie auf der Leuchttastatur.**  Hören Sie sich die einfache Akkordfolge an, und spielen Sie wiederholt zu dem Song, bis Sie die Noten reibungslos zu den Akkordwechseln spielen können.

Wenn Sie es schwierig finden, die Noten zu spielen, verwenden Sie die Waiting-Funktion ([Seite 39](#page-38-0)), damit die Song-Wiedergabe automatisch wartet, bis Sie die richtigen Noten spielen. Drücken Sie mehrmals die [1 LISTENING 2 TIMING 3 WAITING]-Taste, bis "WAITING" im Display erscheint. Um die Waiting-Funktion zu beenden, drücken Sie dieselbe Taste noch einmal.

## 4 **Drücken Sie zum Stoppen der Wiedergabe die [START/STOP]-Taste.**

Die Song-Nummern 163 bis 202 in der Kategorie "Chord Progression" wurden anhand **typischer Akkordfolgen erstellt. Sie können sich die Akkordfolgen anhören und ein Gefühl dafür bekommen, indem Sie den Song wiedergeben und auf der Leuchttastatur spielen, während Sie die im Display markierten Tasten verfolgen. Die Anzahl der angezeigten Noten, die Sie spielen sollen, steigert sich allmählich – vom Grundton über zwei bis hin zu drei und vier Noten –, so dass Sie sich die Akkorde sukzessive und auf natürliche Weise einprägen können. Außerdem können Sie die Tonart des Songs ändern, so dass Sie die Akkordfolgen in allen Tonarten üben können, um alle Akkorde zu beherrschen.** 

- 1 **Wählen Sie einen der Songs Nummer 163 bis 202 in der Kategorie "Chord Progression" aus, indem Sie Schritt 1 von "Auswählen und Wiedergeben eines Songs" auf [Seite 32](#page-31-0) ausführen.**
- 2 **Drücken Sie die [PHRASE REPEAT]-Taste.** Nachdem der Kategoriename "CHORD PROGRESSION" über das Display gelaufen ist, werden die Tonart des ausgewählten Songs und die Anzahl der anzuschlagenden Tasten angezeigt.

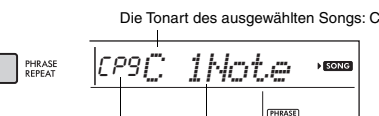

Die Anzahl der anzuschlagenden Tasten: 1 Erscheint, wenn Chord Progression eingeschaltet ist

*HINWEIS*

• Anfänglich ist die Tonart C-Dur oder A-Moll eingestellt.

#### 3 **Wählen Sie mit den Tasten [+/YES] und [–/NO] die Anzahl der anzuschlagenden Tasten aus.**

Mit jedem Drücken der Taste [+/YES] wird die Anzahl der anzuschlagenden Tasten von nur einer Note (1Note) – dem Grundton – auf zwei (2Notes), drei (3Notes) und schließlich vier Noten (All) erhöht.

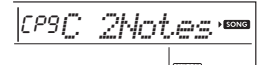

*HINWEIS*

• Die Anzahl der anzuschlagenden Tasten kann auch mit den Zifferntasten [1]–[4] eingestellt werden.

### 4 **Drücken Sie die [START/STOP]-Taste, um den ausgewählten Song wiederzugeben.**

5 **Spielen Sie auf der Leuchttastatur.** 

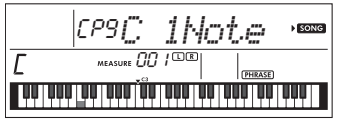

*HINWEIS*

• Wenn Sie im Tastaturbereich C5–H5 Tasten anschlagen, erklingen diese Noten nicht.

6 **Drücken Sie erneut die [PHRASE REPEAT]- Taste, um die Chord-Progression-Funktion auszuschalten.**

### <span id="page-42-0"></span>**Um die Tonart eines Songs zu ändern:**

Schlagen Sie bei eingeschalteter Chord-Progression-Funktion eine Taste in der oberen Oktave (C5–H5; angezeigt auf dem Bedienfeld rechts neben " **Roon** ", direkt über den Tasten) an, um die Tonart des Songs zu ändern.

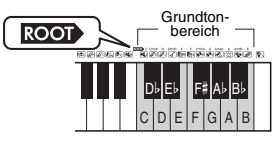

Wenn Sie beispielsweise in einem C-Dur-Song die Taste D5 anschlagen, ändert sich die Tonart zu D-Dur.

#### *HINWEIS*

• Während der Wiedergabe lässt sich die Tonart eines Songs nicht ändern.

#### **Die Anzahl der anzuschlagenden Tasten**

- **Nur eine Note (Grundton; 1Note)** Spielen Sie nur den Grundton des Akkords.
- **Zwei Noten (2Notes)**

Spielen Sie zum Grundton eines Akkords die Terz, und erlernen Sie den Unterschied zwischen Dur- und Mollakkorden.

- **Drei Noten (3Notes)** Spielen Sie zum Grundton eines Akkords die Terz und die Quinte.
- **Vier Noten (All)**

Spielen Sie sämtliche Noten, aus denen der Akkord besteht. Sehr häufig werden Akkorde mit nur drei Noten gespielt; manchmal kommt jedoch noch ein weiteres Intervall (zum Beispiel die Septime) hinzu. Beachten Sie, dass je nach Akkord möglicherweise keine vierte Note benötigt wird.

## <span id="page-42-1"></span>Spielen Sie die Akkorde zusammen mit der "Waiting"-Funktion einer Lesson

Sie können das Spielen der Akkorde in Kombination mit der "Waiting"-Funktion ([Seite 39\)](#page-38-0) einer Lesson spielen, indem Sie einfach einmal die Taste [1 LISTENING 2 TIMING 3 WAITING] drücken.

#### *HINWEIS*

<sup>•</sup> Die Wiedergabe wird auch dann fortgesetzt, wenn Sie Noten außerhalb der auf der Leuchttastatur angezeigten Oktaven spielen (ausgenommen der Bereich C5–H5, der zum Ändern der Tonart eines Songs verwendet wird), und wenn Sie verschiedene Umkehrungen der Akkorde verwenden.

<span id="page-43-1"></span>**Dieses Instrument enthält eine Begleitautomatik (Auto Accompaniment), die automatisch passende "Styles" (Rhythmus-, Bass- und Akkordbegleitung) spielt. Diese Funktion wird durch Anschlagen des Grundtons oder aller Noten eines Akkords in der linken Hand gestartet und gesteuert.**

**Sie können aus zwei Arten auswählen, wie Sie die Akkorde spielen möchten: "Smart Chord", wo Sie Akkorde spielen können, indem Sie eine Taste mit nur einem Finger anschlagen, und "Multi Finger", wo Sie Akkorde ganz normal mit allen zugehörigen Noten spielen können.**

## <span id="page-43-2"></span>Einstellen des Fingering Type

Wie Sie die Akkorde bei der Style-Wiedergabe spielen, wird "Fingering Type" genannt, der mit der Funktion Nr. 017 ([Seite 61\)](#page-60-0) festgelegt werden kann. Bei diesem Instrument können Sie aus zwei Fingering Types auswählen.

<span id="page-43-4"></span> **Smart Chord (Standardeinstellung)** Sie können im Style Akkorde spielen, indem Sie nur deren Grundton anschlagen.

### <span id="page-43-3"></span> **Multi Finger**

Dies ist ein Fingersatztyp, bei dem im Style jeweils alle Akkordnoten spielen. Dur-, Moll-, Septund Mollsept-Akkorde können jedoch auch leicht gespielt werden, indem Sie nur ein bis drei Tasten drücken.

Informationen zu Akkorden erhalten Sie unter "Akkordtypen für die Style-Wiedergabe" [\(Seite 47\)](#page-46-0). Sie können auch die Chord-Dictionary-Funktion verwenden [\(Seite 49](#page-48-0)).

### 1 **Drücken Sie mehrmals die [FUNCTION]-** Taste, bis "FingType" (Funktion 017; **[Seite 61\)](#page-60-0) erscheint.**

"FingType" wird einige Sekunden lang im Display angezeigt, woraufhin der aktuell ausgewählte Fingering Type erscheint.

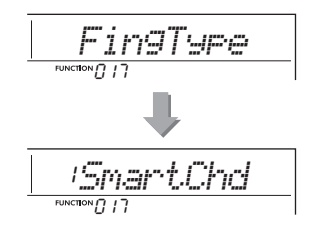

- 2 **Verwenden Sie die Zifferntasten [0] [9] oder die Tasten [+/YES] und [–/NO], um "SmartChd" oder "Multi" auszuwählen.**
- 3 **Drücken Sie die Taste [STYLE], um die Fingering-Type-Einstellungen zu verlassen.**

## <span id="page-43-6"></span><span id="page-43-5"></span><span id="page-43-0"></span>Einstellen des Smart Chord Key

Wenn als Fingering Type "SmartChd" ausgewählt ist, müssen Sie die Tonart des Songs einstellen, bevor Sie spielen. Die angegebene Taste wird als Smart-Chord-Taste bezeichnet.

### 1 **Drücken Sie mehrmals die [FUNCTION]-** Taste, bis ..S.ChdKey" (Funktion 018; **[Seite 61](#page-60-1)) erscheint.**

Die aktuelle Smart Chord Key erscheint.

$$
\underbrace{|{\mathit{SPO}}\underset{\mathit{vacuum}}{\subseteq} \underset{\mathit{IB}}{\subseteq} {\mathit{FroIK}}\underset{\mathit{C}}{\subseteq} \underbrace{\leq}
$$

### 2 **Drücken Sie die Tasten [+/YES] und [–/NO], um die Smart-Chord-Taste auszuwählen, die der Tonart in den Noten entspricht.**

Wenn Sie zum Beispiel die folgenden Noten spielen möchten, müssen Sie "Smart Chord Key" auf "FL2" (2 b-Vorzeichen) einstellen ([Seite 48](#page-47-0)).

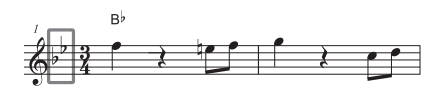

3 **Drücken Sie die Taste [STYLE], um die Einstellungen für die Smart Chord Key zu verlassen.**

## <span id="page-44-2"></span>Spielen von Styles

<span id="page-44-0"></span>1 **Drücken Sie die [STYLE]-Taste, und verwenden Sie die Zifferntasten [0]–[9] sowie die Tasten [+/YES] und [-/NO], um den gewünschten Style auszuwählen.** Die Auflistung der Styles finden Sie aufgedruckt auf dem Bedienfeld oder in der Style-Liste (Seite 91).

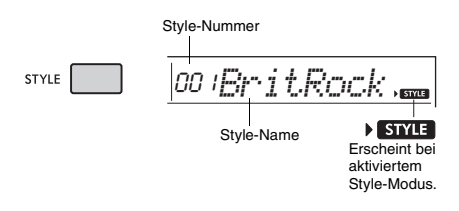

<span id="page-44-3"></span>2 **Drücken Sie die Taste [ACMP ON/OFF], um die Begleitautomatik einzuschalten.**

<span id="page-44-5"></span>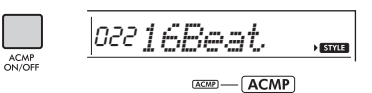

Dieses Symbol erscheint, wenn die Begleitautomatik eingeschaltet ist.

Durch diesen Bedienvorgang wird der Tastaturbereich links vom Split-Punkt (054: F#2) zum "Tastaturbereich der Begleitautomatik" und somit ausschließlich zum Angeben der Begleitakkorde verwendet.

<span id="page-44-7"></span>Standardeinstellung für den Split-Punkt: 054 (F#2)

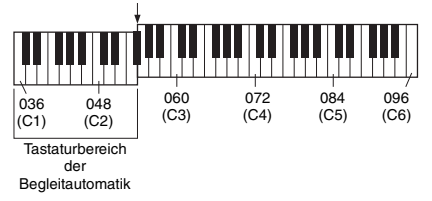

<span id="page-44-10"></span>Sie können den Split-Punkt mit der Funktion Nr. 003 ([Seite 60\)](#page-59-0) ändern, indem Sie die [ACMP ON/ OFF]-Taste für länger als eine Sekunde gedrückt halten.

#### *HINWEIS*

<span id="page-44-9"></span>• Die Anzeige der Anschlagstärke ([Seite 17](#page-16-0)) reagiert im Tastaturbereich für die Begleitung nicht auf Ihr Spiel.

### 3 **Drücken Sie die Taste [SYNC START], um den Synchronstart einzuschalten.**

Dadurch wird die Style-Wiedergabe auf "Standby" gesetzt, und der Style startet, sobald Sie auf der Tastatur spielen.

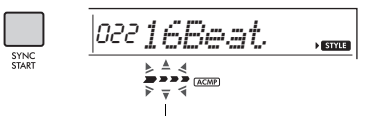

Blinkt bei aktivierter Synchronstartfunktion

### <span id="page-44-1"></span>4 **Schlagen Sie im Tastaturbereich für die Begleitautomatik eine Taste an und starten Sie die Wiedergabe.**

Wenn der Fingering Type "SmartChd" ausgewählt ist, spielen Sie nur den Grundton eines Akkords mit der linken Hand. Wenn der Fingering Type "Multi" ausgewählt ist, spielen Sie alle Noten eines Akkords, der sich in der Liste auf [Seite 47](#page-46-0) befindet. Spielen Sie die Melodie mit der rechten Hand und die Akkorde mit der linken Hand.

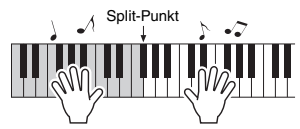

5 **Drücken Sie die Taste [START/STOP], um die Wiedergabe anzuhalten.**

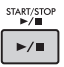

Sie können der Style-Wiedergabe mit Hilfe der "Sections" die Variationen Intro, Ending und Rhythmus hinzufügen. Näheres hierzu auf [Seite 46](#page-45-0).

### <span id="page-44-6"></span>**Um nur den Rhythmus-Part wiederzugeben**

Wenn Sie die [START/STOP]-Taste drücken (ohne in Schritt 2 die [ACMP ON/OFF]-Taste zu drücken), wird nur der Rhythmus-Part wiedergegeben, und Sie können auf dem gesamten Tastaturbereich einen Melodie-Part dazu spielen.

#### *HINWEIS*

• Da die Styles der Kategorie "Pianist" (Nr. 197-205) keine Rhythmus-Parts haben, wird kein Klang erzeugt, wenn Sie nur den Rhythmus-Part wiedergeben. Wenn Sie diese Styles spielen, achten Sie darauf, die Schritte 2–4 auf dieser Seite auszuführen.

## **Ändern des Tempos**

Siehe hierzu "Ändern des Tempos" auf [Seite 32.](#page-31-1)

### <span id="page-44-8"></span><span id="page-44-4"></span>**Einstellen der Style-Lautstärke**

Um das Lautstärkeverhältnis zwischen der Style-Wiedergabe und dem auf der Tastatur erzeugten Klang zu regulieren, können Sie die Style-Lautstärke einstellen. Diese kann mit Funktion Nummer 016 ([Seite 61\)](#page-60-2) eingestellt werden.

## <span id="page-45-6"></span><span id="page-45-0"></span>Style-Variationen

Jeder Style besteht aus "Sections" (Style-Abschnitten gemäß des musikalischen Ablaufs), mit denen Sie das Arrangement der Begleitung variieren können, so dass es zu dem gespielten Song passt.

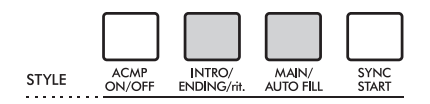

### <span id="page-45-3"></span> **INTRO**

Diese wird für den Song-Anfang benutzt. Nach dem Intro geht die Style-Wiedergabe zur Main-Section (Hauptteil) über. Die Länge des Intros (in Takten) variiert je nach ausgewähltem Style.

### <span id="page-45-4"></span> **MAIN**

Wird für die Wiedergabe des Hauptteils des Songs verwendet. Die Wiedergabe des Hauptteils wiederholt sich so lange, bis eine Taste für eine andere Section gedrückt wird. Es gibt zwei Varianten (A und B), und der Klang der Style-Wiedergabe ändert sich harmonisch auf der Grundlage der Akkorde, die Sie mit der linken Hand spielen.

### <span id="page-45-1"></span> **AUTO FILL**

Dieser Füllteil wird automatisch hinzugefügt, bevor zur Main-Section A oder B gewechselt wird.

### <span id="page-45-2"></span> **ENDING**

Diese wird als Schlussteil des Songs verwendet. Nachdem die Ending-Section abgelaufen ist, stoppt die Style-Wiedergabe automatisch. Die Länge des Schlussteils (in Takten) variiert je nach ausgewähltem Style.

1–3

Identisch mit Schritt 1–3 auf [Seite 45](#page-44-0).

## 4 **Drücken Sie die [MAIN/AUTO FILL]- Taste, um die Section Main A oder Main B auszuwählen.**

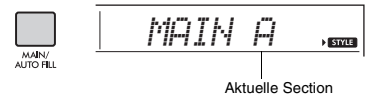

### 5 **Drücken Sie die Taste [INTRO/ENDING/rit.].**

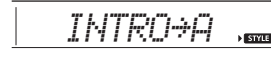

Nun können Sie die Style-Wiedergabe mit der Intro-Section starten.

INTRO/<br>FNDING/

## 6 **Spielen Sie mit der linken Hand einen Akkord, um die Wiedergabe des Intros zu starten.**

Spielen Sie zum Beispiel einen C-Dur-Akkord. Informationen zur Akkordeingabe finden Sie auf [Seite 47.](#page-46-0)

Standardeinstellung für den Split-Punkt: 054 (F#2) Tastaturbereich für die Begleitung

7 **Sobald das Intro vorbei ist, spielen Sie auf der Tastatur entsprechend der Akkordfolge des laufenden Songs.**

Spielen Sie mit der linken Hand Akkorde, während Sie mit der rechten Hand Melodien spielen, und drücken Sie nach Bedarf die Taste [MAIN/AUTO FILL]. Die Section schaltet auf Fillin um, und dann wieder auf Main A oder B.

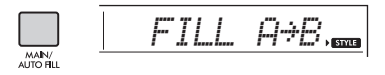

### 8 **Drücken Sie die Taste [INTRO/ENDING/rit.].**

<span id="page-45-5"></span>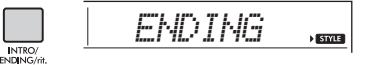

Die Section schaltet um auf die Ending-Section (Schluss). Wenn die Ending-Section beendet ist, stoppt die Style-Wiedergabe automatisch. Sie können den Schlussteil allmählich langsamer werden lassen (Ritardando), indem Sie während der Wiedergabe der Ending-Section erneut die Taste [INTRO/ENDING/rit.] drücken.

## <span id="page-46-1"></span><span id="page-46-0"></span>Akkordtypen für die Style-Wiedergabe

Diese Tabelle veranschaulicht für Anwender, die nicht mit Akkordbezeichnungen vertraut sind, wie gebräuchliche Akkorde im Tastaturbereich für die Begleitautomatik gespielt werden. Sie können auch die Chord-Dictionary-Funktion [\(Seite 49\)](#page-48-0) verwenden, um herauszufinden, wie die Akkorde gespielt werden. Da es zahlreiche nützliche Akkorde und viele verschiedene Möglichkeiten gibt, sie in der Musik einzusetzen, entnehmen Sie weitere Einzelheiten bitte im Handel erhältlichen Akkordbüchern.

Wenn der Fingering Type "Multi" ausgewählt ist, spielen Sie im Tastaturbereich der Begleitautomatik die Tasten der Noten, aus denen der Akkord besteht. Wenn der Fingering Type "Smart Chord" ausgewählt ist, spielen Sie im Tastaturbereich für die Begleitung die Taste des Grundtons "\*" aus dem Tastaturbereich der Begleitautomatik.

 $\star$  kennzeichnet den Grundton.

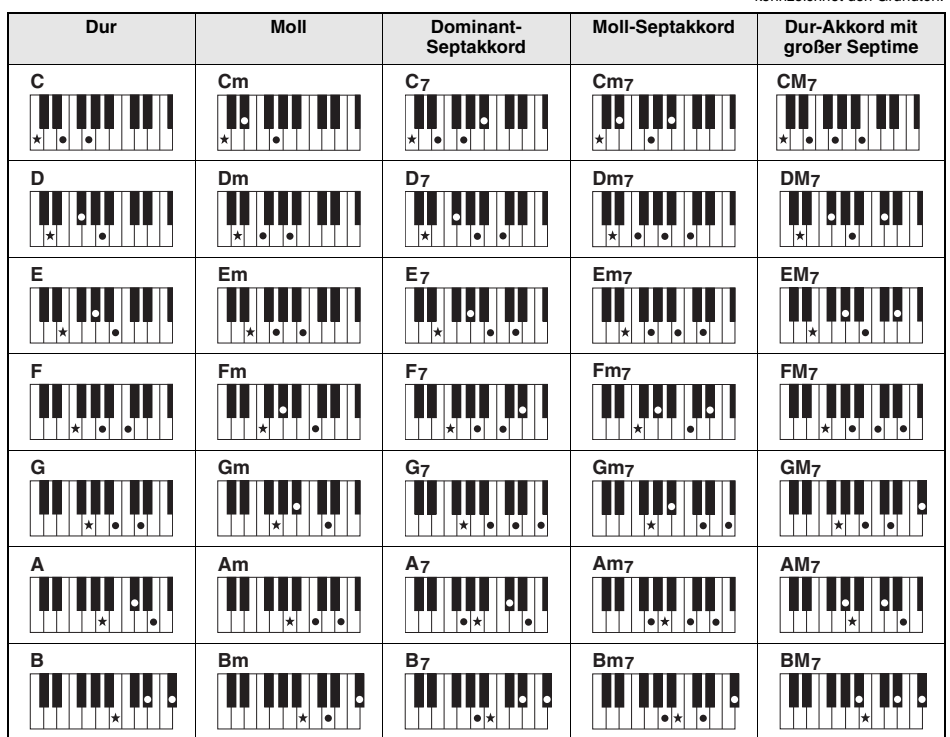

• Zusätzlich zur "Grundstellung" (mit dem Grundton als tiefster Note) können auch Umkehrungen verwendet werden – mit folgenden Ausnahmen:<br>m7, m7 b5, m7(11), 6, m6, sus4, aug, dim7, 7 k5, 6(9), sus2

• Umkehrungen von 7sus4-Akkorden werden nicht erkannt, wenn Noten ausgelassen werden.

• Wenn Sie einen Akkord spielen, der von diesem Instrument nicht erkannt wird, erscheint keine Anzeige im Display. In einem solchen Fall wird nur ein bestimmter Part wie z. B. der Rhythmus-Part gespielt.

Wenn "Multi" gewählt ist, können Dur-, Moll-, Sept- und Mollsept-Akkorde jedoch auch leicht gespielt werden, indem Sie nur ein bis drei Tasten drücken.

**Einfache Akkorde für den Grundton** "C"

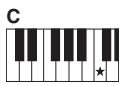

**So spielen Sie einen Dur-Akkord**

Schlagen Sie den Grundton (\*: die "Tonika") des Akkords an.

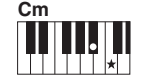

**So spielen Sie einen Moll-Akkord** Schlagen Sie den Grundton

und die nächstgelegene schwarze Taste links davon an.

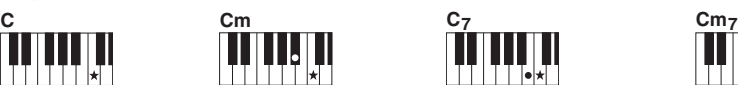

**So spielen Sie einen Septakkord** Schlagen Sie den Grundton und die nächstgelegene weiße Taste links davon an.

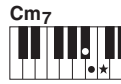

**So spielen Sie einen Moll-Septakkord** Schlagen Sie den Grundton und jeweils die nächstgelegene schwarze und die nächstgelegene weiße Taste links davon an (also drei Tasten gleichzeitig).

## <span id="page-47-1"></span><span id="page-47-0"></span>Akkorde, die bei Auswahl von Smart Chord zu hören sind

Wenn der Fingering Type "SmartChd" ausgewählt ist, und wenn Sie die Smart-Chord-Taste gemäß der Angabe in den Noten einstellen ([Seite 44](#page-43-0)), spielen Sie im Tastaturbereich der Begleitautomatik nur den Grundton. Somit werden Sie die folgenden Akkorde hören.

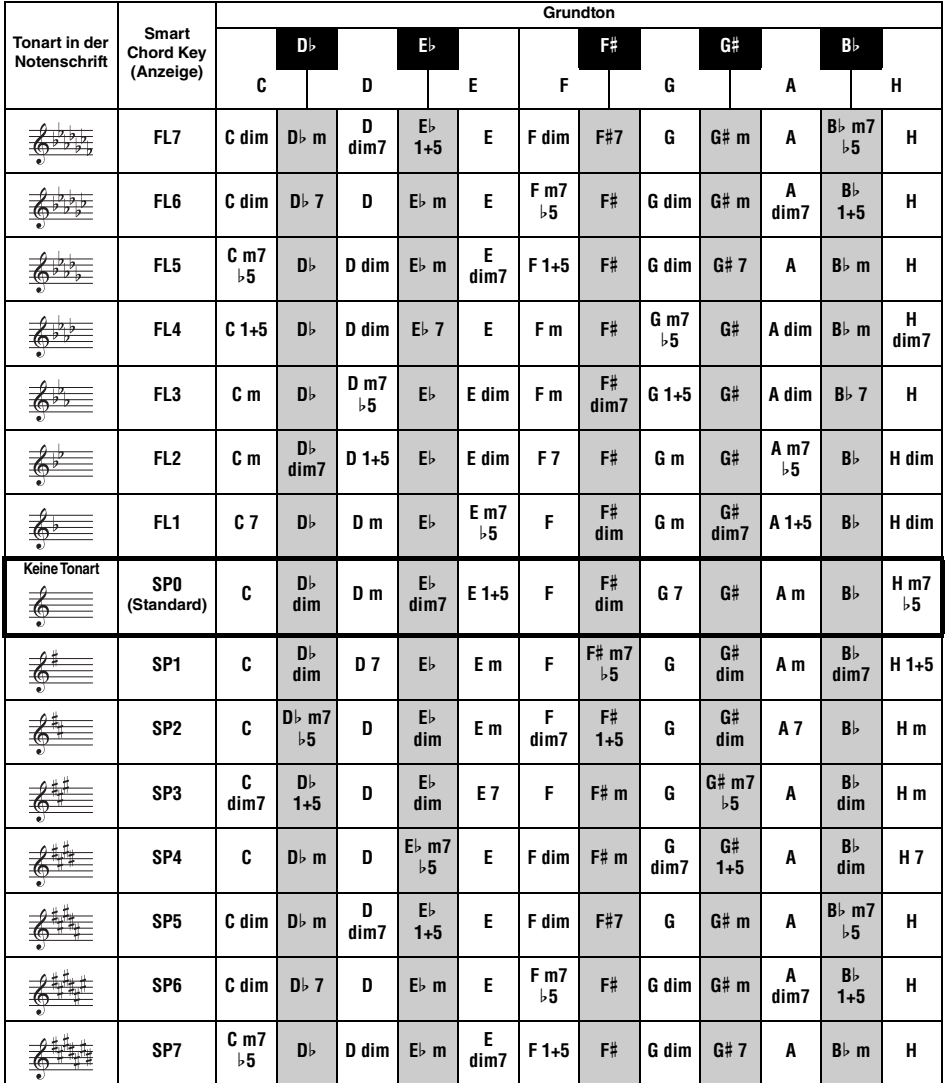

### *HINWEIS*

• Die Akkordanzeige "1+5" im Display des Instruments ist dieselbe wie bei einem Dur-Akkord.

## <span id="page-48-2"></span><span id="page-48-1"></span><span id="page-48-0"></span>Nachschlagen von Akkorden im Chord Dictionary (Akkordlexikon)

Die Chord-Dictionary-Funktion ist eine große Hilfe, wenn Sie den Namen eines bestimmten Akkords kennen und den Griff schnell erlernen möchten.

### 1 **Halten Sie die [1 LISTENING 2 TIMING 3 WAITING]-Taste mindestens eine**  Sekunde lang gedrückt, um "Dict." **aufzurufen.**

"Dict." erscheint in der Anzeige.

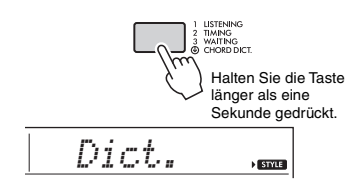

Dieser Vorgang unterteilt die Tastatur in drei Bereiche wie nachstehend gezeigt.

- Der Bereich rechts von "Roron": Hier können Sie den "Chord Root" (Akkordgrundton) angeben; es wird noch kein Klang ausgegeben.
- Der Bereich zwischen " **CHORD TYPE** " und  $\blacksquare$   $\blacksquare$   $\blacksquare$

Hier können Sie den "Chord Typ" (Akkordtyp) angeben; es wird noch kein Klang ausgegeben.

• Der Bereich links von "CHORD TYPE ": Hier können Sie den Akkord spielen und prüfen, der in den beiden oberen Bereichen angegeben wurde.

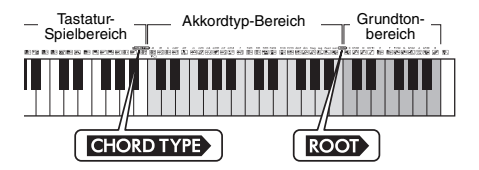

- 2 **Angenommen, Sie möchten wissen, wie der Akkord GM7 (G-Dur mit großer Septime) gespielt wird.** 
	- 2-1. Schlagen Sie die Taste "G" im Bereich rechts von " ROOT " an, so dass "G" als Grundton angezeigt wird.

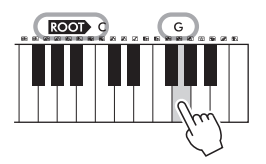

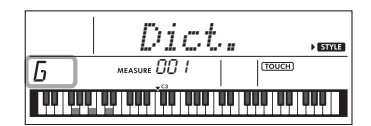

2-2. Schlagen Sie die Taste "M7" im Bereich zwischen " **CHORD TYPE** " und " ROOT • " an. Die Noten, die Sie für den angegebenen Akkord spielen müssen, leuchten. Zusätzlich werden sie auf dem Tastaturschaubild im Display dargestellt.

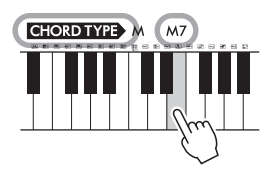

Name des Akkords (Grundton und Typ)

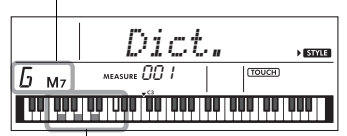

Einzelne Noten des Akkords (auf der Tastatur)

Mit den Tasten [+/YES]/[–/NO] können Sie die möglichen Umkehrungen des Akkords anzeigen.

### *HINWEIS*

- Dur-Akkorde: Einfache Dur-Akkorde werden normalerweise nur mit dem Grundton gekennzeichnet. "C" steht beispielsweise für den C-Dur-Akkord. Wenn Sie an dieser Stelle Dur-Akkorde angeben, müssen Sie jedoch "M" (Major, engl. für Dur) auswählen, nachdem Sie den Grundton angeschlagen haben.
- Diese Akkorde werden nicht im Akkordlexikon angezeigt: 6(9), M7(9), M7(#11),  $\frac{1}{2}$  5, M7 $\frac{1}{2}$ 5, M7aug, m7(11), mM7(9), mM7  $b$ 5, 7 $b$ 5, sus2
- 3 **Indem Sie der Notation und der Tastaturabbildung im Display folgen, probieren Sie, den Akkord links von ..** CHORD TYPE " zu spielen.

Wenn Sie den Akkord richtig greifen, wird dies durch einen Glockenton signalisiert, und der Akkordname wird im Display hervorgehoben.

4 **Um die Chord-Dictionary-Anzeige zu verlassen, drücken Sie eine dieser Tasten: [VOICE], [SONG] oder [STYLE].** 

## <span id="page-49-1"></span>Verwenden der Musikdatenbank

Wenn Sie Probleme haben, den gewünschten Style und die passende Voice zu finden, verwenden Sie diese Funktion. Sie brauchen nur das gewünschte Musikgenre aus der Musikdatenbank auszuwählen, und die idealen Einstellungen werden aufgerufen.

1 **Drücken Sie die Taste [MUSIC DATABASE].** 

Begleitautomatik und Synchronstart werden automatisch aktiviert.

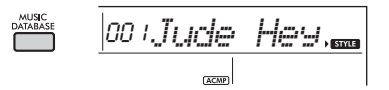

2 **Wählen Sie mit den Zifferntasten [0]–[9] sowie den Tasten [+/YES] und [–/NO] die gewünschte Musikdatenbank aus.** 

Dieser Vorgang ruft die Bedienfeldeinstellungen wie Voice und Style auf, die in der gewählten Musikdatenbank gespeichert sind. Der Kategoriename der Musikdatenbank ist auf dem vorderen Bedienfeld sowie in der Musikdatenbankliste (Seite 93) aufgeführt.

3 **Spielen Sie wie in Schritt 4–5 auf [Seite 45](#page-44-1) beschrieben auf der Tastatur.** 

## <span id="page-49-2"></span><span id="page-49-0"></span>Speichern einer Style-Datei

Style-Daten, die auf einem anderen Instrument oder einem Computer erzeugt wurden, können auf die Style-Nummern 206–215 gespeichert (geladen) werden und lassen sich genau wie die internen Preset-Styles spielen.

```
1 Übertragen Sie die Style-Datei (***.STY) 
von einem Computer an dieses 
Instrument, indem Sie dieses Instrument 
und den Computer miteinander 
verbinden.
```
Anweisungen hierzu finden Sie im Dokument "Computer-related Operations" (Computerbezogene Bedienvorgänge) auf der Website ([Seite 8\)](#page-7-1).

2 **Drücken Sie mehrmals die [FUNCTION]-** Taste, bis "StyleReg" (Funktion 060; **[Seite 63](#page-62-0)) erscheint.**

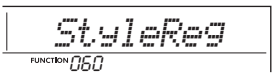

Nach etwa zwei Sekunden erscheint der Dateiname eines speicherbaren Styles im Display.

3 **Wenn bereits einige Style-Dateien an das Instrument übertragen wurden, wählen Sie den gewünschten Style mit den Tasten [+/YES] oder [–/NO].**

### 4 **Drücken Sie die [0]-Taste.**

Als Ladeziel erscheint "\*\*\*Load To?" (\*\*\*: 206-215) im Display. Wählen Sie ggf. eine andere Nummer aus mit den Tasten [+/YES] oder [–/NO].

### 5 **Drücken Sie die [0]-Taste.**

Es erscheint eine Bestätigungsaufforderung. Um den Vorgang abzubrechen, drücken Sie die [–/NO]-Taste.

### 6 **Drücken Sie die Taste [+/YES], um die Datei tatsächlich zu laden.**

Warten Sie, bis eine Meldung erscheint, die den Abschluss des Vorgangs anzeigt.

#### **ACHTUNG**

- *Der Ladevorgang kann während der Ausführung nicht mehr abgebrochen werden. Schalten Sie während des Vorgangs niemals die Stromversorgung aus. Anderenfalls kann es zum Datenverlust kommen.*
- 7 **Drücken Sie die [STYLE]-Taste, wählen Sie mit den Tasten [+/YES] und [–/NO] einen Style zwischen Nrn. 206–215 aus und starten Sie die Style-Wiedergabe.** Anweisungen zur Wiedergabe des Styles finden Sie auf [Seite 45](#page-44-2).

<span id="page-50-3"></span><span id="page-50-2"></span><span id="page-50-1"></span>**Sie können bis zu 5 Ihrer Darbietungen als User-Songs (Anwender-Songs) aufzeichnen (User 1–5: Song-Nummern 203–207). Die aufgezeichneten User-Songs können mit dem Instrument wiedergegeben werden. Aufgenommene User-Songs können genau wie die voreingestellten Songs abgespielt werden.**

## <span id="page-50-4"></span>Spurenstruktur eines Songs

Sie können Ihr Spiel auf den folgenden zwei Spuren eines User-Songs einzeln oder gleichzeitig aufnehmen.

#### **Spur 1:**

Auf dieser Spur wird Ihr Melodiespiel aufgezeichnet. **Spur 2:**

Auf dieser Spur wird Ihr Melodiespiel oder die Style-Wiedergabe (Akkord- oder Section-Wechsel) aufgezeichnet.

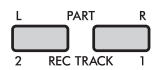

#### **Aufnahmedatenkapazität:**

In den fünf User-Songs können insgesamt etwa 10.000 Noten aufgezeichnet werden.

## Schnellaufnahme

Dieser Vorgang ist praktisch, um einen neuen Song aufzuzeichnen, ohne eine Spur festlegen zu müssen.

- 1 **Nehmen Sie die gewünschten Einstellungen wie Voice und Style vor.** Wenn Sie nur das Melodiespiel aufzeichnen möchten, schalten Sie ACMP aus ([Seite 45](#page-44-3)). Wenn Sie zusätzlich zum Melodiespiel auch die Style- oder Rhythmus-Wiedergabe aufzeichnen möchten, schalten Sie ACMP ein ([Seite 45](#page-44-3)).
- 2 **Drücken Sie die Taste [REC], um in den Aufnahmebereitschaftsmodus zu schalten.** Dieser Vorgang wählt den leeren User-Song mit der niedrigsten Nummer ("User 1"-"User 5") als Aufnahmeziel aus, wenn zuvor kein User-Song angegeben wurde oder wenn der Record-Ready-Modus aus dem Style-Modus heraus aufgerufen wurde. Wenn Sie einen anderen Song auswählen möchten, verwenden Sie die Tasten [+/YES] und [–/NO].

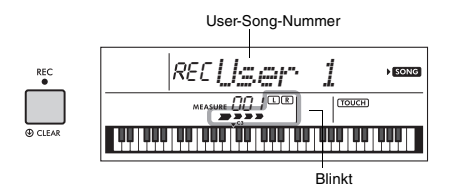

Um die Aufnahmebereitschaft zu verlassen, drücken Sie erneut die [REC]-Taste, so dass die Anzeige im Display nicht mehr blinkt.

#### <span id="page-50-5"></span> **ACHTUNG**

*• Wenn alle User-Songs aufgezeichnete Daten enthalten, wird automatisch der Song "User 1" (Song-Nummer 203) ausgewählt. Da Sie in diesem Fall die zuvor in "User 1" enthaltenen Daten überschreiben und löschen, empfehlen wir Ihnen, Ihre wichtigen Daten auf einem Computer zu speichern (siehe [Seite 59](#page-58-0)).*

#### *HINWEIS*

• ACMP lässt sich in diesem Zustand nicht ein- oder ausschalten. Sie können in diesem Zustand jedoch mit der [STYLE]-Taste und den Zifferntasten einen anderen Style auswählen.

### <span id="page-50-0"></span>3 **Spielen Sie auf der Tastatur, um die Aufnahme zu starten.**

Wenn ACMP eingeschaltet ist, können Sie lediglich den Rhythmus-Sound der Style-Wiedergabe aufzeichnen, indem Sie die [START/STOP]-Taste drücken und dann die Section umschalten [\(Seite 46](#page-45-0)).

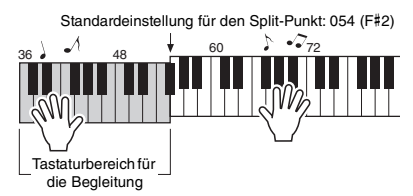

4 **Drücken Sie die [START/STOP]-Taste, um die Aufnahme zu beenden.**

Wenn Sie einen Style verwenden, können Sie die Aufnahme auch beenden, indem Sie die Taste [INTRO/ENDING/rit.] drücken und dann warten, bis die Wiedergabe endet.

#### **ACHTUNG**

*• Nach beendeter Aufnahme wird im Display eine Zeitlang die Meldung "Writing!" (Schreibvorgang läuft) angezeigt. Schalten Sie das Instrument niemals aus, während diese Meldung im Display angezeigt wird. Dadurch kann die Struktur des internen Speichers beschädigt werden, was einen Datenverlust zur Folge hat.*

### 5 **Um den aufgenommenen Song wiederzugeben, drücken Sie die [START/STOP]-Taste.**

#### **Einschränkungen bei der Aufnahme**

- Den Reverb-Anteil, den Metronomklick sowie die Transponierungs- und Stimmungseinstellungen (Transpose, Tuning) können Sie nicht aufnehmen.
- Die folgenden Einstellungen und Tasten sind nicht verfügbar bzw. die durch ihre Betätigung vorgenommenen Einstellungen lassen sich nicht aufzeichnen: ACMP ON/OFF, Split-Punkt, Reverb-Typ, Chorus-Typ, Harmony/Arpeggio-Typ, [FUNCTION]-Taste, [PORTABLE GRAND]-Taste.
- Wenn Sie auf der Tastatur spielen, während Sie den DSPeinschalten und Ihr Spiel aufzeichnen, achten Sie darauf, es auf Spur 1 aufzunehmen.

## <span id="page-51-1"></span>Aufnahme auf einer bestimmten Spur

### 1 **Nehmen Sie die gewünschten Einstellungen wie z. B. Voice und Style vor.** Wenn Sie nur Melodiespiel aufzeichnen möchten, schalten Sie ACMP aus ([Seite 45](#page-44-3)). Wenn Sie die Style-Wiedergabe aufzeichnen möchten, schalten Sie ACMP ein ([Seite 45](#page-44-3)).

## 2 **Halten Sie die [REC]-Taste gedrückt und drücken Sie die gewünschte Spurtaste 1 oder 2, um den Aufnahmemodus zu aktivieren.**

Wenn Sie die Style-Wiedergabe aufzeichnen möchten, achten Sie darauf, Spur 2 auszuwählen. Wenn Sie das Melodiespiel aufzeichnen möchten, wählen Sie Spur 1 oder Spur 2, ganz, wie Sie möchten. Die Abbildung unten ist ein Beispiel für die Auswahl von Spur 2.

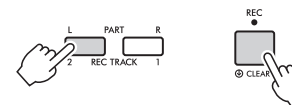

Der User-Song erscheint im Display.

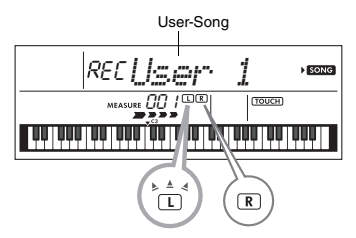

Blinkt: Die Spur ist als Aufnahmeziel ausgewählt. Leuchtet: Die Spur enthält Daten. Leuchtet nicht: Die Spur enthält keine Daten oder ist stummgeschaltet.

Sie können Ihr Spiel aufzeichnen, während Sie die aufgenommene Spur wiedergeben oder stumm schalten. Um die Spur wiederzugeben oder stummzuschalten, drücken Sie eine der Tasten [REC TRACK 1] oder [REC TRACK 2]. Mit jedem Druck auf die entsprechende Taste wird zwischen Wiedergabe und Stummschaltung umgeschaltet.

## 3 **Drücken Sie die Tasten [+/YES] und [–/NO], um den aufzuzeichnenden User-Song auszuwählen.**

## 4 **Entspricht den Schritten 3 bis 5 [\(Seite 51\)](#page-50-0) unter "Schnellaufnahme".**

Bei der Wiedergabe des aufgezeichneten Songs können Sie mit den Tasten [REC TRACK 1] oder [REC TRACK 2] die Spur 1 oder Spur 2 stumm schalten. Mit jedem Druck auf die Taste wird zwischen Wiedergabe und Stummschaltung umgeschaltet.

## <span id="page-51-0"></span>Löschen eines User-Songs

- 1 **Drücken Sie die [SONG]-Taste, und wählen Sie dann mit den Zifferntasten den gewünschten User-Song aus.**
- 2 **Halten Sie die [REC]-Taste länger als eine Sekunde gedrückt.**

Eine Abfrage zur Bestätigung erscheint.

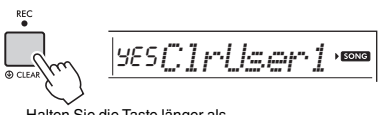

Halten Sie die Taste länger als eine Sekunde gedrückt.

Um den Vorgang abzubrechen, drücken Sie die [–/NO]-Taste.

## 3 **Drücken Sie die [+/YES]-Taste.**

Es erscheint erneut eine Abfrage zur Bestätigung.

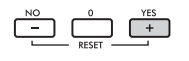

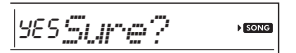

Um den Vorgang abzubrechen, drücken Sie die [–/NO]-Taste.

### 4 **Drücken Sie die [+/YES]-Taste, um den Song zu löschen.**

Während der Song gelöscht wird, erscheint die Meldung "Writing!" (Schreibvorgang läuft).

<span id="page-52-0"></span>Dieses Instrument ist mit der Funktion "Registration Memory" (Registrierungsspeicher) **ausgestattet. Hier können Sie Ihre bevorzugten Einstellungen speichern und bei Bedarf jederzeit bequem abrufen. Bis zu neun vollständige Setups können gespeichert und den Zifferntasten 1–9 zugewiesen werden. (Die Werkseinstellungen werden auf 1–9 aufgezeichnet.)**

## **Abrufen von Bedienfeldeinstellungen der Werkseinstellungen** aus dem Registration Memory

1 **Drücken Sie die [REGIST MEMORY]- Taste.**

Im Display erscheint die Anzeige "LoadNo.?".

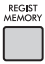

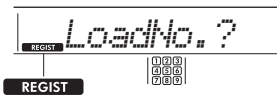

Erscheint, nachdem die [REGIST MEMORY]-Taste gedrückt wurde.

### 2 **Drücken Sie eine der Tasten [1]–[9], um die gespeicherten Bedienfeldeinstellungen abzurufen.**

Die abgerufene Registrierungsspeicher-Nummer und der Voice-Name im Speicher erscheinen im Display.

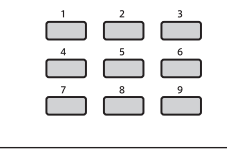

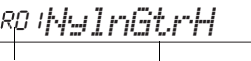

Nummer

Registrierungsspeicher- Voice-Name im Speicher

Durch Drücken einer anderen Taste [1]–[9] kann die Regierungsspeicher-Nummer gewechselt werden. Um den Registrierungsspeicher zu verlassen, drücken Sie die Taste [REGIST MEMORY].

<span id="page-52-1"></span>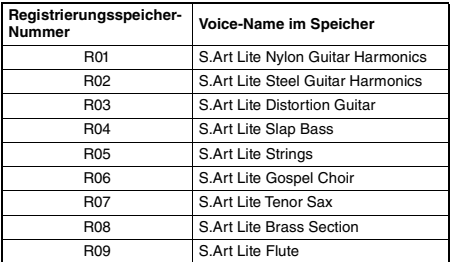

#### **Im Registration Memory gespeicherte Parameter Style-Einstellungen\***

Style-Nummer, ACMP ein/aus, Style-Lautstärke, Tempo, Main A/B, Fingering Type, Smart-Chord-Taste

- **Voice-Einstellungen Einstellungen der Main Voice:** Voice-Nummer und alle Einstellungen der zugehörigen Funktionen **Einstellungen der Dual Voice:** Dual Ein/Aus und alle Einstellungen der zugehörigen Funktionen **Einstellungen der Split Voice:** Split ein/aus und alle Einstellungen der zugehörigen Funktionen
- **Effekteinstellungen:** Reverb Type, Reverb-Pegel, Chorus Type, DSP ein/aus, DSP Type, Sustain ein/aus
- **Harmony/Arpeggio-Einstellungen:** Harmony/ Arpeggio Ein/Aus und alle Einstellungen der zugehörigen Funktionen
- **Sonstige Einstellungen:** Transposition, Split-Punkt, alle Einstellungen der Funktion "DUO", Pedal-Funktion
- Wenn ein Song ausgewählt ist, können die Style-Einstellungen nicht aufgezeichnet oder abgerufen werden.

## Speichern von Bedienfeldeinstellungen im Registration Memory

- 1 **Nehmen Sie die gewünschten Einstellungen wie z. B. Voice und Style vor.**
- 2 **Halten Sie die [REGIST MEMORY]-Taste länger als eine Sekunde gedrückt.**

Im Display erscheint die Anzeige "MemNo.?".

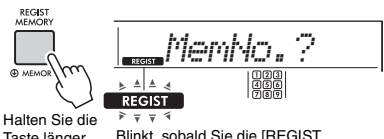

Taste länger als eine Sekunde gedrückt.

Blinkt, sobald Sie die [REGIST MEMORY]-Taste für länger als eine Sekunde gedrückt halten

3 **Drücken Sie eine der Zifferntasten [1]–[9], um die aktuellen Bedienfeldeinstellungen zu speichern.**

Wenn Sie eine Registration-Memory-Nummer auswählen, die bereits Daten enthält, erscheint die Meldung "Overwr?" (Überschreiben?) im Display. Drücken Sie zum Überschreiben die [+/YES]-Taste bzw. zum Abbrechen die [-/NO]- Taste.

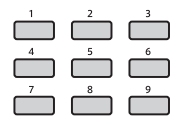

Wenn die Speicherung abgeschlossen ist, wird "Mem OK" (Speichervorgang abgeschlossen) angezeigt.

### **ACHTUNG**

- *Wenn Sie eine Registration-Memory-Nummer auswählen, die bereits Daten enthält, werden die vorherigen Daten gelöscht und mit den neuen überschrieben.*
- *Um alle Registrierungsspeicher auf die Werkseinstellungen zurückzusetzen, führen Sie den Backup-Clear-Vorgang aus [\(Seite 59](#page-58-1)).*
- *Schalten Sie das Instrument nicht aus, während die Einstellungen im Registration Memory gespeichert werden. Andernfalls können die Daten beschädigt werden oder verloren gehen.*

## Löschen des Registration **Memory**

1 **Halten Sie die [REGIST MEMORY]-Taste für länger als eine Sekunde gedrückt.** Im Display wird "MemNo.?" (Speichernummer?) angezeigt.

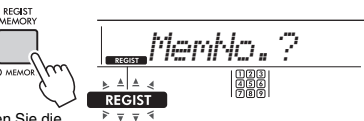

Halten Sie die Taste länger als eine Sekunde gedrückt.

Blinkt, sobald Sie die [REGIST MEMORY]-Taste für länger als eine Sekunde gedrückt halten

2 **Drücken und halten Sie die Taste [1]–[9] der zu löschenden Registrierungsspeicher-Nummer für** 

**länger als eine Sekunde lang gedrückt.**

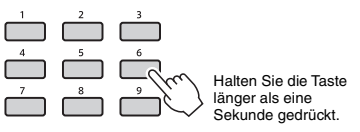

"ClrRegX?" ("X" steht für die Registrierungsspeicher-Nummer) wird im Display angezeigt.

### 3 **Drücken Sie die [+/YES]-Taste, um den Registrierungsspeicher zu löschen.**

Um das Löschen des Registrierungsspeichers abzubrechen, drücken Sie die [–/NO]-Taste. Nach dem Löschvorgang verschwindet die Registrierungsspeicher-Nummer vom Display.

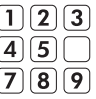

## <span id="page-53-1"></span><span id="page-53-0"></span>Aufruf bestimmter Einstellungen deaktivieren (Freeze-Funktion)

Das Registration Memory erlaubt den Aufruf sämtlicher Bedienfeldeinstellungen über einen einfachen Tastendruck. Je nach der Spielsituation kann es jedoch einige Einstellungen geben, die Sie nicht abrufen möchten. Wenn Sie beispielsweise die Voice-Einstellungen umschalten möchten, die Style-Einstellungen jedoch behalten möchten, können Sie die Style-Einstellungen "einfrieren", so dass sie auch dann erhalten bleiben, wenn Sie eine andere Registration-Memory-Nummer abrufen. Wählen Sie die Freeze-Elemente mit den Funktionsnummern 048, 049 und 050 ([Seite 63](#page-62-1)) aus. <span id="page-54-0"></span>**Es stehen sechs verschiedene Master-Equalizer-Einstellungen (EQ) zur Verfügung, so dass Sie den bestmöglichen Sound erzielen können, wenn Sie über verschiedene Tonwiedergabesysteme hören – die internen Lautsprecher des Instruments, Kopfhörer oder ein externes Lautsprechersystem.**

<span id="page-54-1"></span>1 **Drücken Sie mehrmals eine [FUNCTION]-Taste, bis der Eintrag "MasterEQ" (Funktion 025; [Seite 61\)](#page-60-3) im Display erscheint.**

..MasterEQ" wird einige Sekunden lang im Display angezeigt, und der aktuelle Master-EQ-Typ erscheint.

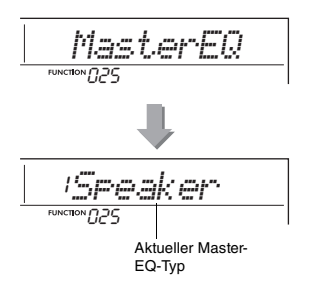

## 2 **Wählen Sie mit der Taste [+/YES] oder [–/NO] den gewünschten Master-EQ-Typ aus.**

### <span id="page-54-2"></span>**Master-EQ-Typen**

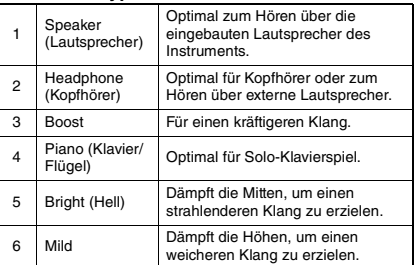

### <span id="page-55-0"></span>**VORSICHT**

*• Schalten Sie, bevor Sie die Verbindung herstellen, sowohl dieses Instrument als auch das externe Audiogerät aus. Achten Sie auch darauf, alle Lautstärkeregler auf Minimum (0) einzustellen, bevor Sie die Geräte ein- oder ausschalten. Andernfalls kann es zu Beschädigungen der Geräte, elektrischem Schlag oder sogar zu einem dauerhaften Gehörverlust kommen.*

## <span id="page-55-1"></span>Wiedergabe eines externen Audiogeräts über die integrierten Lautsprecher

Sie können den Ton eines Audiogeräts wie z. B. eines Smartphones mit den eingebauten Lautsprechern dieses Instruments ausgeben, indem Sie die Geräte mit einem Kabel verbinden. So können Sie zur Wiedergabe Ihres Musikplayers auf der Tastatur spielen.

#### **ACHTUNG**

*• Um Schäden am externen Audiogerät und an diesem Instrument zu vermeiden, schalten Sie bitte zuerst das externe Gerät, dann dieses Instrument ein. Wenn Sie das System ausschalten, schalten Sie zuerst das Instrument und dann das externe Gerät aus.*

#### *HINWEIS*

• Wenn Sie einen Computer oder ein Smart-Gerät wie Smartphone/Tablet verwenden, können Sie diesen/dieses an der [USB TO HOST]-Buchse anschließen (siehe "Anschließen an einen Computer" auf [Seite 57](#page-56-0)).

1 **Schalten Sie sowohl das externe Audiogerät als auch dieses Instrument aus.**

## <span id="page-55-2"></span>2 **Schließen Sie das Audiogerät an der [AUX IN]-Buchse des Instruments an.**

Verwenden Sie ein Kabel (ohne zusätzlichen Widerstand), das an der einen Seite einen Stereo-Miniklinkenstecker (für den Anschluss an dieses Instrument) hat und an der anderen Seite einen Stecker, der zur Ausgangsbuchse des externen Audiogeräts passt.

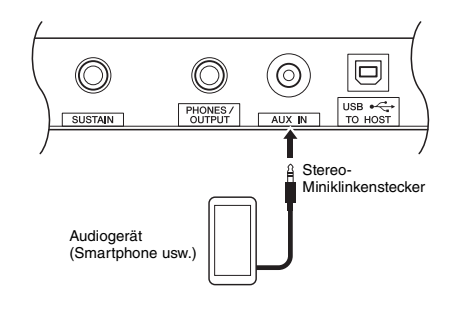

3 **Schalten Sie das externe Audiogerät und danach dieses Instrument ein.**

## 4 **Starten Sie an dem angeschlossenen externen Audiogerät die Wiedergabe.**

Der Ton des Audiogeräts wird über die Lautsprecher dieses Instruments ausgegeben.

5 **Regulieren Sie die Lautstärkebalance zwischen dem externen Audiogerät und diesem Instrument.**

Stellen Sie die Lautstärke der Audiowiedergabe am Audiogerät ein, und stellen Sie dann die Gesamtlautstärke mit dem Regler [MASTER VOLUME] am Instrument ein.

#### *HINWEIS*

• Sie können den Pegel des vom externen Audiogerät zugeführten Tons einstellen, indem Sie über die Funktion Nummer 043 ([Seite 62](#page-61-3)) den Eintrag "AuxInVol" aufrufen und die Zifferntasten [0]–[9] sowie die Tasten [+/YES] und [–/NO] verwenden. Sobald Sie die Lautstärke auf einen höheren Wert als 50 einstellen, könnte das Tonsignal des externen Audiogeräts verzerrt werden.

### 6 **Spielen Sie zum Klang des Audiogeräts auf der Tastatur.**

Sie können den Melodieanteil der Audiowiedergabe auslöschen bzw. absenken. Genauere Informationen finden Sie unter [Seite 58.](#page-57-0)

## 7 **Nachdem Sie Ihr Spiel beendet haben, stoppen Sie die Wiedergabe des Audiogeräts.**

## <span id="page-56-4"></span><span id="page-56-0"></span>Anschließen an einen Computer

Wenn Sie die Buchse [USB TO HOST] dieses Instruments über ein USB-Kabel mit einem Computer verbinden, können Sie die folgenden praktischen Vorgänge ausführen.

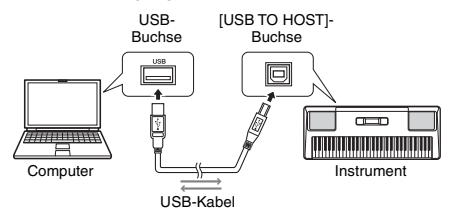

#### *HINWEIS*

- Verwenden Sie ein USB-Kabel des Typs AB mit einer Länge von weniger als 3 Metern.
- USB-3.0-Kabel können nicht verwendet werden.

### **Übertragen von MIDI-Dateien wie Songoder Style-Dateien**

Sie können Song-Dateien wiedergeben, die von einem Computer an das Instrument übertragen wurden ([Seite 19\)](#page-18-0) oder auf dem Instrument aufgenommene User-Songs aufnehmen ([Seite 51\)](#page-50-1) und zur weiteren Bearbeitung und/oder zum Speichern an den Computer übertragen.

<span id="page-56-2"></span>Bevor Sie die Dateiübertragung vornehmen, müssen Sie die Funktion "Storage Mode" (Funktion 059; [Seite 63](#page-62-2)) einschalten. Näheres hierzu finden Sie im Dokument "Computer-related Operations" (Computerbezogene Bedienvorgänge auf der Website ([Seite 8](#page-7-1)).

#### **Übertragbare Dateien**

- Song-Dateien (Erweiterung: .MID) Auf anderen Instrumenten oder Computern erzeugte Song-Dateien können an dieses Instrument übertragen werden. Beachten Sie, dass mit diesem Instrument erzeugte Songs nicht als Einzeldateien an einen Computer übertragen werden können.
- Style-Dateien (Erweiterung: .STY) Dieses Instrument hat keine Funktion zum Erstellen von Style-Dateien, Sie können jedoch eine auf einem anderen Gerät erzeugte Style-Datei importieren. Die maximale Kapazität pro Datei beträgt 50 kB. Dateien, die diesen Grenzwert überschreiten, werden auf diesem Instrument nicht erkannt.
- Sicherungsdateien (Erweiterung: .BUP) sitet angedatelen (Entenending: IBST) Parameter" (mit Ausnahme des "Bestanden-Status von Keys to Success") und der "bei ausgeschaltetem Gerät gesicherten Parameter" (siehe [Seite 59\)](#page-58-2) an den Computer übertragen und die Daten als einzelne Sicherungsdatei speichern.

#### *HINWEIS*

- Es können Dateien mit einer Gesamtlänge von etwa 1,4 MB an dieses Instrument übertragen werden.
- Wenn Sie eine Style-Datei an dieses Instrument übertragen, müssen Sie diese registrieren (speichern), bevor Sie sie auf dem Instrument verwenden. Näheres erfahren Sie unter "Speichern einer Style-Datei" auf [\(Seite 50](#page-49-0)).
- Dateien, die an das Instrument übertragen wurden, werden in der Sortierfolge Symbol, Nummer und Alphabet im Instrument aufgelistet.

#### <span id="page-56-1"></span>*HINWEIS*

• Während der Storage-Modus eingeschaltet ist, können Sie weder auf dem Instrument spielen noch MIDI- oder Audio-Daten übertragen/empfangen. Schalten Sie für die Dateiübertragung den Storage-Modus ein.

## **Senden/Empfangen von MIDI-Daten**

Über die USB-Kabelverbindung mit einem Computer können Sie die auf dem Computer wiedergegebenen MIDI-Songs anhören oder Ihr Spiel auf dem Instrument als MIDI-Daten auf dem Computer aufzeichnen.

## <span id="page-56-3"></span>**Senden und Empfangen von Audiodaten (USB-Audio-Schnittstelle)**

Über die USB-Kabelverbindung mit einem Computer können Sie auch die Audiodaten vom Computer mit hoher Klangqualität über das Instrument wiedergeben oder Ihr Spiel auf dem Instrument als Audio-Daten auf dem Computer aufzeichnen. Für Übertragung und Empfang von Audiodaten muss ein spezieller Treiber installiert sein. Näheres hierzu finden Sie im Dokument "Computer-related Operations" (Computerbezogene Bedienvorgänge auf der Website [\(Seite 8\)](#page-7-1).

#### *HINWEIS*

- Die Lautstärke kann sowohl am Computer als auch mit dem Regler [MASTER VOLUME] am Instrument eingestellt werden. Sie können auch den Pegel des an der Buchse [USB TO HOST] zugeführten Tonsignals einstellen, indem Sie über die Funktion Nr. 044 [\(Seite 62](#page-61-4)) den Eintrag "USBINVol" aufrufen und die Zifferntasten [0]-[9] sowie die Tasten [+/YES] und [–/NO] verwenden.
- Wenn Sie die Audio-Wiedergabe vom Instrument zum Computer senden – beispielsweise, während Sie das Audio-Eingangssignal an der Buchse [USB TO HOST] zusammen mit dem Tastaturspiel auf dem Computer aufnehmen – können Sie den Pegel der Audiodaten nicht mit dem [MASTER VOLUME]-Rad einstellen.
- Wenn Sie das Instrument gemeinsam mit einer Anwendung für die Musikproduktion wie z. B. einer DAW (Digital Audio Workstation) verwenden, schalten Sie "Loopback" (Funktion 045; [Seite 62](#page-61-5)) aus. Wenn diese Option eingeschaltet ist, wird eine Mischung der Audiodaten und des Audiosignals vom Instrument an die DAW gesendet, was zu Rückkopplungen (Pfeifen, Heulen usw.) führen kann.

## Anschließen eines Smart-Geräts

Indem Sie ein Smart-Gerät wie Smartphone/Tablet an das Instrument anschließen, können Sie verschiedene Zusatzfunktionen nutzen. Näheres hierzu finden Sie unter "Smart Device Connection Manual" (Handbuch für den Anschluss von Smart-Geräten) ([Seite 8\)](#page-7-2). Informationen über die kompatiblen Smart-Geräte und Apps finden Sie auf der folgenden Seite:

https://www.yamaha.com/kbdapps/

#### *HINWEIS*

- Wenn Sie das Instrument gemeinsam mit einer Musik-Produktionsanwendung wie z. B. einer DAW (Digital Audio Workstation) verwenden, stellen Sie "Loopback" ein (Funktion 045; [Seite 62\)](#page-61-5) ausgeschaltet ist. Wenn dies eingeschaltet ist, wird eine Mischung der Audiodaten und des Audiosignals vom Instrument an die DAW gesendet, was zu Rückkopplungen (Pfeifen, Heulen usw.) führen kann.
- Verwenden Sie ein USB-Kabel des Typs AB mit einer Länge von weniger als 3 Metern.
- USB-3.0-Kabel können nicht verwendet werden.
- Sie können den Pegel des Audio-Eingangssignals über die [USB TO HOST]-Buchse mit den Funktionseinstellungen "USBINVol" (Funktion 044; [Seite 62\)](#page-61-4) einstellen.

## <span id="page-57-1"></span><span id="page-57-0"></span>Vermindern der Lautstärke eines Melodie-Parts (Melodieunterdrückungsfunktion)

Wenn Sie das Tonsignal von einem an einer der Buchsen [AUX IN] oder [USB TO HOST] angeschlossenen externen Audiogerät oder einem Computer ausgeben, können Sie mit dieser Funktion den melodischen Klanganteil der Audio-Wiedergabe verringern oder auslöschen. Sie können diese Funktion nutzen, um den Melodie-Part zur Audio-Wiedergabe auf der Tastatur zu üben.

- 1 **Starten Sie die Audio-Wiedergabe an dem angeschlossenen externen Audiogerät.**
- 2 **Drücken Sie mehrmals die Taste**  [FUNCTION], um "MelodySP" aufzurufen **(Funktion 046; [Seite 62\)](#page-61-6).**

Melodieunterdrückung

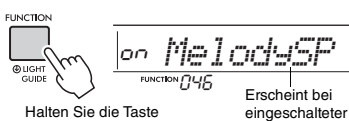

länger als eine Sekunde gedrückt.

## <span id="page-57-2"></span>3 **Drücken Sie die Taste [+/YES], um diese Einstellung zu aktivieren ("on").**

### *HINWEIS*

- Wenn das Instrument an der [USB TO HOST]-Buchse angeschlossen ist und Audio Loop Back (045, Funktion [Seite 62](#page-61-5)) auf OFF (Aus) eingestellt ist, kann die Melody-Suppressor-Funktion nicht verwendet werden.
- 4 **Um die Melody-Suppressor-Funktion aufzuheben, drücken Sie die [–/NO]-** Taste, um ..oFF" auszuwählen.

**Wenn der Melodie- oder Gesangston nicht wie erwartet unterdrückt (in der Lautstärke verringert) wird**

1 **Drücken Sie mehrmals die [FUNCTION]- Taste, um ..SupprPan" aufzurufen (Funktion 047; [Seite 63\)](#page-62-3), während die Melody-Suppressor-Funktion eingeschaltet ist.**

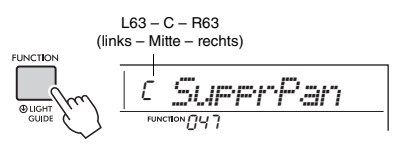

2 **Stellen Sie die Panoramaposition des zu unterdrückenden (in der Lautstärke zu verringernden) Tons mit den Tasten [+/YES] und [–/NO] ein.**

*HINWEIS*

• Je nach dem spezifischen Musikstück kann es sein, dass auch bei eingeschaltetem Melody Suppressor der Melodie- oder Gesangston nicht wie erwartet unterdrückt wird.

## <span id="page-58-3"></span><span id="page-58-0"></span>Sicherungsparameter

Die folgenden Sicherungsparameter bleiben auch beim Ausschalten des Instruments erhalten.

#### **Bei Bedarf gesicherte Parameter**

- User-Songs ([Seite 51\)](#page-50-2)
- Styles Nummer 206–215 ([Seite 50\)](#page-49-0)

#### <span id="page-58-2"></span>**Bei ausgeschaltetem Gerät gesicherte Parameter**

- Registration Memory ([Seite 53\)](#page-52-0)
- Bestanden-Status von Keys to Success [\(Seite 37](#page-36-0))
- Funktionseinstellungen: [\(Seite 60](#page-59-1))
- Tuning, Split Point, Touch Response, Style Volume, Song Volume, Metronome Volume, Your Tempo, Demo Group, Demo Play Mode, Master EQ type, Sustain, Auto Power Off, Battery Type, Guide, Audio Loop Back, Fingering Type, [AUX IN] Audio Volume, [USB TO HOST] Audio Volume, Style Freeze, Transpose Freeze, Voice Freeze

Zusätzlich zu den vorstehenden Sicherungsparametern bleiben sämtliche vom angeschlossenen Computer gesendeten Daten (einschließlich Style-Daten, die nicht geladen wurden) auch beim Ausschalten des Instruments erhalten.

Mit Ausnahme des "Bestanden-Status von Keys to Success" lassen sich die Sicherungsparameter zusammen als Sicherungsdatei an den Computer senden und dort speichern (Dateierweiterung: .BUP). Diese Sicherungsdatei kann später wieder in das Instrument geladen werden.

Anweisungen zur Verwendung eines Computers mit diesem Instrument erhalten Sie im Dokument "Computer-related Operations" (Computerbezogene Bedienvorgänge) auf der Website [\(Seite 8](#page-7-1)).

#### **ACHTUNG**

- *Das Backup wird automatisch ausgeführt, wenn das Gerät ausgeschaltet wird. Wenn das Gerät unter folgenden Bedingungen ausgeschaltet wird, wird kein Backup ausgeführt.*
	- *Netzadapter nicht angeschlossen*
	- *Stromausfall*
	- *Batteriekapazität schwach oder nicht vorhanden*

## **Fehler während des Sicherungsvorgangs**

Bei Anschluss an einen Computer, während der Storage-Modus (Funktion 059; [Seite 63](#page-62-2)) eingeschaltet ist, kann es sein, dass auf dem Instrument nicht genügend freier Speicherplatz vorhanden ist, um eine Sicherungsdatei für die Übertragung an den Computer zu erstellen. In diesem Fall scrollt die Fehlermeldung "Not enough storage for backup" (Nicht genügend Speicherplatz für die Sicherung) im Display. Um eine Sicherungsdatei auf dem Computer zu speichern, löschen Sie nicht benötigte Song- oder Style-Dateien des Instruments, um für genügend freien

<span id="page-58-6"></span>Speicherplatz zu sorgen, und schalten Sie dann den Storage-Modus aus und wieder ein. Eine Sicherungsdatei wird erstellt.

Wenn Sie keine Sicherungsdatei auf dem Computer speichern, kann eine Fehlermeldung angezeigt werden, die Sie einfach ignorieren können.

#### *HINWEIS*

- Die Größe einer Backup-Datei hängt von der Menge der auf dem Instrument gespeicherten Daten ab. Die maximale Kapazität beträgt etwa 620 kB.
- Auch dann, wenn keine Sicherungsdatei für die Übertragung auf einen Computer erstellt wird, bleiben die Sicherungsdaten im Instrument erhalten.

## **Initialisierung**

Sie können Ihre eigenen Daten mit den folgenden zwei Methoden initialisieren.

### <span id="page-58-4"></span><span id="page-58-1"></span>**Backup Clear (Sicherungsdaten löschen)**

Dieser Vorgang initialisiert die Sicherungsparameter und die Registrierungsspeicher.

Schalten Sie das Instrument mit dem Schalter [(b)] (Standby/On) ein, während Sie die höchste weiße Taste auf der Tastatur gedrückt halten.

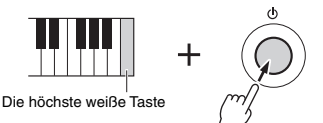

### <span id="page-58-5"></span>**Flash Clear (Flash-Speicherinhalt löschen)**

Dieser Vorgang löscht alle Songs und Styles, die von einem Computer gesendet wurden. Beachten Sie, dass ein unter Style-Nummern 206–215 gespeicherter Style erhalten bleibt. Schalten Sie das Instrument mit dem Schalter [  $\bigcup$  ] (Standby/On) ein, während Sie gleichzeitig die höchste weiße Taste und die drei höchsten schwarzen Tasten auf der Tastatur gedrückt halten.

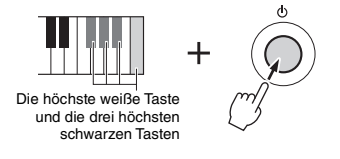

#### **ACHTUNG**

*• Achten Sie darauf, dass Backup Clear und Flash Clear auch die von Ihnen erworbenen Daten löschen. Denken Sie daran, wichtige Daten auf einem Computer zu speichern.* 

<span id="page-59-3"></span>**Mit den Funktionseinstellungen erhalten Sie Zugriff auf viele einzelne Instrumentenparameter zur Stimmung, Einstellung des Split-Punkts und Einstellungen von Voices und Effekten.**

### 1 **Drücken Sie mehrmals die Taste [FUNCTION], bis der gewünschte Eintrag erscheint.**

Mit jedem Drücken der [FUNCTION]-Taste erhöht sich die Funktionsnummer um eine Einheit. Um die Funktionsnummer um Eins zu verringern, drücken Sie bei gedrückt gehaltener [FUNCTION]-Taste kurz die [–/NO]-Taste. Das Drücken der Taste [+/YES] oder [–/NO] allein ändert die Funktionsnummer jedoch nicht.

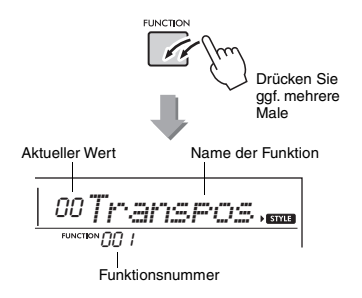

Je nach ausgewählter Funktion kann der Name der Funktion nach einigen Sekunden durch den Einstellungswert ersetzt werden.

*HINWEIS*

- Wenn die Anzeige mit den Funktionseinstellungen nicht erscheint, drücken Sie eine der Tasten [VOICE], [SONG] oder [STYLE], und drücken Sie dann erneut die [FUNCTION]-Taste.
- Während der Song-, Style- oder Metronom-Wiedergabe wird die Funktionsnummer nicht im Display angezeigt. Stattdessen erscheint der Beat-Wert.

2 **Stellen Sie mit den Zifferntasten [0]–[9], [+/YES], [–/NO] den Wert ein.**

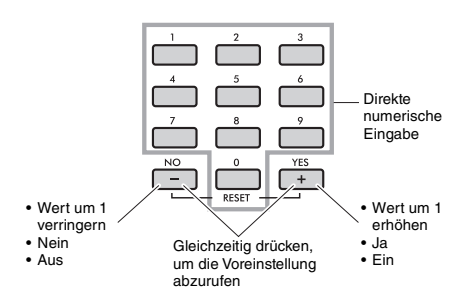

3 **Um die Funktionseinstellungen zu verlassen, drücken Sie eine der Tasten [VOICE], [SONG] oder [STYLE].**

<span id="page-59-7"></span><span id="page-59-6"></span><span id="page-59-5"></span><span id="page-59-2"></span><span id="page-59-0"></span>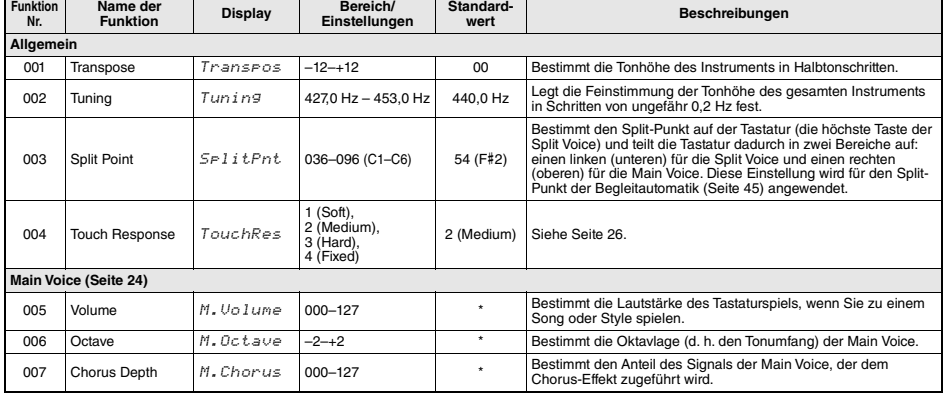

#### <span id="page-59-4"></span><span id="page-59-1"></span>**Funktionsliste**

<span id="page-60-15"></span><span id="page-60-14"></span><span id="page-60-13"></span><span id="page-60-12"></span><span id="page-60-11"></span><span id="page-60-10"></span><span id="page-60-9"></span><span id="page-60-8"></span><span id="page-60-7"></span><span id="page-60-6"></span><span id="page-60-5"></span><span id="page-60-4"></span><span id="page-60-3"></span><span id="page-60-2"></span><span id="page-60-1"></span><span id="page-60-0"></span>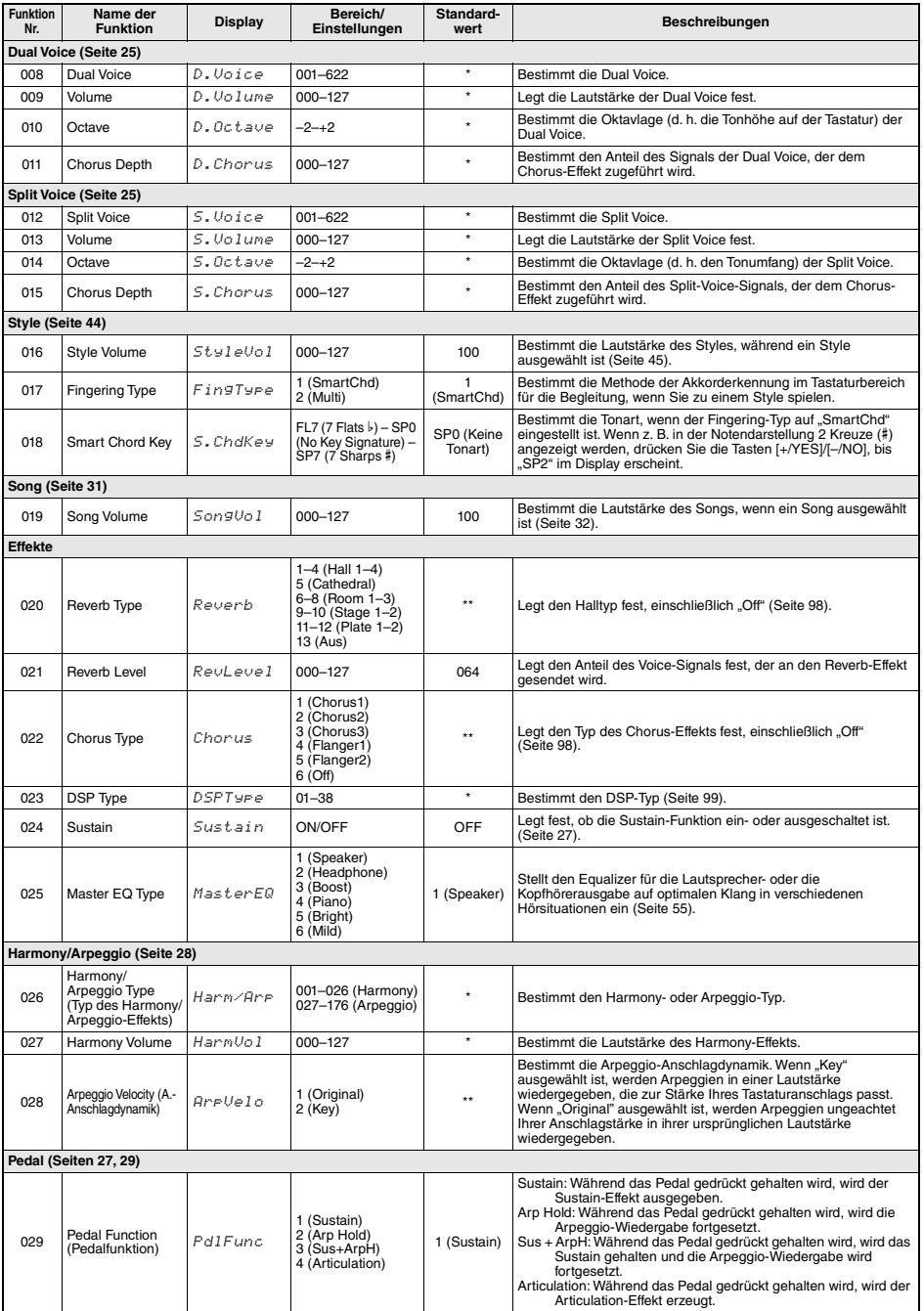

<span id="page-61-12"></span><span id="page-61-11"></span><span id="page-61-10"></span><span id="page-61-9"></span><span id="page-61-8"></span><span id="page-61-7"></span><span id="page-61-6"></span><span id="page-61-5"></span><span id="page-61-4"></span><span id="page-61-3"></span><span id="page-61-2"></span><span id="page-61-1"></span><span id="page-61-0"></span>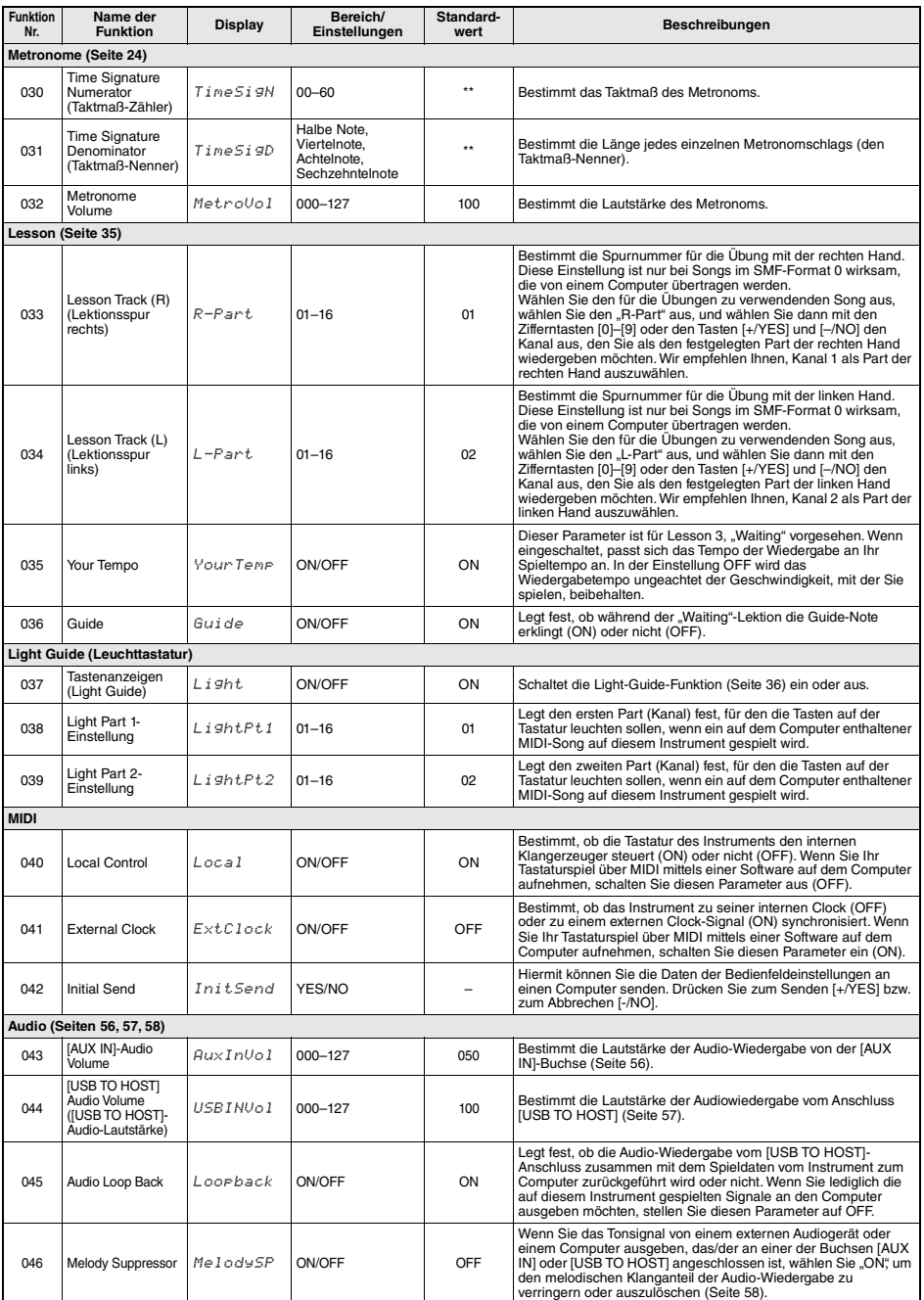

<span id="page-62-9"></span><span id="page-62-3"></span><span id="page-62-1"></span>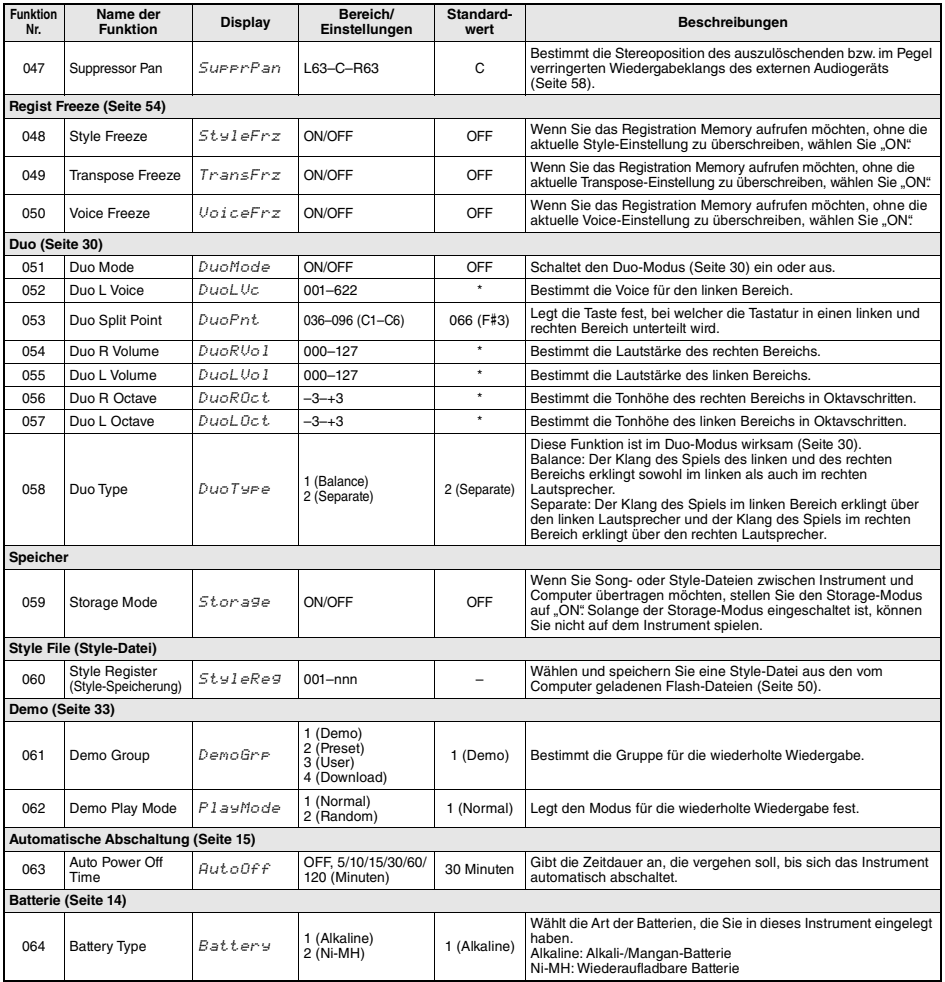

<span id="page-62-8"></span><span id="page-62-7"></span><span id="page-62-6"></span><span id="page-62-5"></span><span id="page-62-4"></span><span id="page-62-2"></span><span id="page-62-0"></span>

\* Der entsprechende Wert wird automatisch für jede Voice-Kombination eingestellt. \*\* Der entsprechende Wert wird automatisch für jeden Song oder Style oder jedes Arpeggio eingestellt.

<span id="page-63-0"></span>×

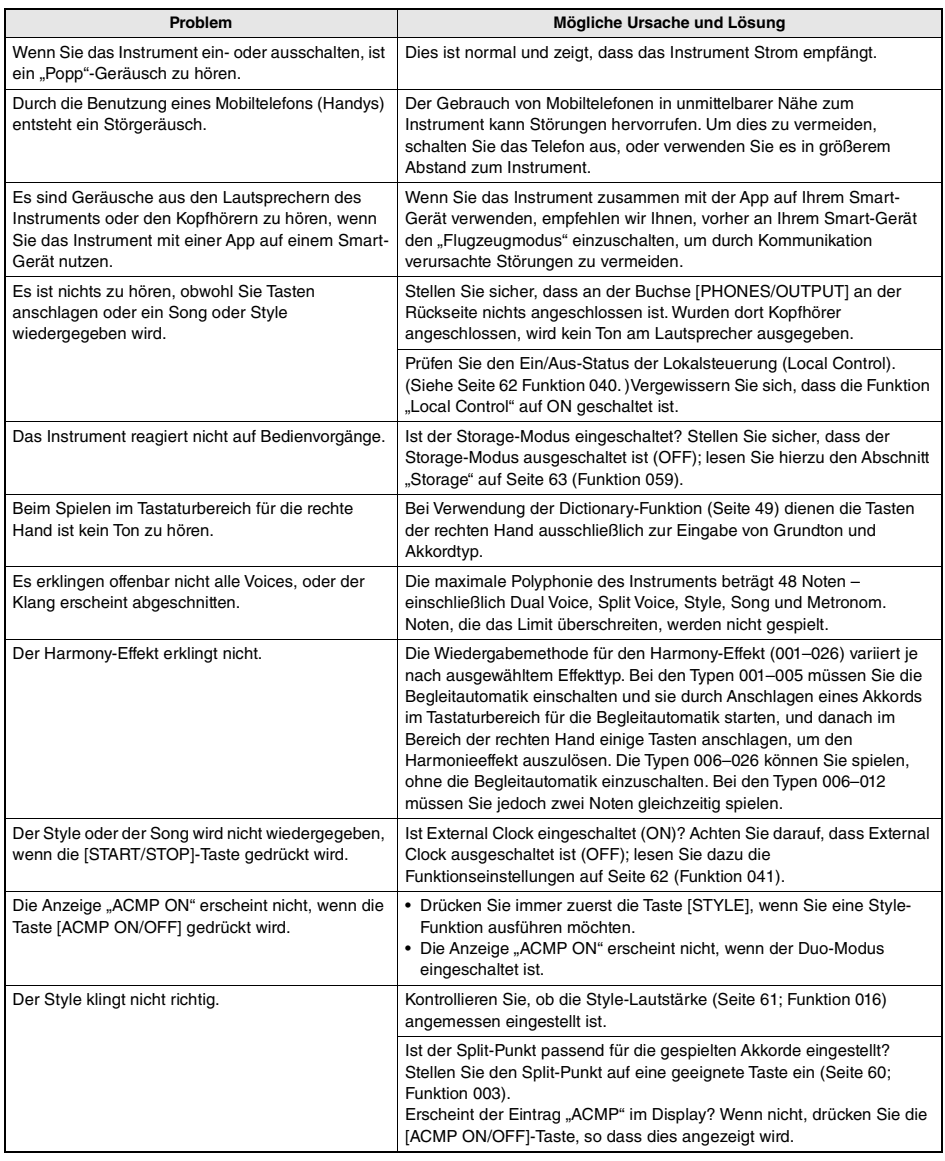

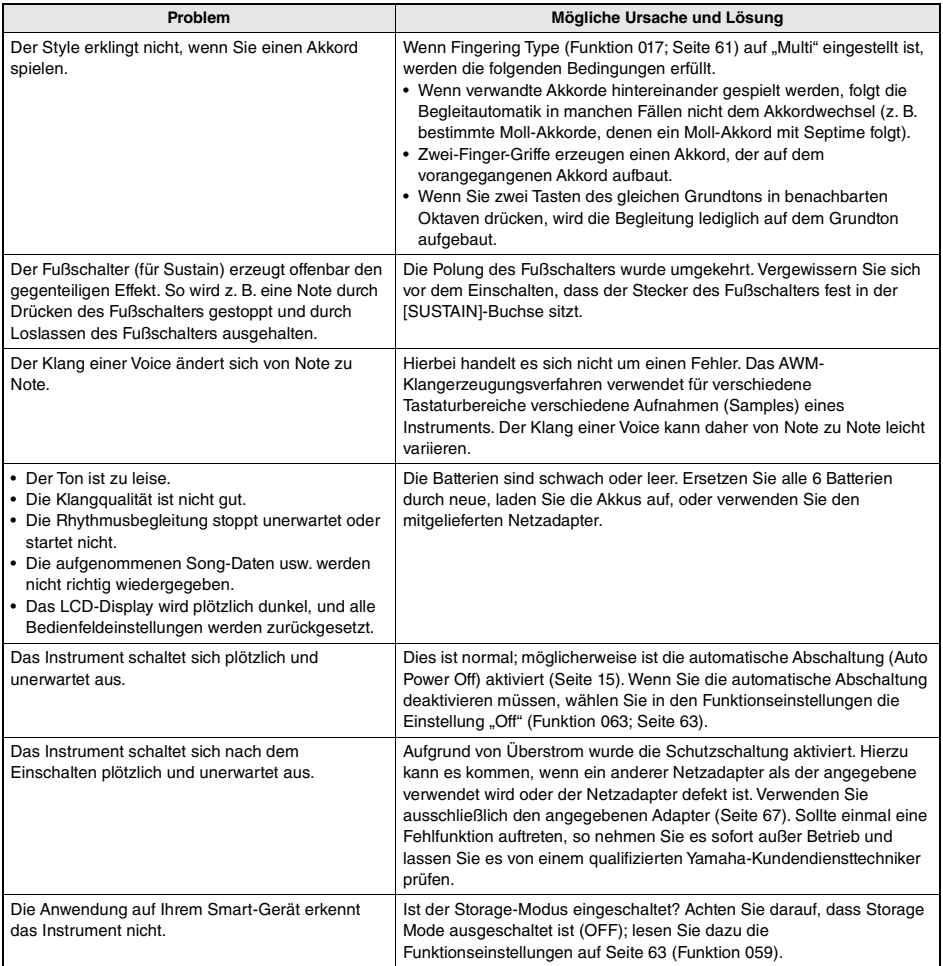

# <span id="page-65-0"></span>Technische Daten

n.

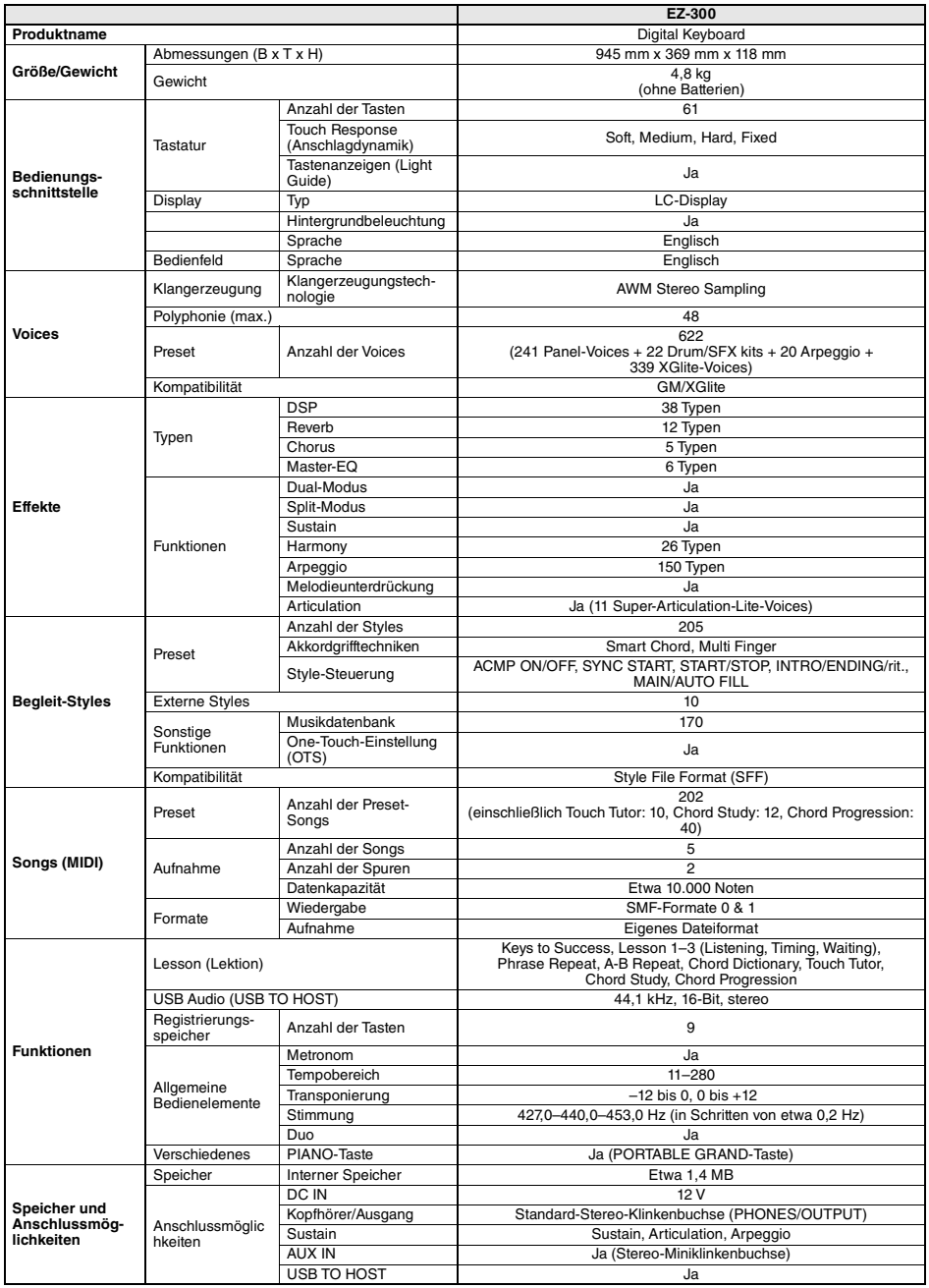

<span id="page-66-0"></span>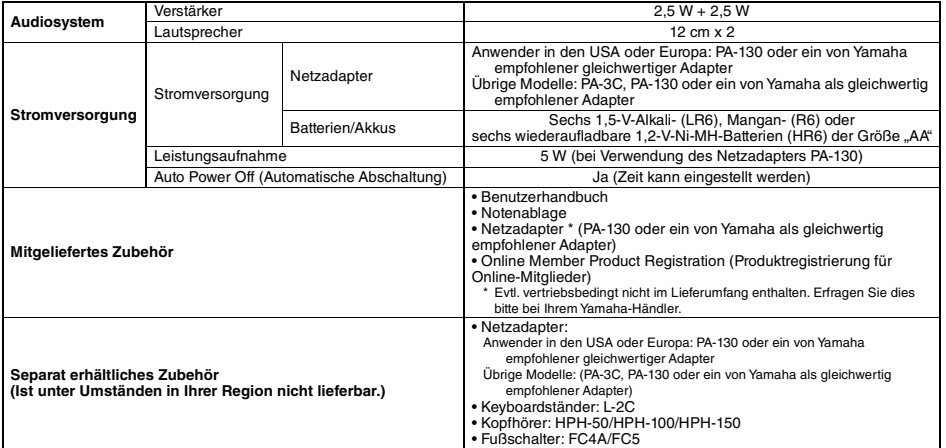

\* Der Inhalt dieser Bedienungsanleitung gilt für die neuesten technischen Daten zum Zeitpunkt der Veröffentlichung. Um die neueste Version<br>der Anleitung zu erhalten, rufen Sie die Website von Yamaha auf und laden Sie dann

## A

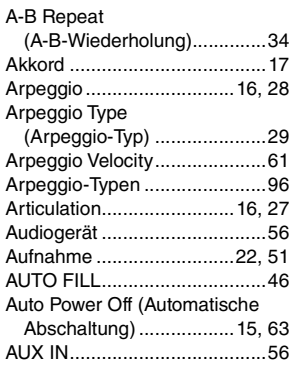

## B

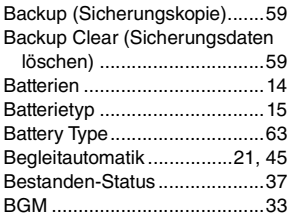

## C

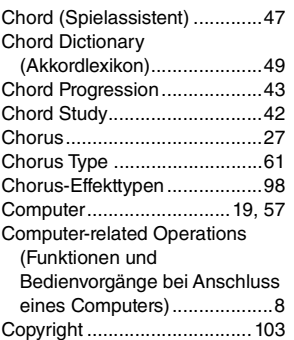

## D

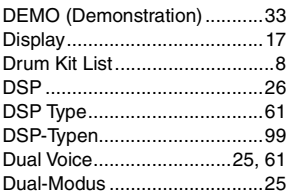

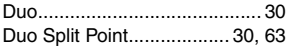

## E

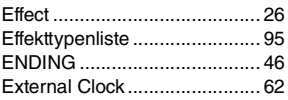

## F

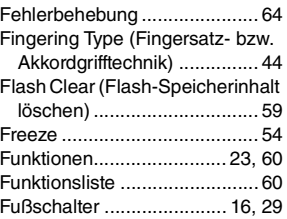

## G

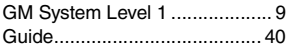

## H

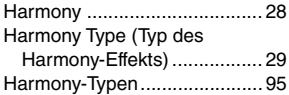

## I

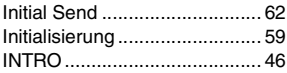

## K

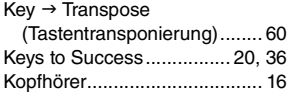

## L

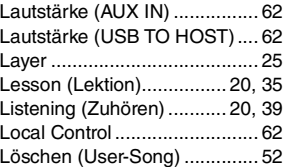

## M

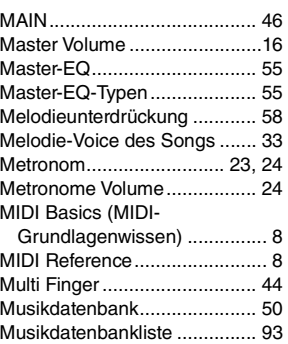

## N

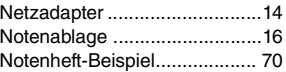

## $\mathbf 0$

[One Touch Setting \(OTS\)........ 24](#page-23-4)

## P

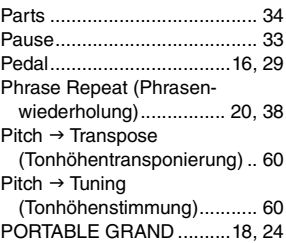

## R

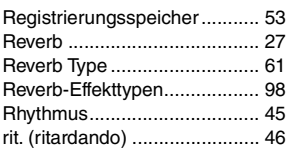

## S

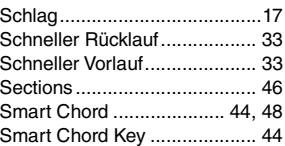

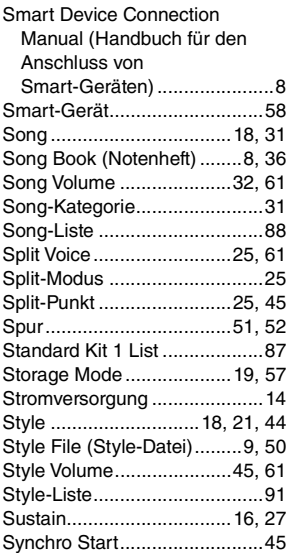

## T

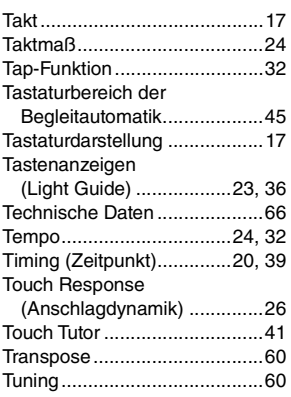

## U

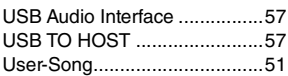

## V

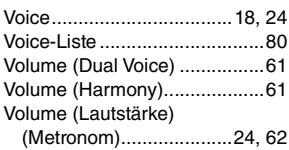

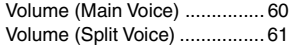

## W

[Waiting ........................ 20,](#page-19-5) [39,](#page-38-3) [43](#page-42-1)

## X

```
XGlite ........................................ 9
```
## Z

```
Zufallswiedergabe ................... 33
```
## Song Book Sample / Échantillon de recueil de morceaux / Libro de canciones de muestra / Amostra do Song Book / Notenheft-Beispiel / Сэмпл сборника композиций

This score is provided with the part of the Song Book (free downloadable scores). The Song Book contains not only the scores for all internal songs (excepting for a Demo Song and some Songs due to copyright issues) but also music terms and important points for your practice. To obtain the Song Book, complete the user registration at the following website.

Cette partition est fournie dans le recueil de morceaux (partitions téléchargeables gratuitement). Le Song Book contient non seulement les partitions de l'ensemble des morceaux internes (à l'exception d'un morceau de démonstration et de certains morceaux pour des questions de droits d'auteur), mais également des termes musicaux et des points essentiels pour vous exercer. Pour obtenir le recueil de morceaux, remplissez la fiche d'enregistrement utilisateur, accessible via le site Web suivant :

Esta partitura se suministra con la parte del libro de canciones (partituras que se pueden descargar de forma gratuita). El documento Song Book (Libro de canciones) no solo contiene todas las partituras de las canciones internas (excepto la canción de demostración y algunas otras canciones por motivos de derechos de autor), sino que también incluye términos musicales y aspectos importantes para la práctica. Para obtener el libro de canciones, complete el registro de usuario en el siguiente sitio web.

Esta partitura é fornecida com parte do Song Book (partituras para download gratuito). O Song Book contém não apenas as partituras de todas as músicas internas (exceto por uma música demo e algumas músicas devido a questões de direitos autorais), mas também os termos de músicasÞ os pontos importantes para que você possa praticar. Para obter o Song Book, conclua o registro de usuário no site a seguir.

Diese Partitur ist im Notenheft enthalten (kostenlos herunterladbare Partituren). Das Song Book enthält nicht nur die Noten aller internen Songs (mit Ausnahme eines Demo-Songs und einiger anderer Songs aufgrund urheberrechtlicher Probleme), sondern auch Musikbegriffe und hilfreiche Hinweise für Ihre Übungen. Um das Notenheft zu erhalten, füllen Sie die Anwenderregistrierung auf der folgenden Webseite aus.

Эта партитура поставляется в части книги композиций (бесплатно загружаемые партитуры). Книга композиций содержит не только партитуры всех внутренних композиций (за исключением демонстрационных композиций и композиций, защищенных авторскими правами), но также музыкальные термины и важные замечания для разучивания. Для получения книги композиций заполните регистрационные данные пользователя на следующем веб-сайте.

**Yamaha Global Site** https://www.yamaha.com

- \* The Song Book is provided in English, French, German and Spanish. This example introduces part of the English Song Book.
- \* Le recueil de morceaux est disponible en anglais, en français, en allemand et en espagnol. Cet exemple fournit un aperçu du recueil de morceaux en anglais.
- \* El libro de canciones se proporciona en inglés, francés, alemán y español. En este ejemplo se incluyen partes del libro de canciones en inglés.
- \* O Livro de músicas é fornecido em inglês, francês, alemão e espanhol. Este exemplo apEZ-300resenta parte do Livro de músicas em inglês.
- \* Das Notenheft (Song Book) ist erhältlich auf Englisch, Französisch, Deutsch und Spanisch. Dieses einführende Beispiel ist der englischen Ausgabe des Notenhefts entnommen.
- \* Сборник композиций Song book предоставляется только на английском, французском, немецком и испанском языках. Этот пример представляет сборник композиций на английском языке.

**L. v. Beethoven**

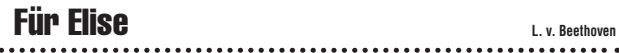

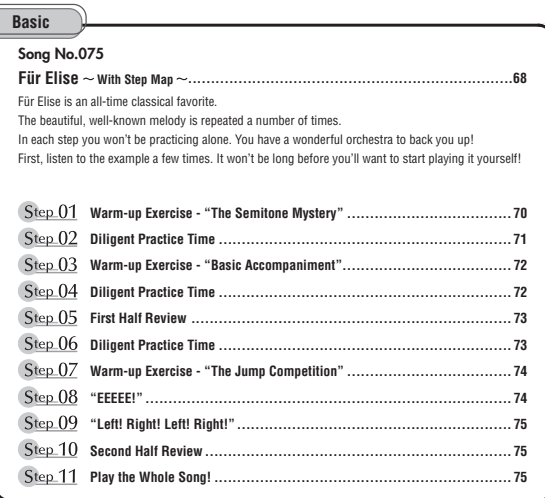

### **Before Playing...**

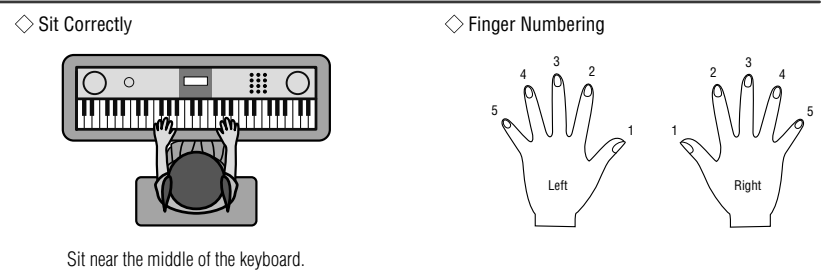

### **Reading the Score**

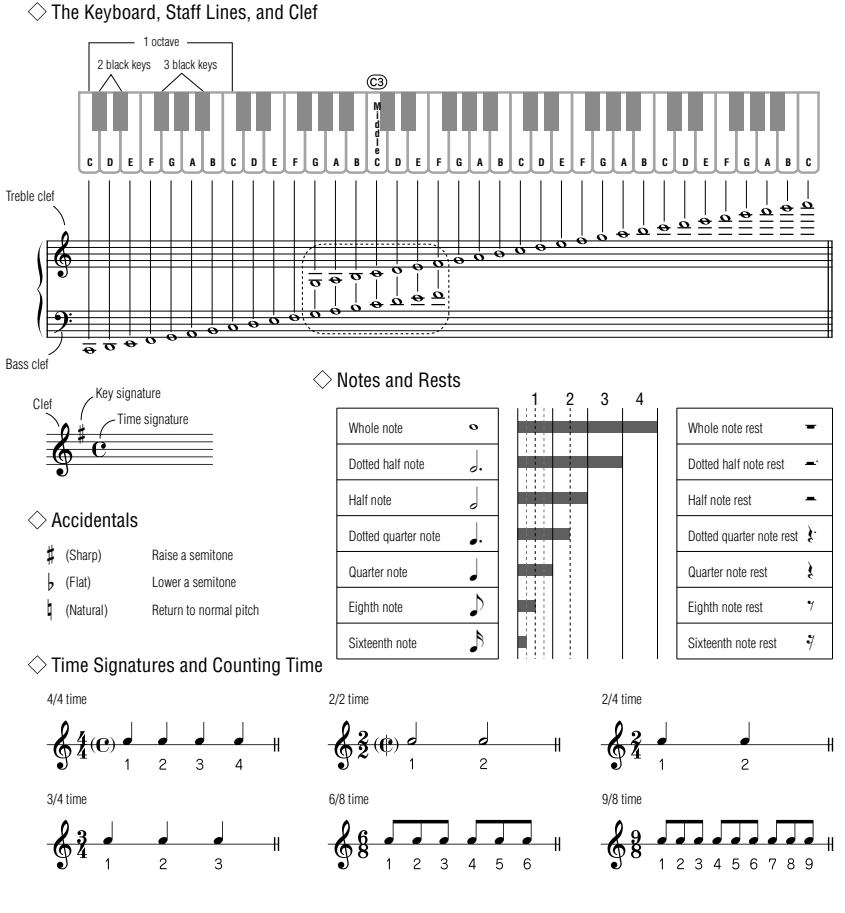

### **Song No.075**

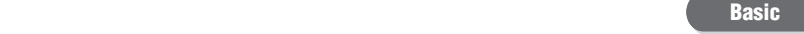

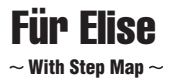

Play with both hands as if gently telling a story. It might help to sing or hum the melody as you play. Similar melody lines and rhythms are repeated in this song, so there aren't as many sections to practice as you might think. Enjoy learning each section as you build proficiency.

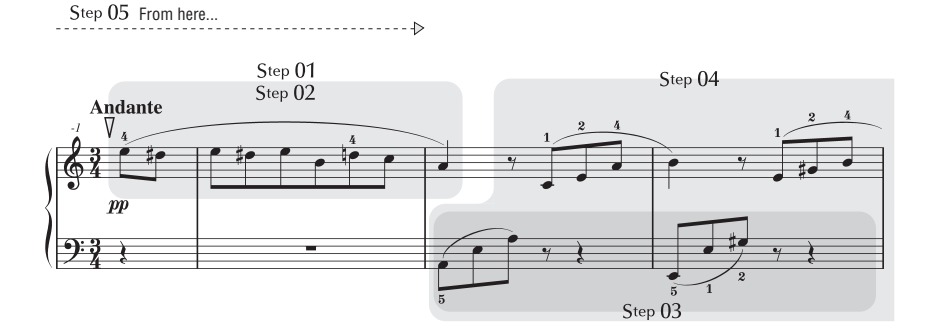

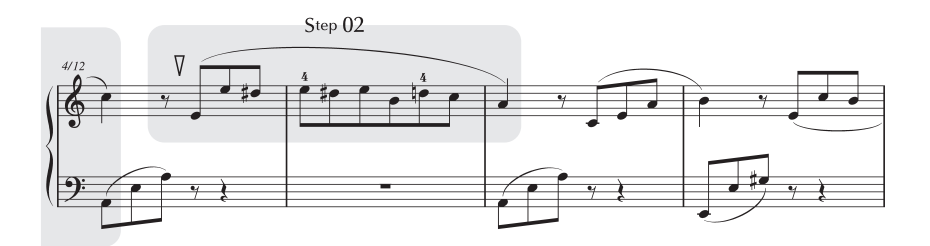
r.

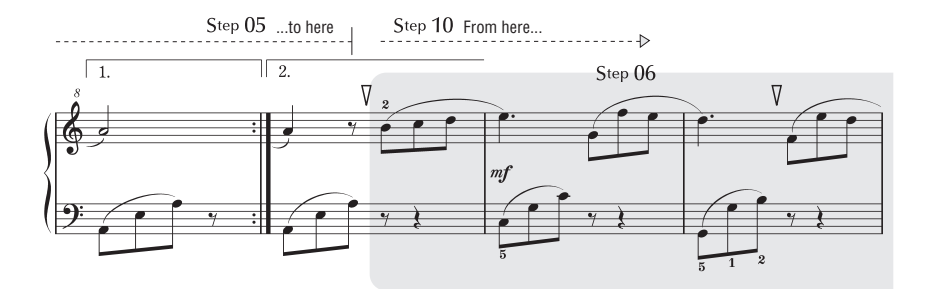

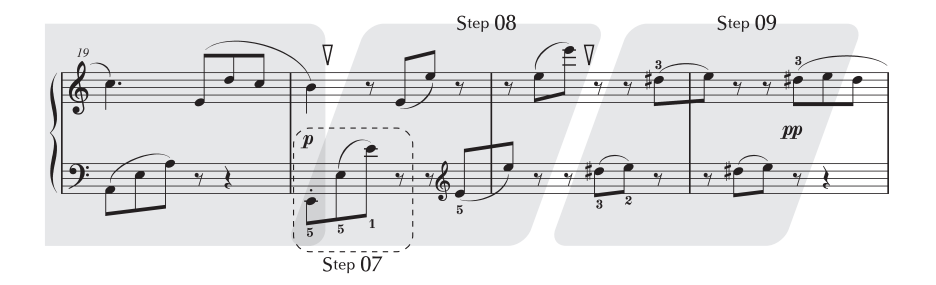

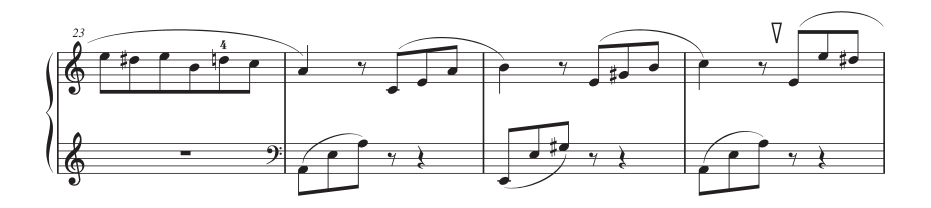

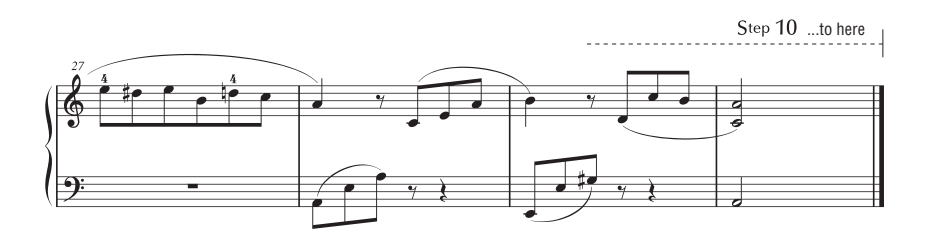

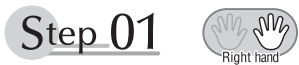

# **Warm-up Exercise - "The Semitone Mystery"**

Let's start with a warm-up exercise using three fingers of the right hand.

We'll start by ascending and descending the white and black keys. Check out the illustrations until you understand how the fingers are supposed to move, then get started!

You'll find it easier to play if you bend your fingers slightly.

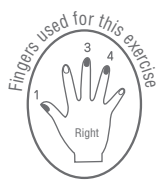

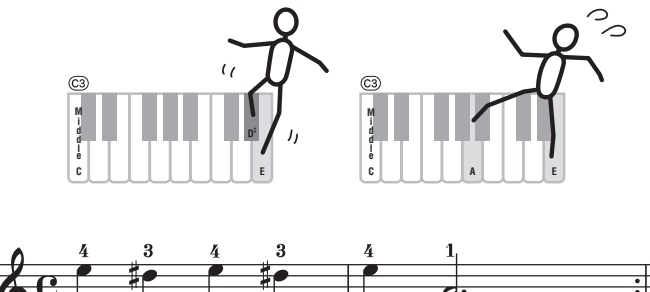

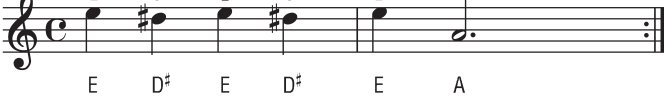

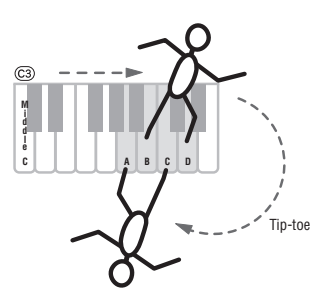

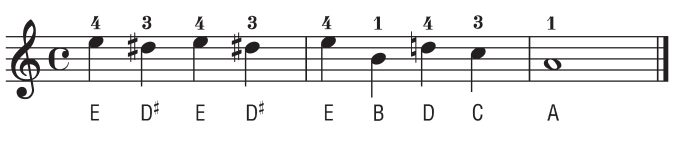

Go back to the beginning and play it again.

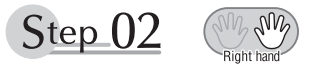

# **Diligent Practice Time**

Right! Now that we're warmed up let's try playing along with the orchestra in 3/4 time. The melody will be built up little by little.

Compare each line... notice that many of the shapes formed by the notes are very similar.

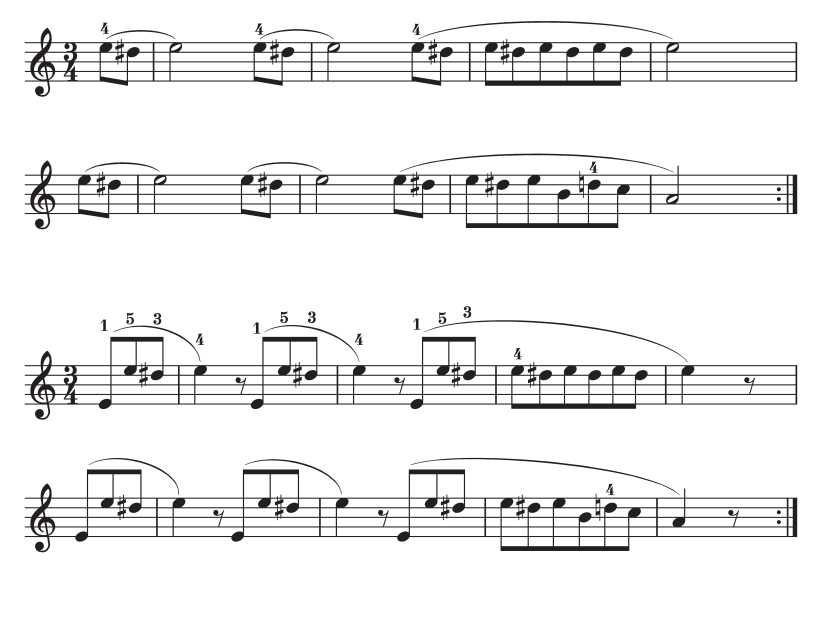

Short break

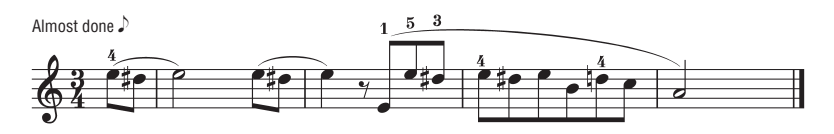

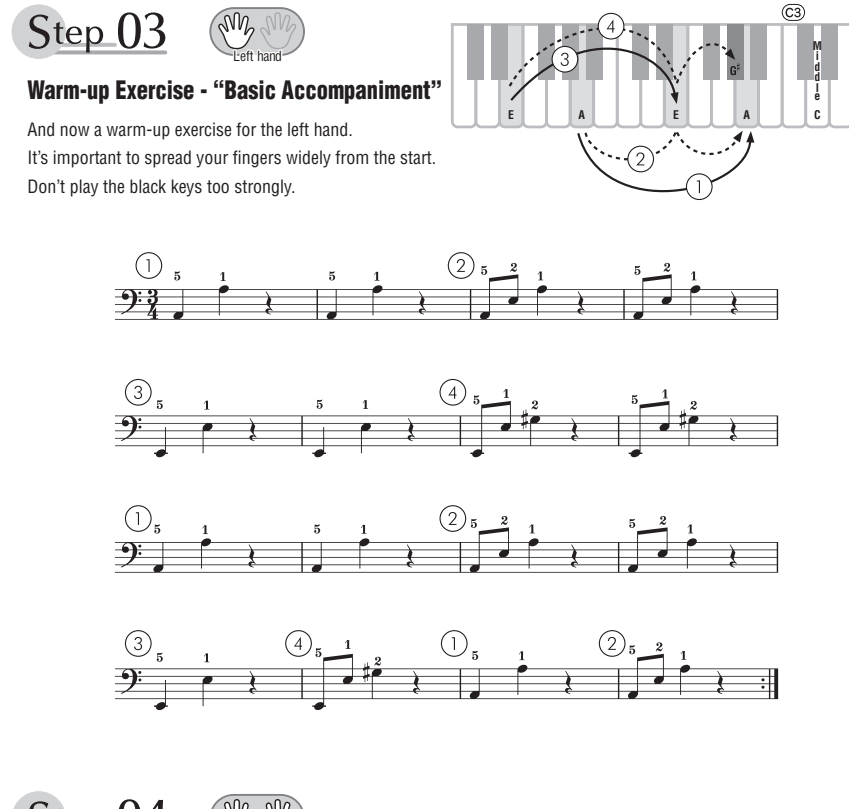

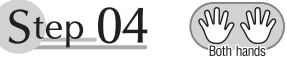

# **Diligent Practice Time**

Connect the notes smoothly, as if the left hand were passing them to the right hand. You'll be able to play smoothly if you move the left hand into position for the next phrase as soon as it finishes playing the first phrase.

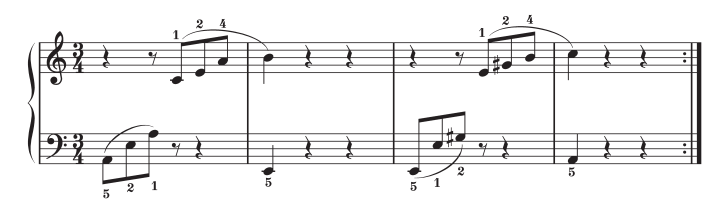

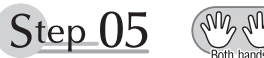

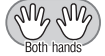

# **First Half Review**

You've reached the halfway step! Have you learned all the material provided in the preceding steps? Now let's go back and play through all the first-half exercises. If you find that you're having trouble playing any of the material, go back and review the steps using the Step Map as a guide.

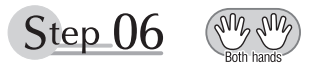

# **Diligent Practice Time**

OK, let's begin the second half!

You'll be able to play the melody nicely if you lift your fingers from the keyboard between the slurs. It might be easier to grasp the key release timing if you sing along with the melody. Don't panic and play too strongly where the left hand has to play short notes.

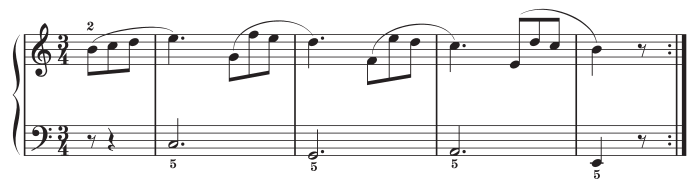

Always have left-hand finger 5 ready to play the next note!

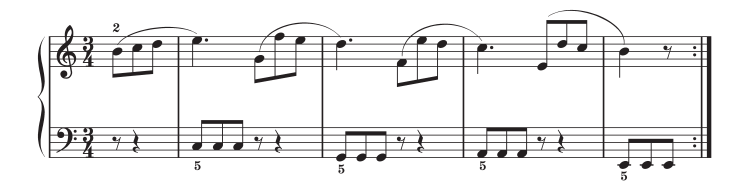

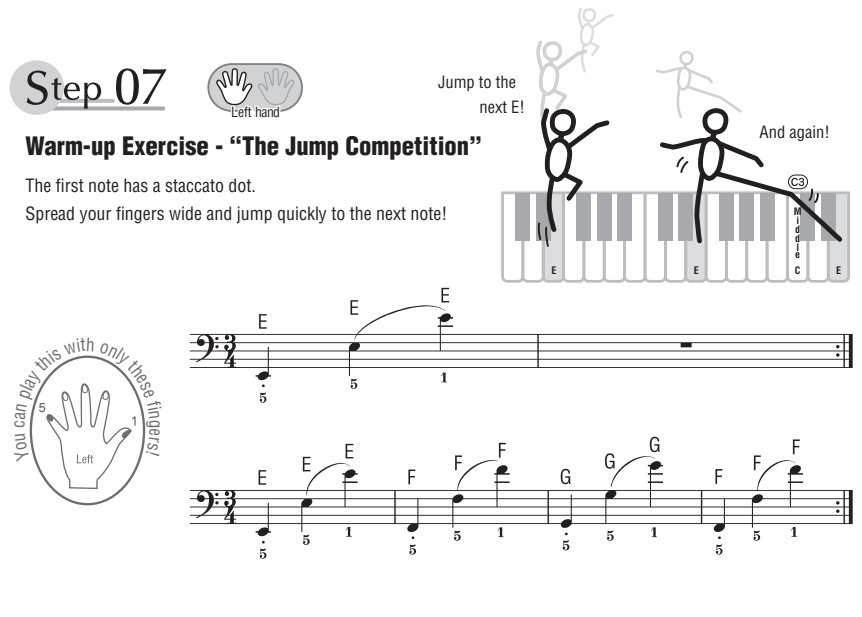

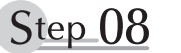

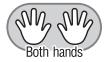

### **"EEEEE!"**

The only note in this step is E!

Make the connection between the left and right hands as smooth as possible.

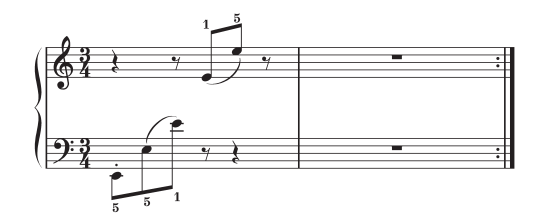

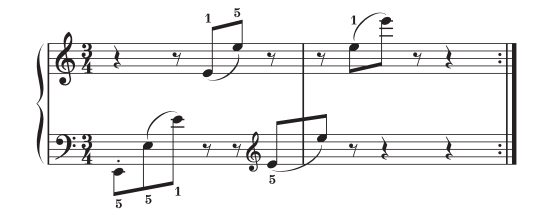

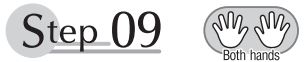

# **"Left! Right! Left! Right!"**

Play "D<sup>#</sup> E" repeatedly, alternating the left and right hands. Have the next hand ready in position to play D<sup>#</sup> so you won't have to rush.

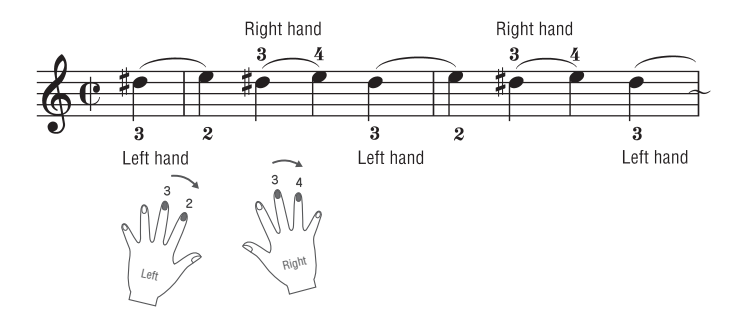

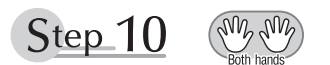

# **Second Half Review**

Try playing all the way through the second half.

As we did after the first half, if there are places you can't play with confidence go back and review the steps.

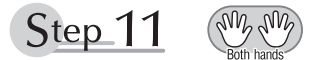

# **Play the Whole Song!**

This is the finishing step!

Don't be afraid of making mistakes. Just concentrate on playing the entire song from start to finish. Practice this with the lessons learned in each step in mind, and gradually you'll master the whole song.

### **Maximum Polyphony**

The instrument has 48-note maximum polyphony. This means that it can play a maximum of up to 48 notes at once, regardless of what functions are used. Auto accompaniment uses a number of the available notes, so when auto accompaniment is used the total number of available notes for playing on the keyboard is correspondingly reduced. The same applies to the Split Voice and Song functions. If the maximum polyphony is exceeded, earlier played notes will be cut off and the most recent notes have priority (last note priority).

### **Polyphonie maximale**

L'instrument dispose d'une polyphonie maximale de 48 notes. Cela signifie que l'instrument peut reproduire au maximum 48 notes à la fois, indépendamment des fonctions utilisées. L'accompagnement automatique fait appel à un certain nombre de notes disponibles. Dès lors, lorsque l'accompagnement automatique est utilisé, le nombre total de notes disponibles pour l'interprétation au clavier est réduit en conséquence. Cela vaut aussi pour les fonctions Split Voice et Song. Lorsque la polyphonie maximale est dépassée, les notes jouées en premier ne produisent aucun son et seules les notes interprétées en dernier sont audibles (priorité à la dernière note).

### **Polifonía máxima**

El instrumento tiene una polifonía máxima de 48 notas. Esto significa que puede tocar un máximo de 48 notas a la vez, independientemente de las funciones que se usen. El acompañamiento automático utiliza una parte de las notas disponibles, de forma que cuando este se utiliza el número de notas disponibles se reduce proporcionalmente. Lo mismo puede aplicarse a las funciones Split Voice (voz de división) y Song (canción). Si se excede la polifonía máxima, las notas tocadas con anterioridad se cortan y se da prioridad a las notas más recientes (prioridad de la última nota).

### **Polifonia máxima**

O instrumento tem polifonia máxima de 48 notas. Isso significa que ele pode reproduzir um número máximo de 48 notas ao mesmo tempo, independentemente das funções utilizadas. A função de acompanhamento automático utiliza uma parte das notas disponíveis. Portanto, quando tal função é ativada, o número total de notas disponíveis para reprodução no teclado é reduzido de modo correspondente. O mesmo se aplica às funções de voz dividida e música. Se a polifonia máxima for excedida, as notas tocadas anteriormente serão cortadas, e as notas mais recentes terão prioridade (prioridade da última nota).

### **Maximale Polyphonie**

Das Instrument verfügt über eine maximale Polyphonie von 48 Noten. Dies bedeutet, dass es unabhängig von den aktivierten Funktionen maximal 48 Noten gleichzeitig spielen kann. Eine bestimmte Anzahl der verfügbaren Noten wird von der automatischen Begleitung belegt; bei deren Einsatz verringert sich somit die Anzahl der für das Spiel auf der Tastatur verfügbaren Noten entsprechend. Das Gleiche gilt für Split Voices und Song-Funktion. Wenn die maximale Polyphonie überschritten wird, werden die am frühesten gespielten Noten ausgeschaltet und die zuletzt gespielten Noten haben Vorrang (Last Note Priority).

### *NOTE*

- The Voice List includes MIDI program change numbers for each voice. Use these program change numbers when playing the instrument via MIDI from an external device.
- Program change numbers are often specified as numbers "0–127. " For these cases, it is necessary to subtract 1 from the intended program change number to select the appropriate sound, because this list uses a "1–128" numbering system. For example, to select program change number 38 in the list below, transmit program change number 37.
- Some voices may sound continuously or have a long decay after the notes have been released while the sustain pedal (footswitch) is held.

### *NOTE*

- La liste des sonorités comporte des numéros de changement de programme MIDI pour chaque sonorité. Utilisez ces numéros lorsque vous jouez de l'instrument via MIDI à partir d'un appareil externe.
- Les numéros de changement de programme sont souvent spécifiés de 0 à 127. Dans ces cas-là, il est nécessaire de soustraire 1 du numéro de changement de programme prévu afin de sélectionner le son approprié, car cette liste utilise un système de numérotation allant de 1 à 128. Par exemple, pour sélectionner le changement de programme n° 38 dans la liste ci-dessous, il faut transmettre le changement de programme n° 37.
- Certaines sonorités peuvent présenter un son prolongé ou un long déclin après le relâchement des touches, et ceci pendant la durée de maintien de la pédale de sustain (sélecteur au pied).

### *NOTA*

- La lista de voces incluye números de cambio de programa MIDI para cada voz. Utilice estos números de cambio de programa cuando toque el instrumento a través del MIDI desde un dispositivo externo.
- Los números de cambio de programa se especifican a menudo como "0–127". En estos casos, se debe restar 1 del número de cambio de programa deseado para seleccionar el sonido adecuado, porque esta lista utiliza un sistema de numeración "1–128". Por ejemplo, para seleccionar el número de cambio de programa 38 en la lista siguiente, transmita el número de cambio de programa 37.
- Algunas voces podrían sonar de forma continuada o presentar una larga disminución después de soltar las notas mientras se mantiene pisado el pedal de resonancia.

### *OBSERVAÇÃO*

- A Lista de vozes inclui números de alteração de programas MIDI para cada voz. Utilize esses números ao tocar o instrumento via MIDI usando um dispositivo externo.
- Os números da alteração de programa são frequentemente especificados como números de "0 a 127. " Nesses casos, é necessário subtrair 1 do número da alteração de programa pretendido para selecionar o som adequado, pois esse sistema usa um sistema de numeração de "1 a 128." Por exemplo, para selecionar o número de alteração de programa 38 na lista abaixo, transmita o número de alteração de programa 37.
- Algumas vozes poderão ter uma sonoridade contínua ou apresentar um longo declínio depois de serem liberadas enquanto o pedal de sustentação estiver pressionado.

### *HINWEIS*

- In der Liste der Voices sind für jede Voice MIDI-Programmwechsel-Nummern enthalten. Verwenden Sie diese Programmwechsel-Nummern, wenn Sie das Instrument über MIDI von einem externen Gerät aus ansteuern.
- Die Programmwechselnummern werden häufig als Nummern "0-127" angegeben. Da diese Liste das Nummerierungssystem "1–128" verwendet, muss in diesen Fällen von den gesendeten Programmwechselnummern die Zahl 1 abgezogen werden, um den gewünschten Sound zu erhalten. Wenn Sie z. B. aus der nachstehenden Liste das Programm Nr. 38 auswählen möchten, senden Sie die Programmwechselnummer 37.
- Solange das Haltepedal (der Sustain-Fußschalter) gedrückt ist, ertönen einige Voices nach dem Loslassen der Taste eventuell kontinuierlich oder mit einer langen Abklingzeit (Decay).

### **Максимальная полифония**

Максимальная полифония данного инструмента — 48 нот. Это означает, что независимо от используемых функций на инструменте можно одновременно брать до 48 нот. Часть нот используется автоаккомпанементом, то есть при включенном автоаккомпанементе общее количество нот, доступных для игры на клавиатуре, сокращается. Это замечание относится также к функциям разделенного тембра и композиции. В случае превышения максимальной полифонии ранее сыгранные ноты отсекаются, а ноты, сыгранные последними, получают более высокий приоритет (приоритет последней ноты).

### **Panel Voice List / Liste des sonorités de panneau / Lista de voces del panel / Lista de vozes do painel / Liste der Bedienfeld-Voices / Список тембров панели**

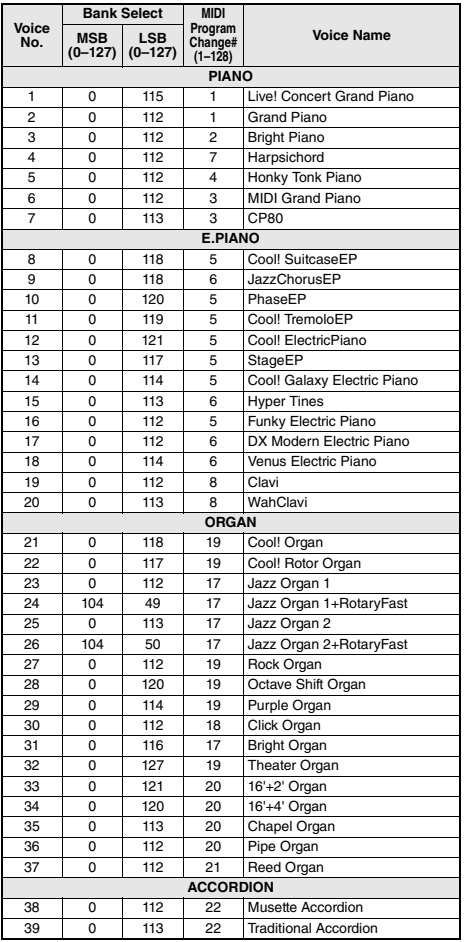

### *ПРИМЕЧАНИЕ*

- В список тембров включены номера изменения программ MIDI для каждого тембра. Эти номера используются при воспроизведении на инструменте с внешнего устройства через интерфейс MIDI.
- Номера изменения программ часто представляются в виде чисел от 0 до 127. В подобных случаях необходимо вычитать 1 из желаемого номера изменения программы для выбора необходимого звука, поскольку в этом списке используется система нумерации от 1 до 128. Например, для выбора номера изменения программы 38 в списке ниже передайте номер изменения программы 37.
- При нажатой педали сустейна (ножной переключатель) некоторые тембры могут звучать непрерывно или долго затухать после отпускания клавиш.

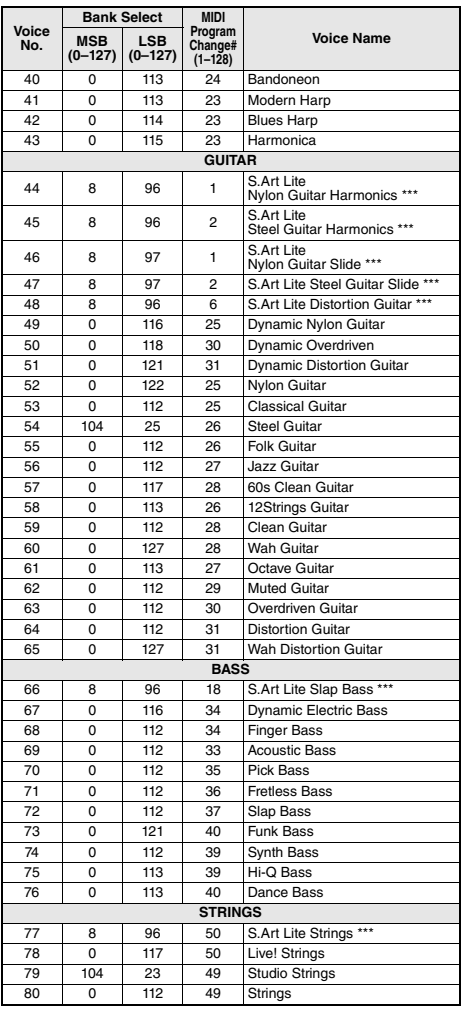

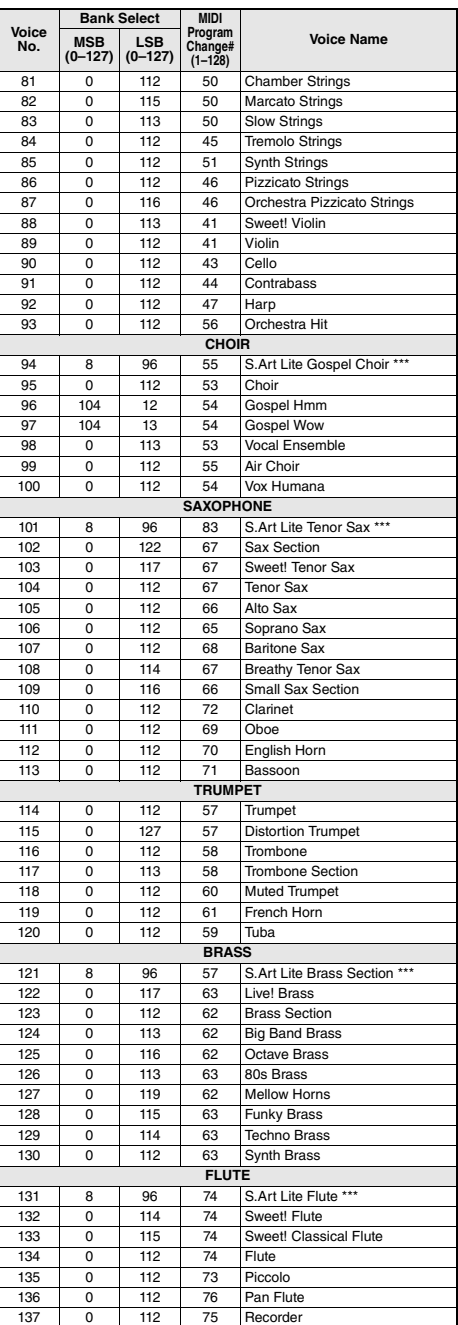

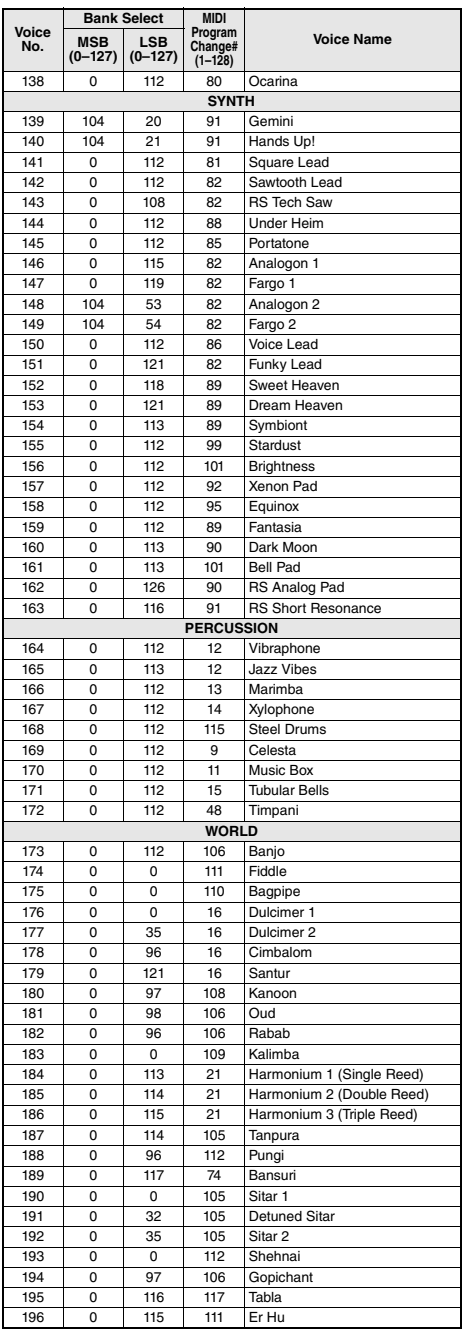

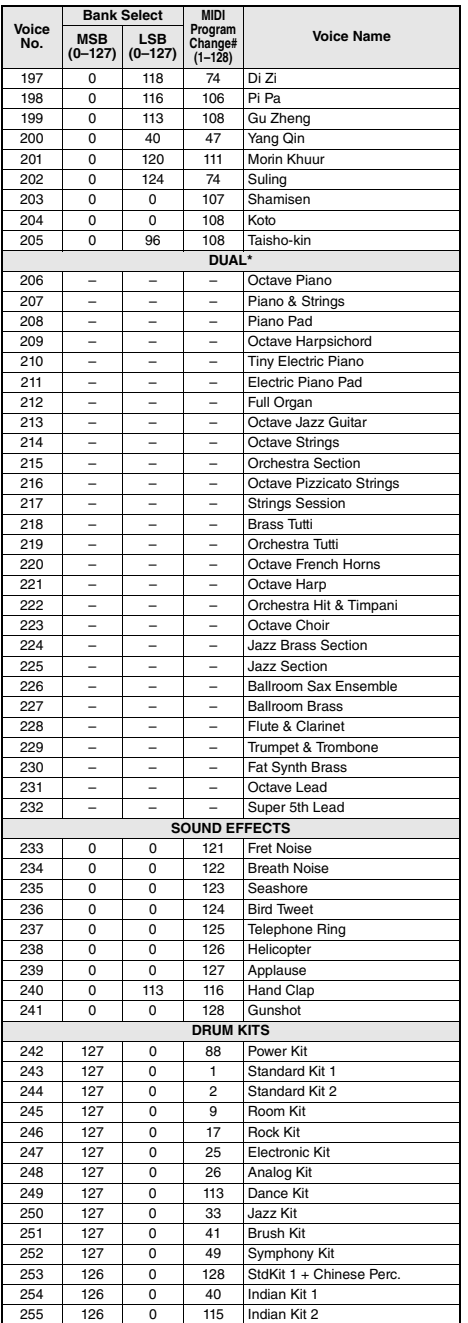

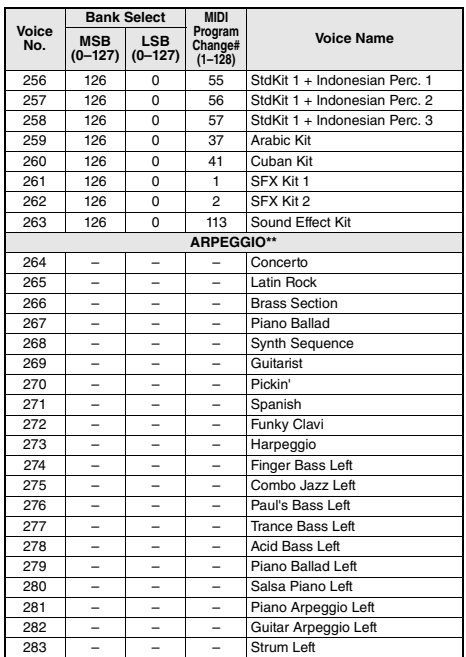

\* When you select a Voice of the DUAL category, two voices sound at the same time.

\*\* Selecting a Voice number between 264 and 283 will turn on Arpeggio.

\*\*\* S.Art Lite voice ([page 27](#page--1-0))

\* Lorsque vous sélectionnez une sonorité de la catégorie DUAL, deux sonorités retentissent en même temps.

- \*\* La sélection d'un numéro de sonorité compris entre 264 et 283 entraîne l'activation de l'arpège.
- \*\*\* Sonorité S.Art Lite (page 27)

\* Cuando se selecciona una voz de la categoría DUAL, suenan dos voces al mismo tiempo.

- \*\* Si se selecciona número de voz entre 264 y 283, se activará automáticamente la función Arpeggio.
- \*\*\* Voz S.Art Lite (página 27)
- \* Ao selecionar uma voz da categoria DUAL, duas vozes são reproduzidas simultaneamente.
- \*\* Selecionar um número de voz entre e 264 e 283 ativa o arpejo.
- \*\*\* Voz S.Art Lite (página 27)
- \* Wenn Sie eine Voice der DUAL-Kategorie auswählen, erklingen zwei Voices gleichzeitig.
- \*\* Wenn Sie eine Voice-Nummer zwischen 264 und 283 wählen, wird das Arpeggio eingeschaltet.
- \*\*\* S.Art-Lite-Voice (Seite 27)
- \* При выборе тембра категории DUAL два тембра звучат одновременно.
- \*\* При выборе номера тембра в диапазоне 264–283 включается функция арпеджио.
- \*\*\* Тембр S.Art Lite (стр. 27)

### **XGlite Voice List / Liste des sonorités XGlite / Lista de voces de XGlite / Lista de vozes XGlite / Liste der XGlite-Voices / Список тембров XGlite**

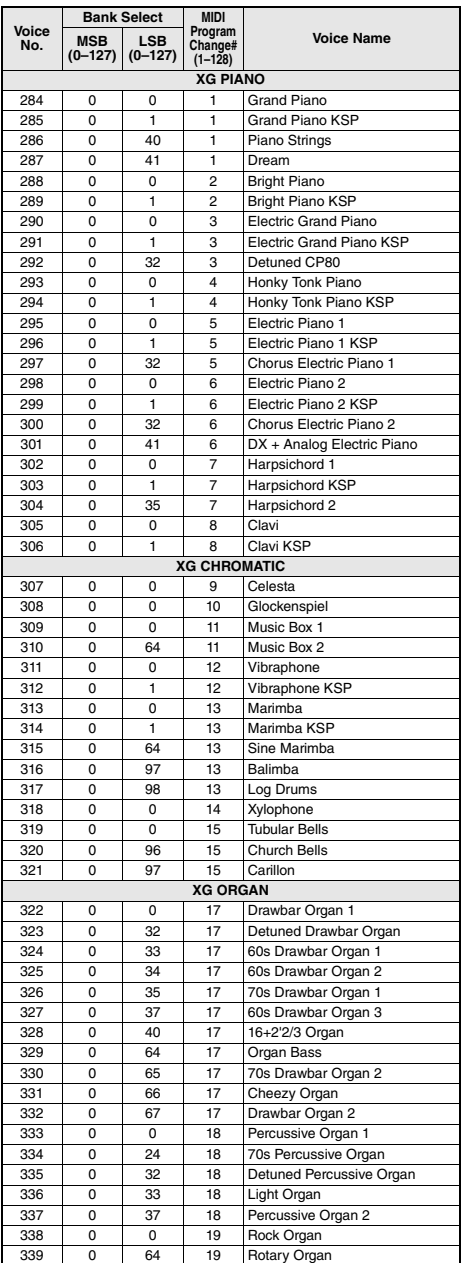

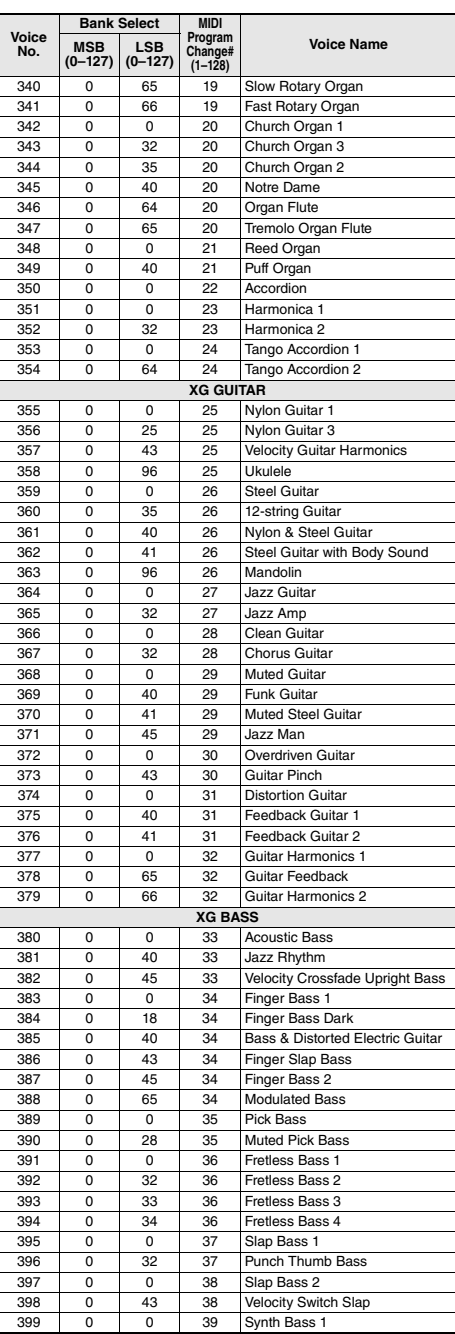

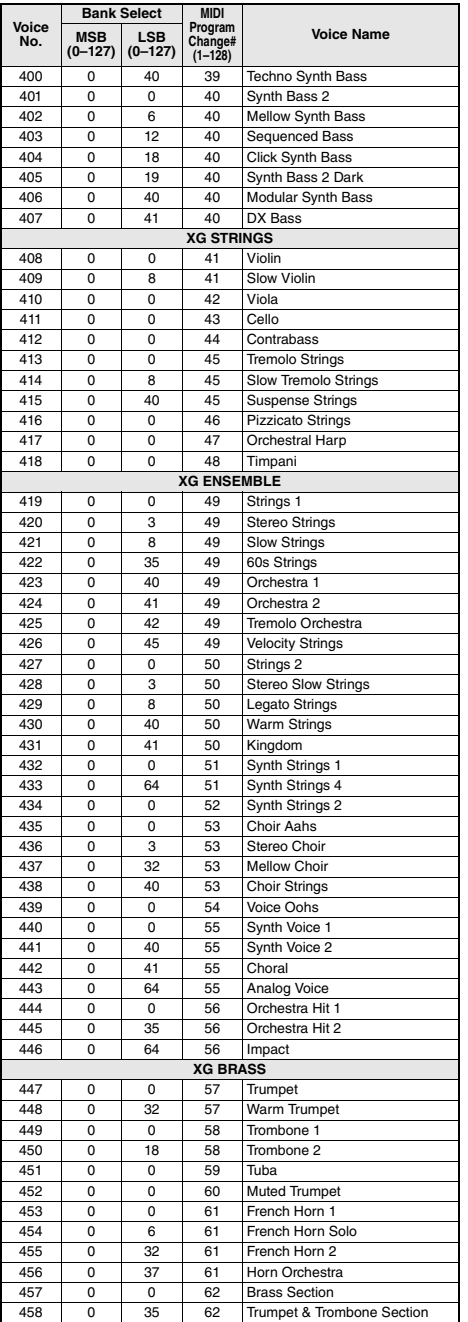

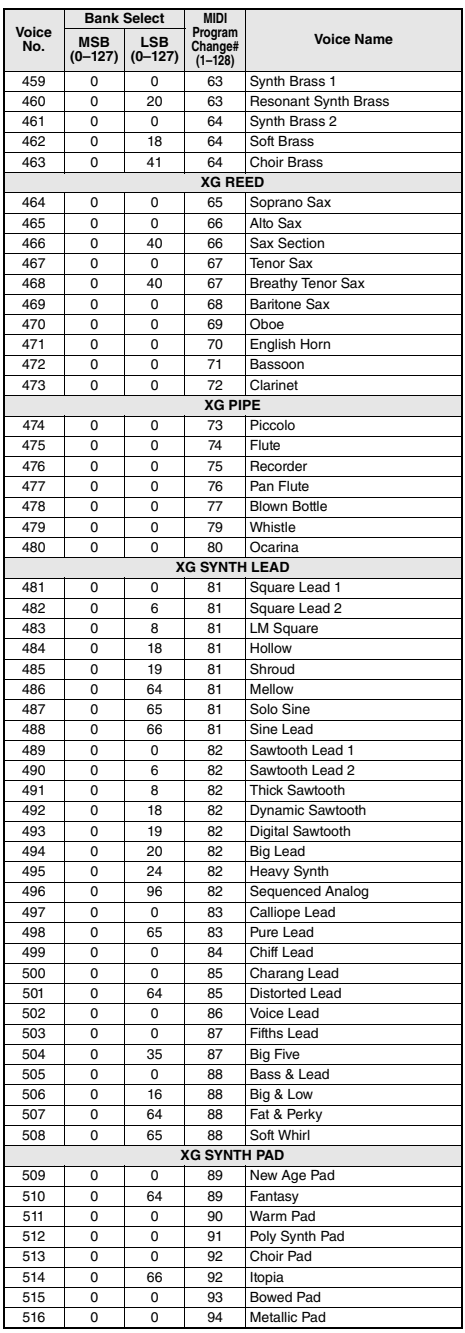

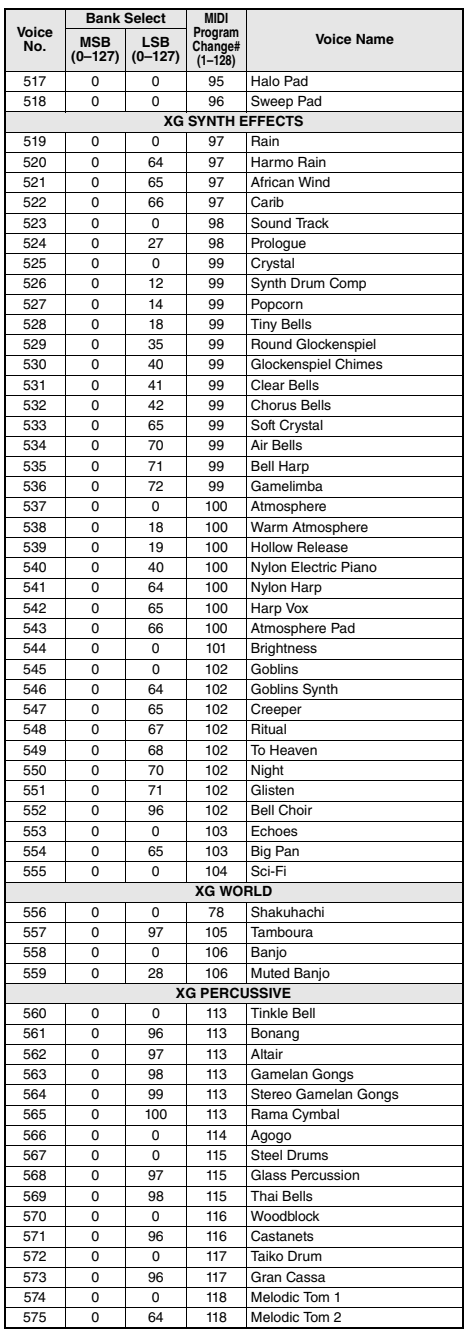

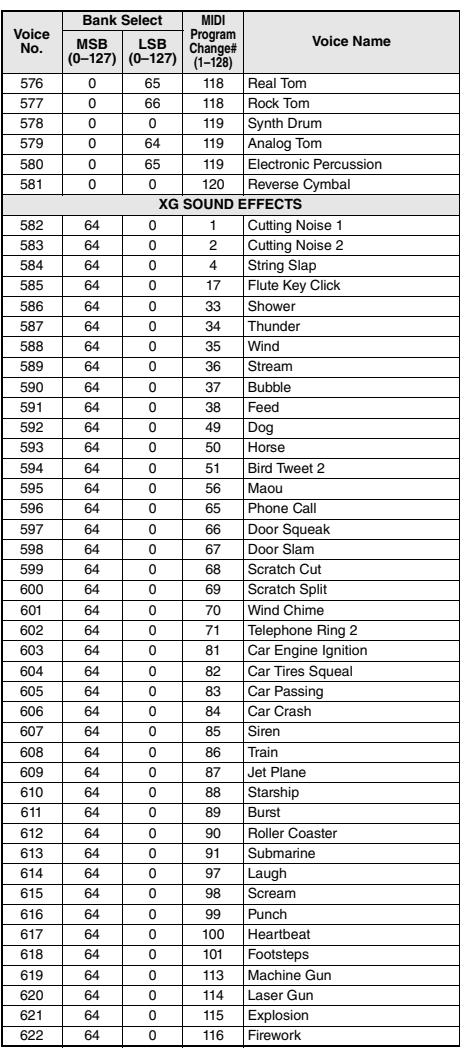

# Standard Kit 1 List / Liste des kits standard 1 / Lista de kits de batería / Lista do conjunto padrão 1 / Standard Kit 1 List / Список Standard Kit 1 (Стандартный набор 1)

• For drum kits other than Standard Kit 1, refer to "Drum Kit List" on the website (page 8).

• Pour les kits de batterie autres que Standard Kit 1, reportez-vous à la « Drum Kit List » disponible sur le site Web (page 8).

• Para obtener kits de batería distintos de Standard Kit 1 (kit estándar 1), consulte el documento "Drum Kit List" (Lista de kits de batería) en el sitio web (página 8).

- Para obter conjuntos de percussão além do conjunto padrão 1, consulte "Drum Kit List" (Lista do conjunto de percussão) no site (página 8).
- Für andere Schlagzeug-Sets außer Standard Kit 1 beachten Sie die "Drum Kit List" auf der Website (Seite 8).
- Сведения о наборах ударных, отличных от Standard Kit 1, см. в разделе «Список наборов ударных» на веб-сайте Yamaha (ст. 8).

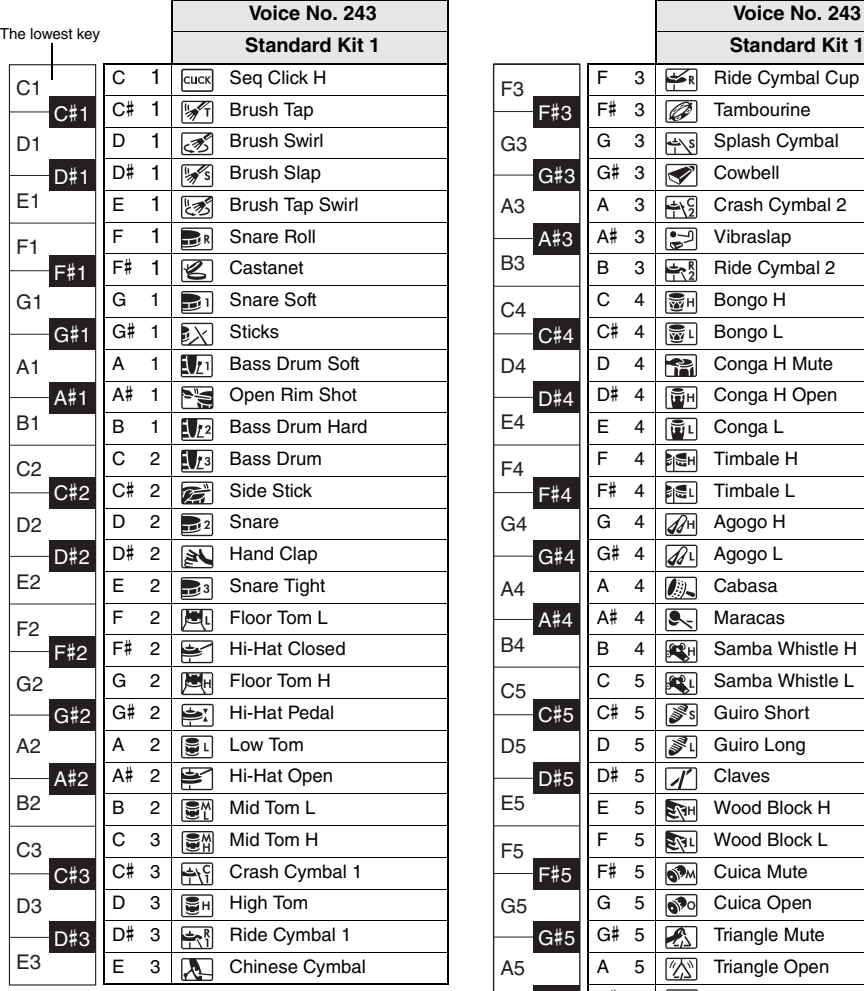

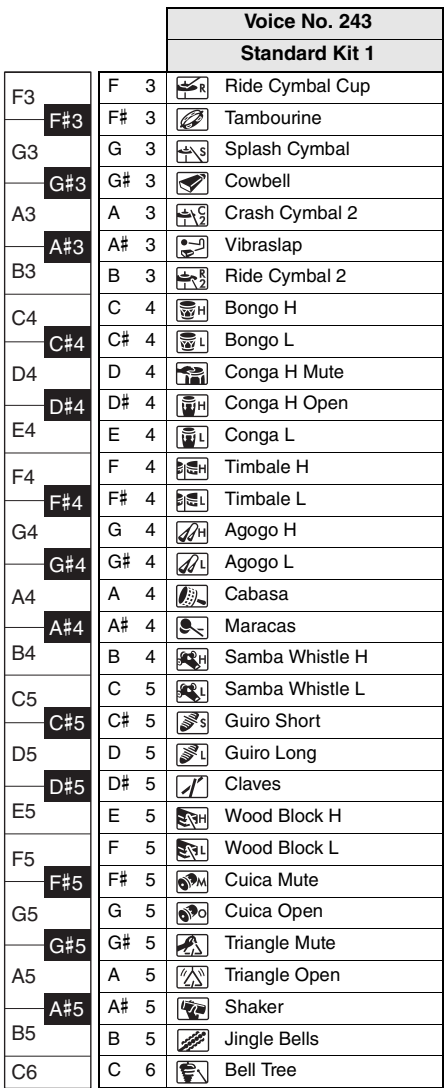

# Song List / Liste des morceaux / Lista de canciones / Lista de músicas / Song-Liste / Список композиций

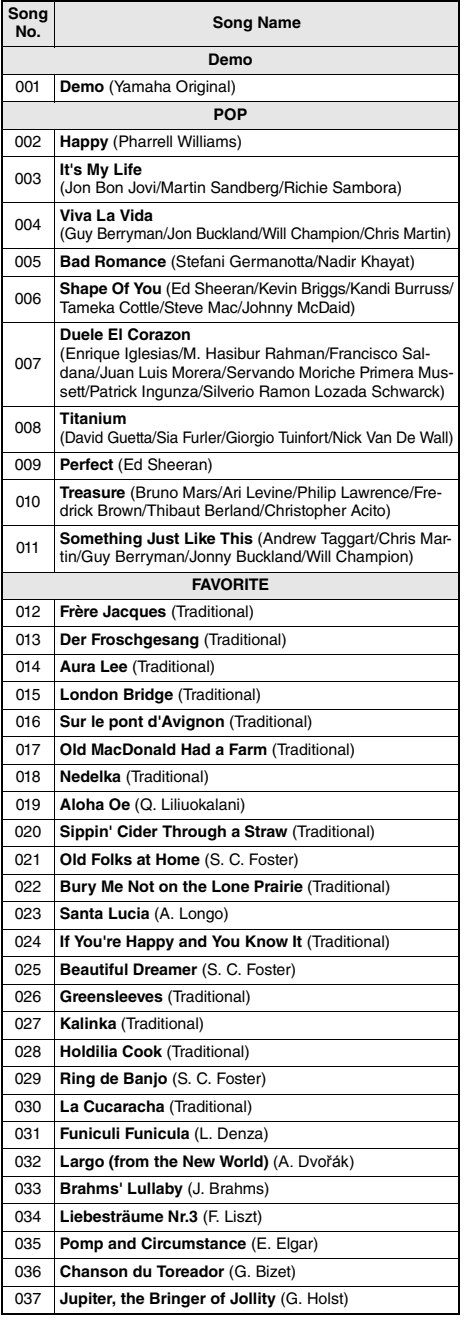

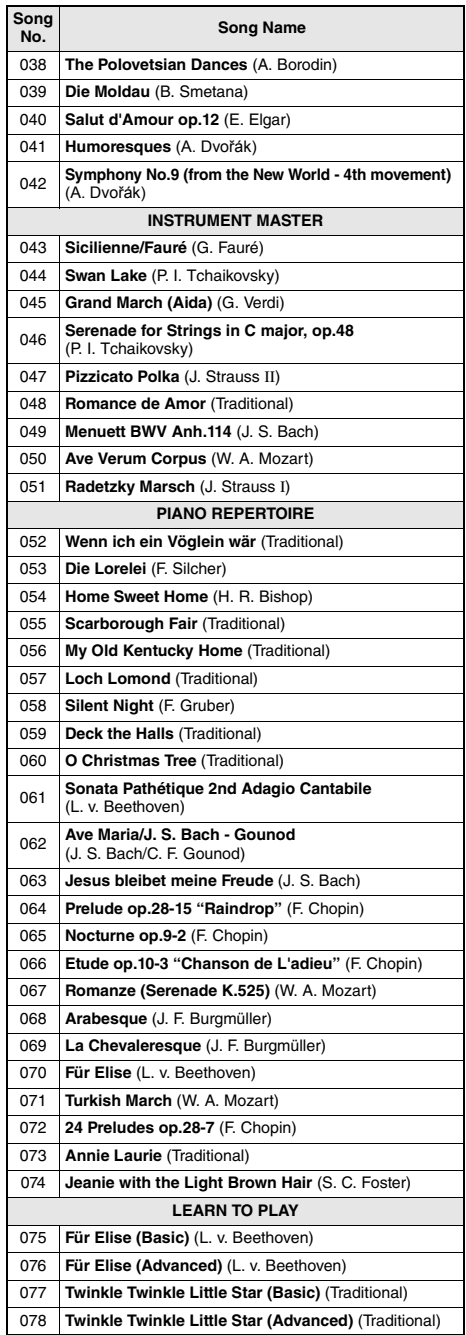

m.

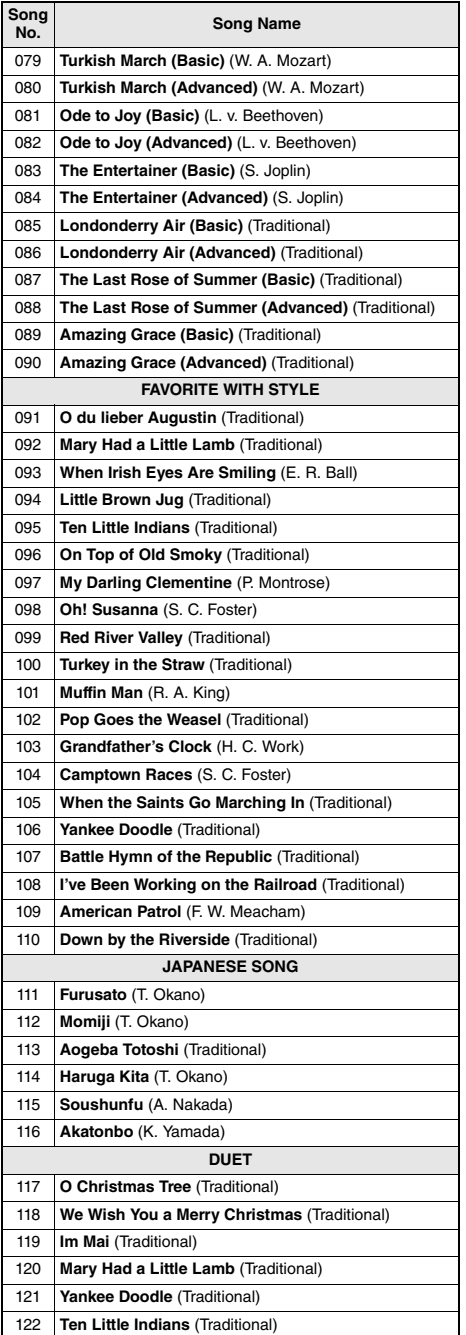

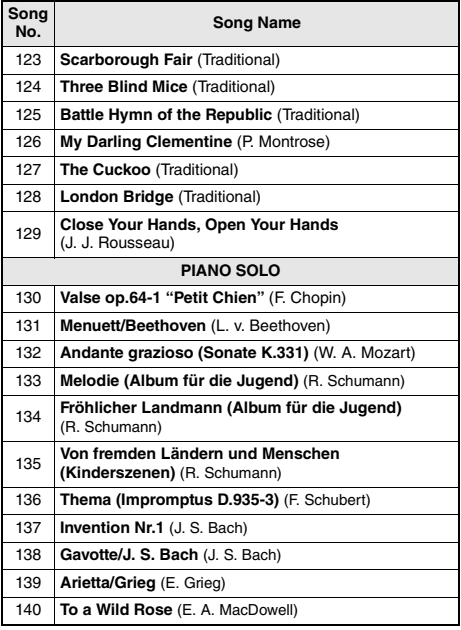

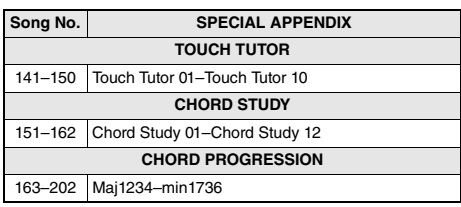

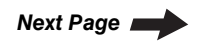

- Some Songs have been edited for length or for ease in learning, and may not be exactly the same as the original.
- A Song Book (free downloadable scores) is available that includes scores for internal Songs (excepting for a Demo Song and some Songs due to copyright issues). To obtain this Song Book, access the Yamaha website and download it from the product web page. https://www.yamaha.com
- Certains morceaux ont été modifiés pour des raisons de longueur ou pour faciliter l'apprentissage et peuvent, de ce fait, être légèrement différents des originaux.
- Un Song Book (partitions téléchargeables gratuitement) est disponible ; il contient les partitions des morceaux internes (à l'exception d'un morceau de démonstration et de certains morceaux pour des questions de droits d'auteur). Pour obtenir ce SONG BOOK, accédez au site Web
- de Yamaha et téléchargez-le à partir de la page Web du produit. https://www.yamaha.com
- Algunas de las canciones se han editado para adaptar su longitud o facilidad de interpretación, por lo que pueden diferir de la pieza original.
- Tiene a su disposición el documento Song Book (Libro de canciones) con partituras descargables gratuitas de todas las canciones internas (excepto la canción de demostración y algunas otras canciones por motivos de derechos de autor). Para obtener el documento SONG BOOK, acceda al sitio web de Yamaha y descárguelo desde la página web del producto.

https://www.yamaha.com

- Algumas músicas foram editadas, na duração ou para facilitar a aprendizagem, e podem não ser exatamente iguais às originais.
- Está disponível um Song Book (partituras para download gratuito) que inclui partituras das músicas internas (exceto por uma música demo e algumas músicas devido a questões de direitos autorais). Para obter o SONG BOOK, acesse o site da Yamaha e faça download pela página da Web do produto.

https://www.yamaha.com

- Einige Songs wurden gekürzt oder vereinfacht und weichen möglicherweise vom Original ab.
- Es ist ein Notenheft (Song Book; kostenlose herunterladbare Noten) erhältlich, das die Noten aller integrierten Songs enthält (mit Ausnahme eines Demo-Songs und einiger anderer Songs aufgrund urheberrechtlicher Probleme). Um dieses Notenheft zu erhalten, besuchen Sie die Yamaha- Website und laden Sie es von der Produkt-Web-Seite herunter.

https://www.yamaha.com

- Некоторые композиции отредактированы с целью уменьшения продолжительности или облегчения исполнения и, следовательно, могут не совпадать с оригиналом.
- Можно получить книгу композиций (партитуры, бесплатно загружаемые с веб-сайта), содержащую партитуры встроенных композиций (за исключением демонстрационных композиций и композиций, защищенных авторскими правами). Загрузить SONG BOOK можно с веб-страницы данного изделия на сайте корпорации Yamaha.

https://www.yamaha.com

# Style List / Liste des styles / Lista de estilos / Lista de estilos / Style-Liste / Список стилей

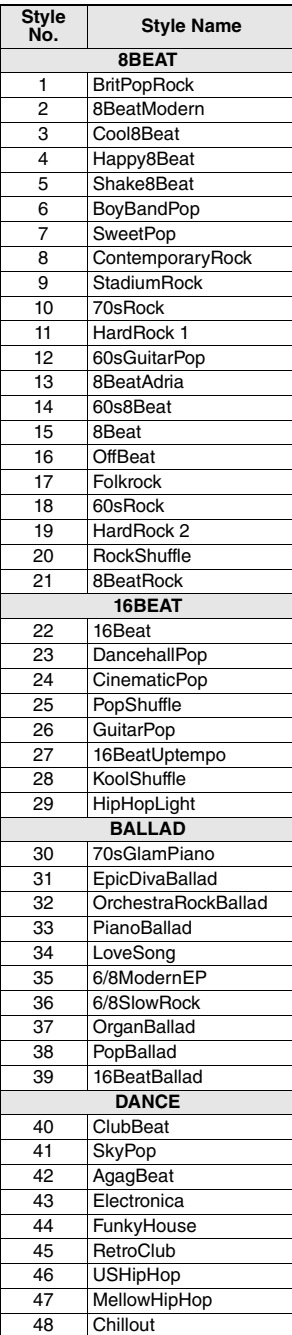

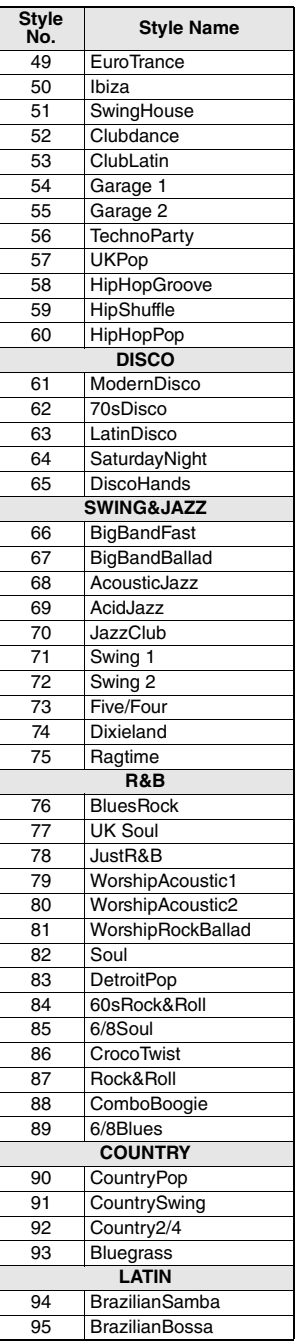

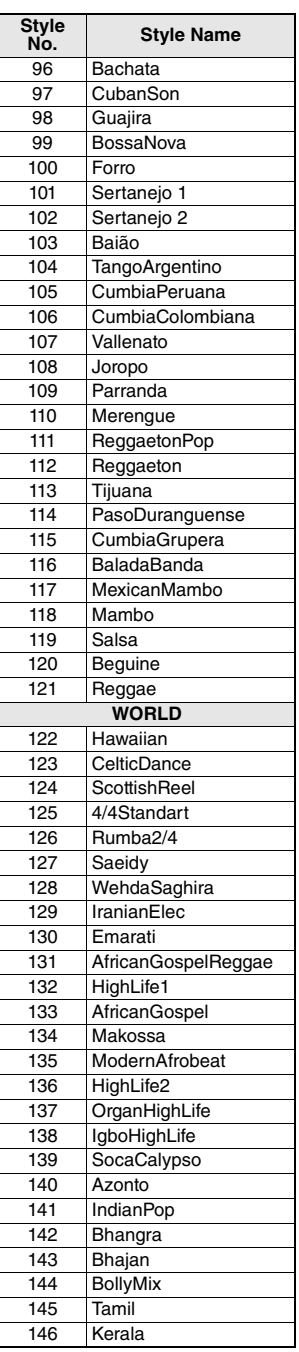

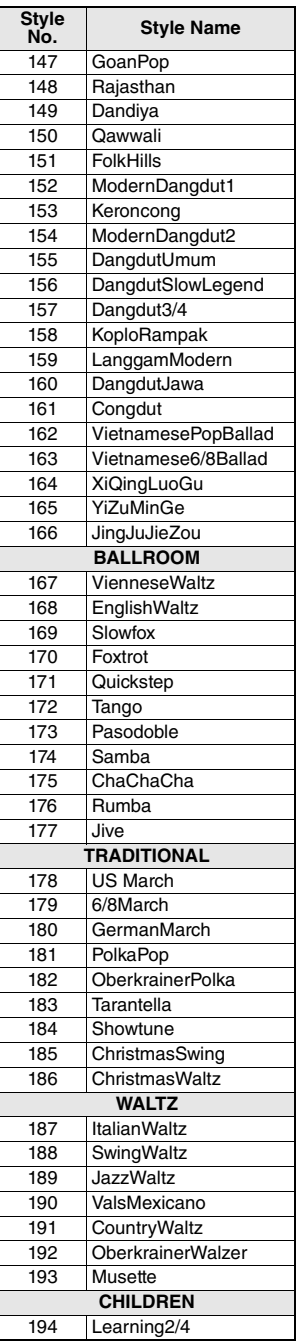

н

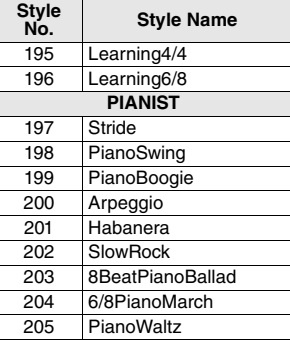

# Music Database List / Liste des bases de données musicales / Lista de la base de datos musical / Lista de bancos de dados de músicas / Musikdatenbankliste / Список готовых наборов стилей

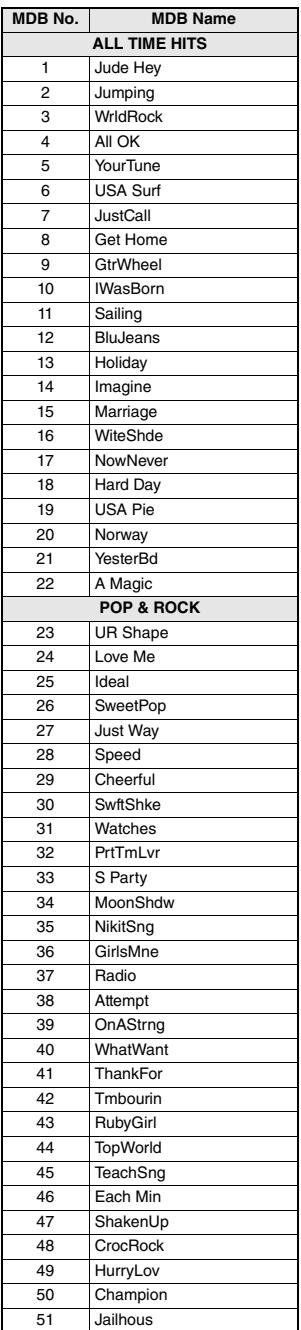

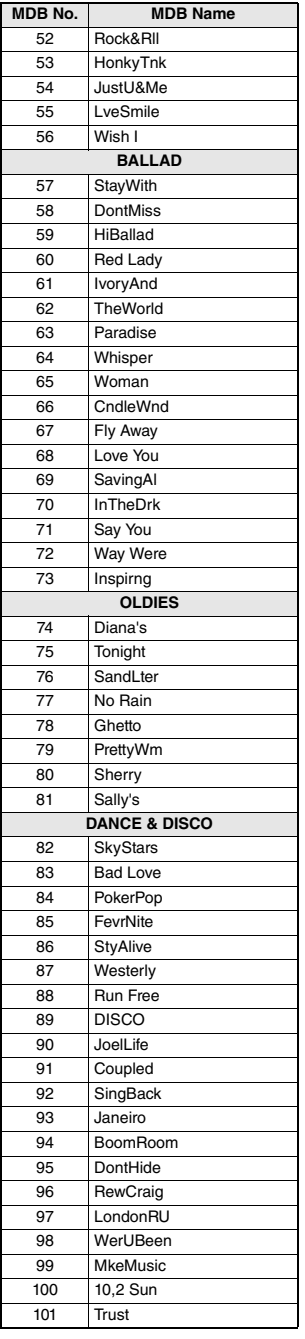

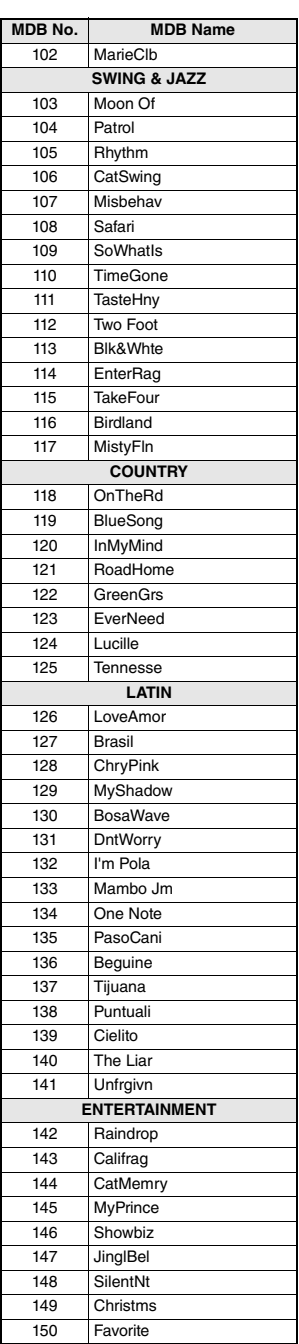

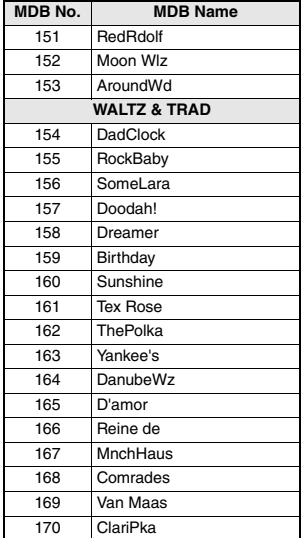

m.

# Effect Type List / Liste des types d'effets / Lista de tipos de efectos / Lista de tipos de efeito / Effekttypenliste / Список типов эффектов

### **Harmony Types / Types d'effets Harmony / Tipos de armonía / Tipos de harmonia / Harmony-Typen / Типы гармонизации**

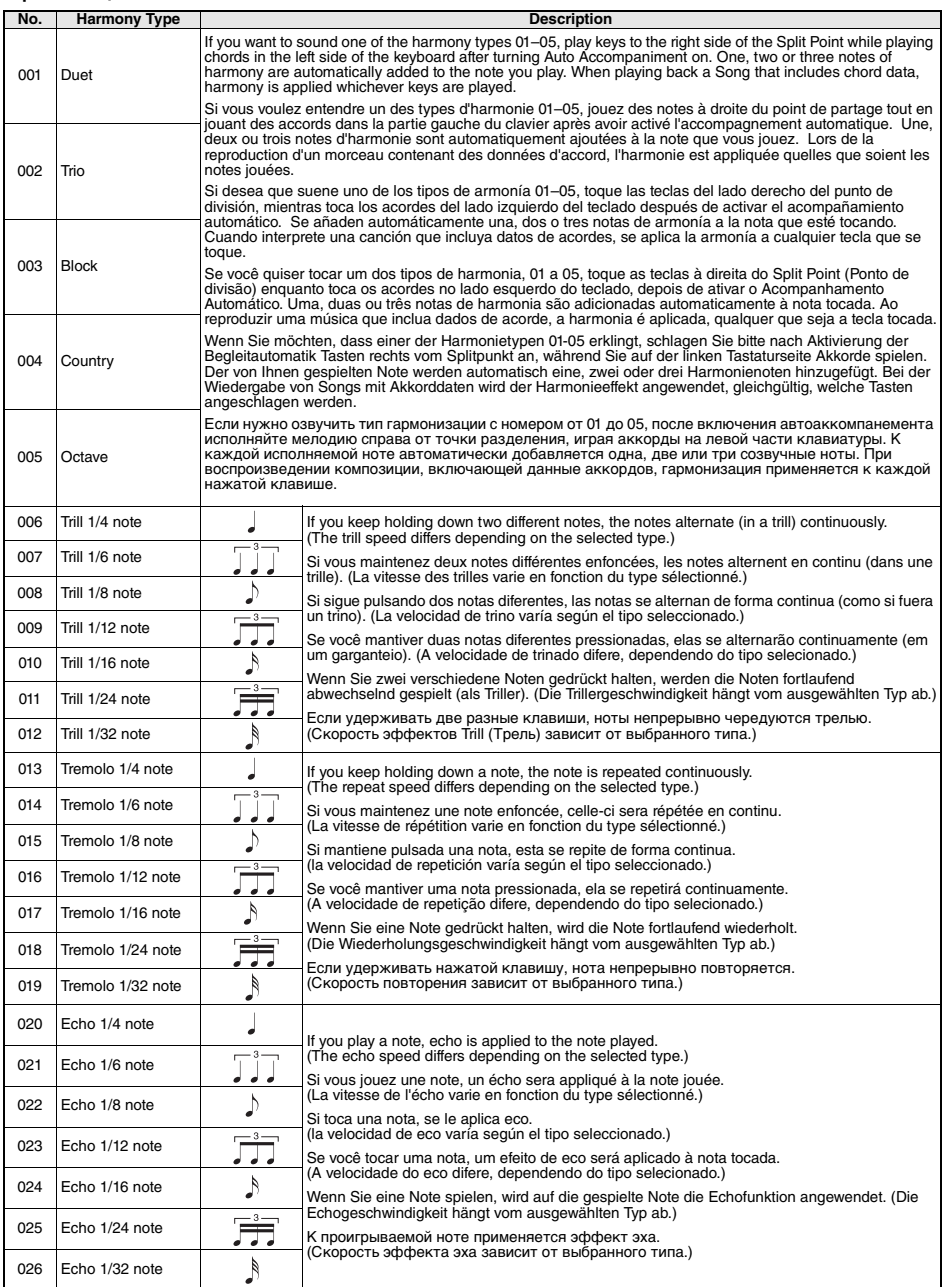

### **Arpeggio Types / Types d'arpeges / Tipos de arpegios / Tipos de arpejos / Arpeggio-Typen / Типы арпеджио**

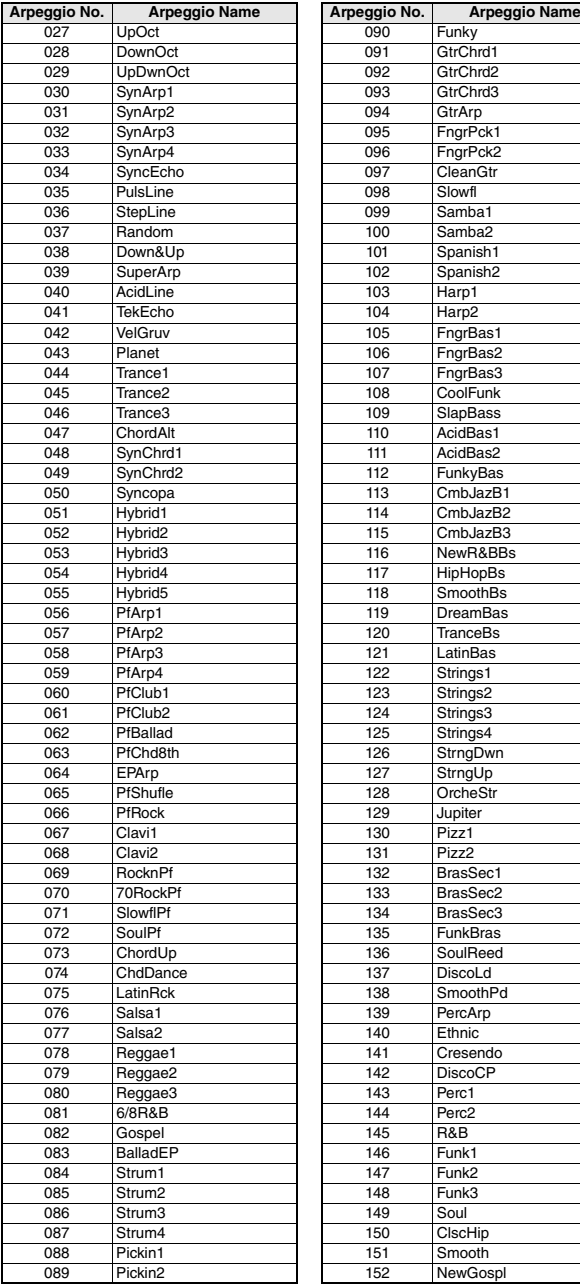

r.

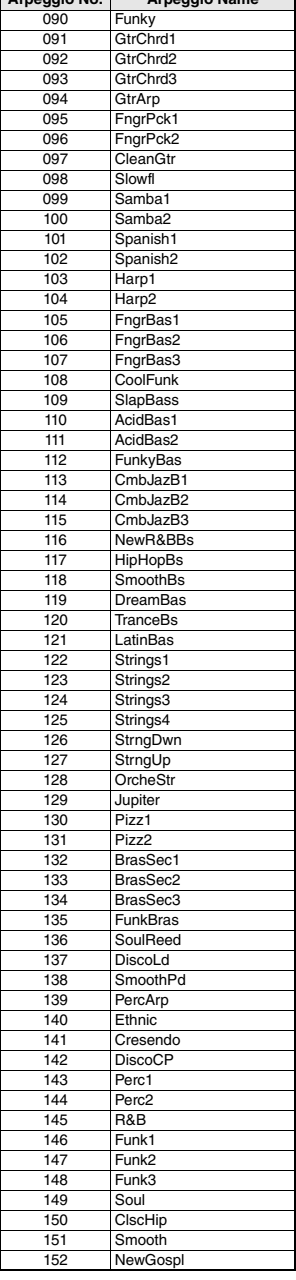

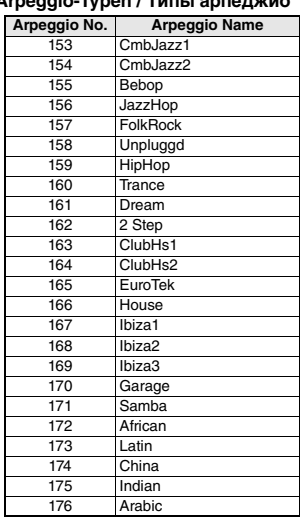

- When playing one of the Arpeggio Types 143 to 176, select the corresponding Voice below as the Main Voice.
	- 143–173: Select a Drum Kit (Voice No.242–252).
	- 174 (China): Select "StdKit1 + Chinese Perc." (Voice No.253).
	- 175 (Indian): Select "Indian Kit 1" (Voice No.254) or "Indian Kit 2" (Voice No.255).
	- 176 (Arabic): Select "Arabic Kit" (Voice No.259).
- Lors de la reproduction d'un des types d'arpège compris entre 143 et 176, sélectionnez la sonorité correspondante ci-dessous en tant que sonorité principale.
	- 143–173 : sélectionnez un kit de batterie (sonorités n° 242–252). 174 (China) : sélectionnez « StdKit1 + Chinese Perc » (sonorité n°
	- 253).
	- 175 (Indian) : sélectionnez « Indian Kit 1 » (Sonorité n° 254) ou « Indian Kit 2 » (Sonorité n° 255).
	- 176 (Arabic) : sélectionnez « Arabic Kit » (Sonorité n° 259).
- Al tocar uno de los tipos de arpegio del 143 al 176, seleccione la voz correspondiente indicada a continuación como voz principal.
	- 143–173: Seleccione un kit de batería (voces n.º 242–252). 174 (China): seleccione "StdKit1 + Chinese Perc." (voz n.º 253).
	- 175 (Indian): seleccione "Indian Kit 1" (voz n.º 254) o "Indian Kit 2" (voz n.º 255).
	- 176 (Arabic): seleccione "Arabic Kit" (voz n.º 259).
- • Ao tocar um dos tipos de arpejo de 143 a 176, selecione a voz correspondente abaixo como a voz principal.
	- 143–173: selecione um conjunto de bateria (voz número 242 a 252). 174 (China): selecione "StdKit1 + Chinese Perc." (voz número 253). 175 (Indiano): selecione "Indian Kit 1" (voz número 254) ou "Indian
	- Kit 2" (voz número 255).
	- 176 (Árabe): selecione "Arabic Kit" (voz número 259).
- Wenn Sie einen der Arpeggio-Typen 143 bis 176 spielen, wählen Sie wie angegeben die entsprechende Voice als Main Voice aus. 143–173: Wählen Sie ein Drum-Kit aus (Voice Nr. 242–252).
	- 174 (China): Wählen Sie "StdKit1 + Chinese Perc." (Voice Nr. 253) aus.
	- 175 (Indian): Wählen Sie "Indian Kit 1" (Voice Nr. 254) oder "Indian Kit 2" (Voice Nr. 255) aus.
	- 176 (Arabic): Wählen Sie "Arabic Kit" (Voice Nr. 259) aus.
- При воспроизведении типов арпеджио в диапазоне 143–176 выберите в качестве основного тембра соответствующий тембр ниже.
	- 143–173: выберите набор ударных (тембр № 242–252).
	- 174 (китайский строй): выберите StdKit1 + Chinese Perc (тембр Nº 253)
	- 175 (индийский строй): выберите Indian Kit 1 (тембр № 254) или Indian Kit 2 (тембр № 255).
	- 176 (арабский строй): выберите Arabic Kit (тембр № 259).

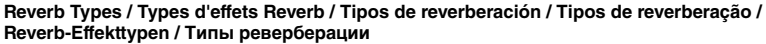

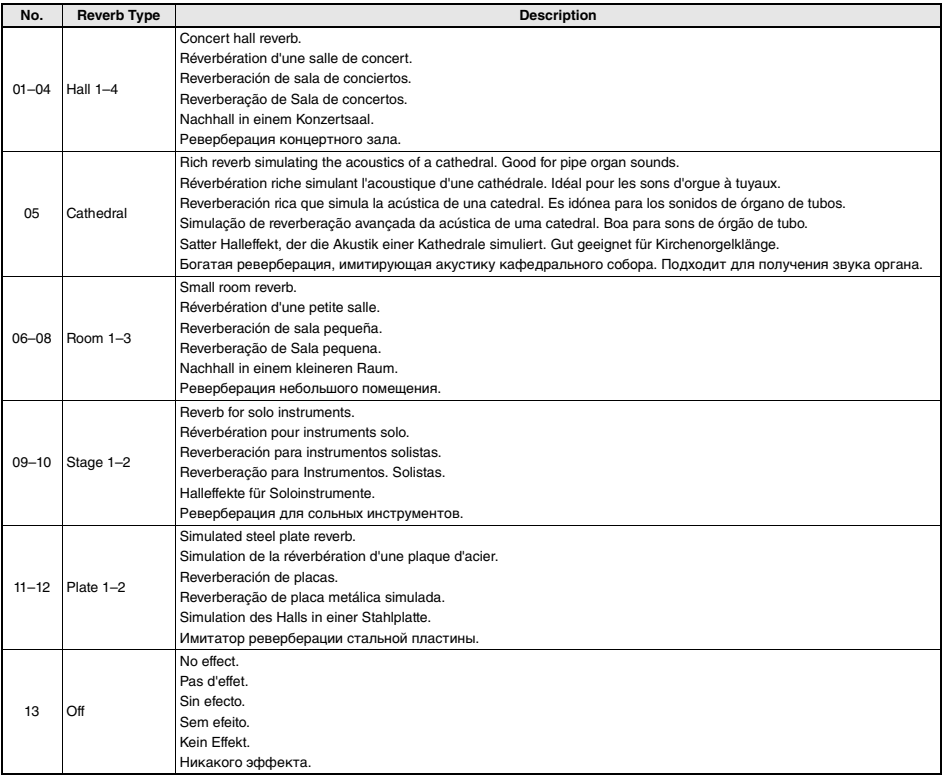

### **Chorus Types / Types d'effets Chorus / Tipos de coro / Tipos de coro / Chorus-Effekttypen / Типы эффекта Chorus**

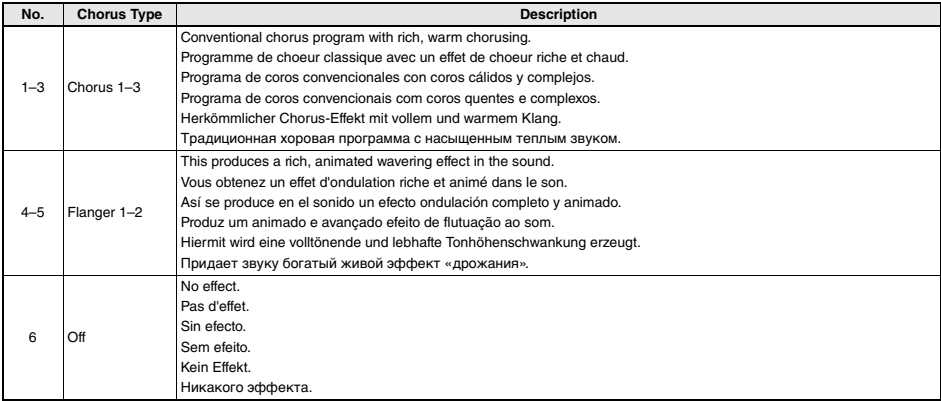

*NOTE*

• Some Styles/Songs may have types that are not listed above. • The Reverb/Chorus Type is reset when you select another Style/Song.

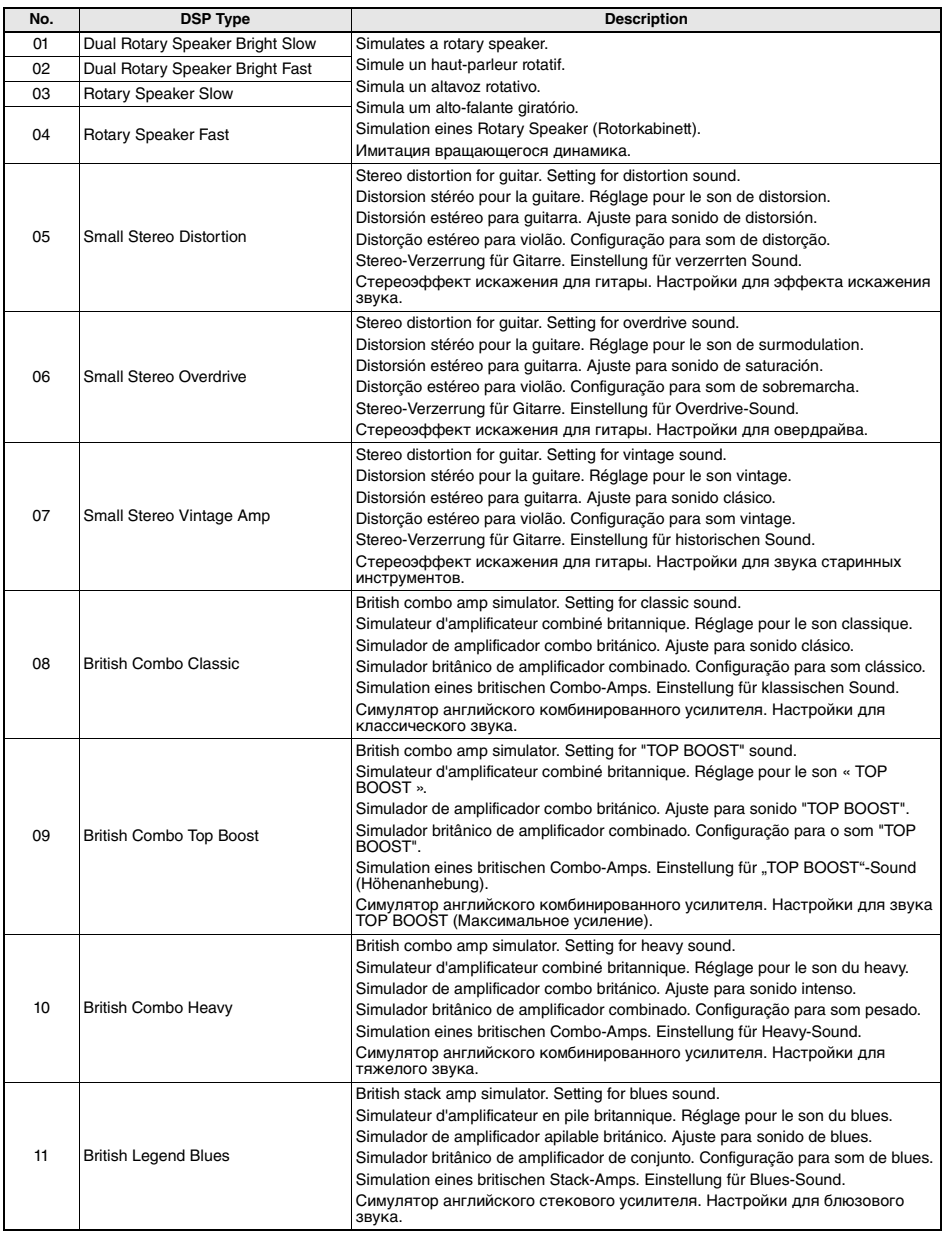

### **DSP Types / Types de DSP / Tipos de DSP / Tipos de DSP / DSP-Typen / Типы DSP**

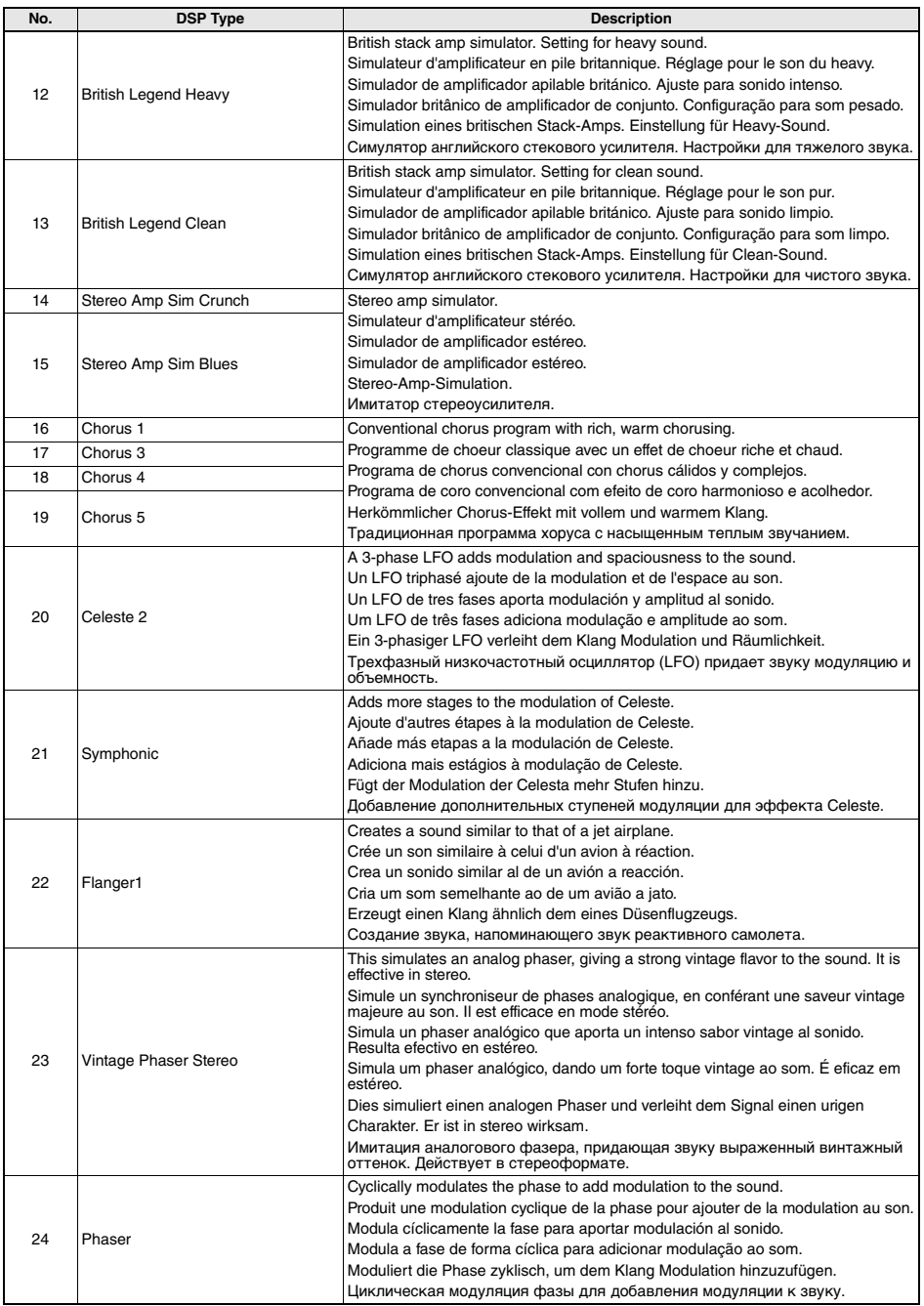

r.

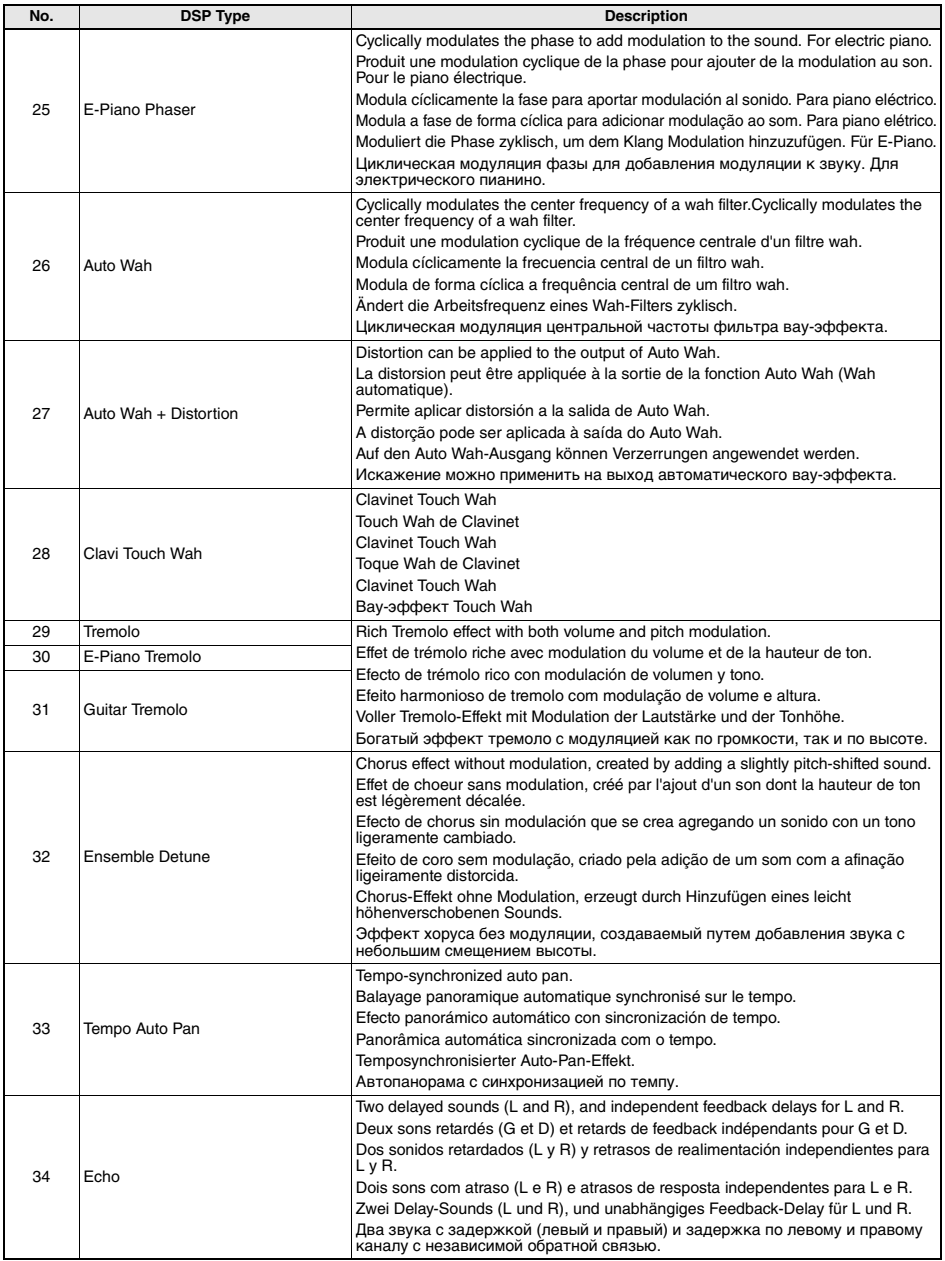

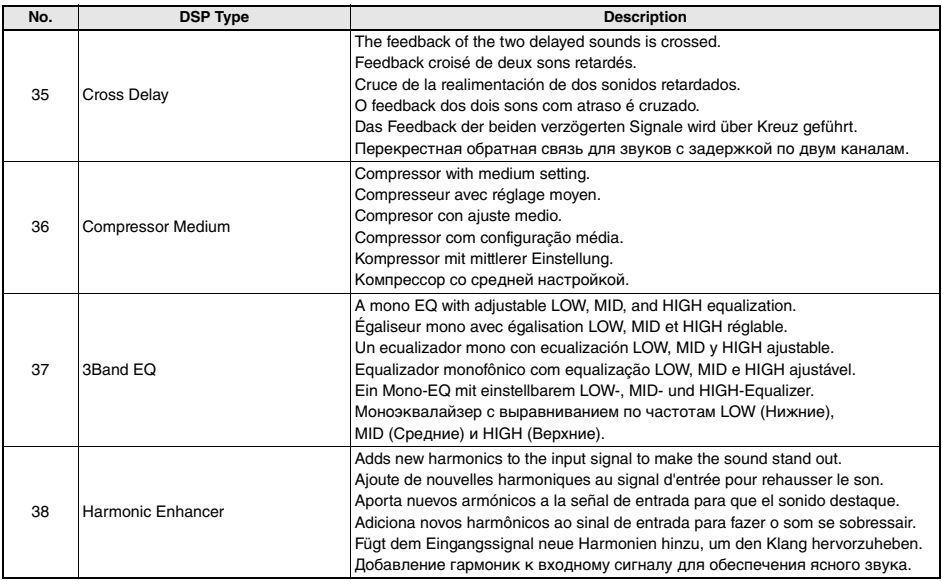

r.

## **Credits and Copyrights for the preset Songs**

### **Bad Romance**

Words and Music by Stefani Germanotta and Nadir Khayat Copyright (c) 2009 Sony/ATV Music Publishing LLC and House Of Gaga Publishing Inc. All Rights Administered by Sony/ATV Music Publishing LLC, 424 Church Street, Suite 1200, Nashville, TN 37219 International Copyright Secured All Rights Reserved

### **Duele El Corazon**

Words and Music by Enrique Iglesias, M. Hasibur Rahman, Francisco Saldana, Juan Luis Morera, Servando Moriche Primera Mussett, Patrick Ingunza and Silverio Ramon Lozada Schwarck

Copyright (c) 2016 Kobalt Music Copyrights SARL, Xuanlu Music Inc., EMI Blackwood Music Inc., Blue Kraft Music Publishing,<br>Sony/ATV Music Publishing LLC, Yele Publishing, Sony/ATV Bailar, Warner-Tamerlane Publishing Corp., WB Music Corp. and Azul Siete Music

All Rights for Kobalt Music Copyrights SARL and Xuanlu Music Inc. Administered Worldwide by Kobalt Music Group Ltd.

All Rights for EMI Blackwood Music Inc., Blue Kraft Music Publishing, Sony/ATV Music

Publishing LLC, Yele Publishing and Sony/ATV Bailar Administered by Sony/ATV Music

Publishing LLC, 424 Church Street, Suite 1200, Nashville, TN 37219

All Rights for Patrick Ingunza Music Administered by Warner-Tamerlane Publishing Corp.

All Rights for Azul Siete Music Administered by WB Music Corp.

All Rights Reserved Used by Permission

### **Happy**

from DESPICABLE ME 2

Words and Music by Pharrell Williams

Copyright (c) 2013 EMI April Music Inc., More Water From Nazareth and Universal Pictures Global Music

All Rights on behalf of EMI April Music Inc. and More Water From Nazareth Administered by Sony/ATV Music Publishing LLC, 424 Church Street, Suite 1200, Nashville, TN 37219

All Rights on behalf of Universal Pictures Global Music Controlled and Administered by Universal Music Works

International Copyright Secured All Rights Reserved

### **It's My Life**

Words and Music by Jon Bon Jovi, Martin Sandberg and Richie Sambora

- Copyright (c) 2000 Universal Music Publishing International Ltd., Bon Jovi Publishing, GV-MXM, Sony/ATV Music Publishing LLC and Aggressive Music
- All Rights for Universal Music Publishing International Ltd. and Bon Jovi Publishing Administered by Universal Music Works All Rights for GV-MXM Administered Worldwide by Kobalt Songs Music Publishing
- All Rights for Sony/ATV Music Publishing LLC and Aggressive Music Administered by Sony/ATV Music Publishing LLC, 424 Church Street, Suite 1200, Nashville, TN 37219

All Rights Reserved Used by Permission

### **Perfect**

Words and Music by Ed Sheeran

Copyright (c) 2017 Sony/ATV Music Publishing (UK) Limited

All Rights Administered by Sony/ATV Music Publishing LLC, 424 Church Street, Suite 1200, Nashville, TN 37219 International Copyright Secured All Rights Reserved

### **Shape Of You**

Words and Music by Ed Sheeran, Kevin Briggs, Kandi Burruss, Tameka Cottle, Steve Mac and Johnny McDaid Copyright (c) 2017 Sony/ATV Music Publishing (UK) Limited, EMI April Music Inc., Air Control Music, Kandacy Music, Tiny Tam

- Music, Shek'em Down Music, Pepper Drive Music, Tony Mercedes Music, Rokstone Music and Spirit B-Unique Polar Patrol All Rights on behalf of Sony/ATV Music Publishing (UK) Limited, EMI April Music Inc., Air Control Music, Kandacy Music and Tiny
- Tam Music Administered by Sony/ATV Music Publishing LLC, 424 Church Street, Suite 1200, Nashville, TN 37219

All Rights on behalf of Shek'em Down Music Administered by Songs Of Windswept Pacific and Hitco Music

- All Rights on behalf of Songs Of Windswept Pacific and Hitco Music Administered by BMG Rights Management (US) LLC
- All Rights on behalf of Pepper Drive Music Administered by Warner-Tamerlane Publishing Corp.
- All Rights on behalf of Tony Mercedes Music Administered by WB Music Corp.
- All Rights on behalf of Rokstone Music in the United States and Canada Administered by Universal PolyGram International Publishing, Inc.

All Rights on behalf of Spirit B-Unique Polar Patrol Controlled and Administered by Spirit B-Unique Polar Patrol Songs International Copyright Secured All Rights Reserved

- contains samples of "No Scrubs" by Kevin Briggs, Kandi Burruss and Tameka Cottle (c) 1999 EMI April Music Inc., Air Control Music, Kandacy Music, Tiny Tam Music, Shek'em Down Music, Pepper Drive Music and Tony Mercedes Music

### **Something Just Like This**

Words and Music by Andrew Taggart, Chris Martin, Guy Berryman, Jonny Buckland and Will Champion

Copyright (c) 2017 Sony/ATV Music Publishing LLC, EMI April Music Inc., Nice Hair Publishing and Universal Music Publishing MGR<sub>Itd</sub>

- All Rights on behalf of Sony/ATV Music Publishing LLC, EMI April Music Inc. and Nice Hair Publishing Administered by Sony/ATV Music Publishing LLC, 424 Church Street, Suite 1200, Nashville, TN 37219
- All Rights on behalf of Universal Music Publishing MGB Ltd. Administered in the United States and Canada by Universal Music MGB Songs

International Copyright Secured All Rights Reserved

### **Titanium**

Words and Music by David Guetta, Sia Furler, Giorgio Tuinfort and Nick Van De Wall

- Copyright (c) 2011 What A Publishing Ltd., KMR Music Royalties II SCSp, EMI Music Publishing Ltd., Sony/ATV Music Publishing LLC and Afrojack Publishing
- All Rights for What A Publishing Ltd. and KMR Music Royalties II SCSp Administered Worldwide by Kobalt Songs Music Publishing

All Rights for EMI Music Publishing Ltd. and Sony/ATV Music Publishing LLC Administered by Sony/ATV Music Publishing LLC, 424 Church Street, Suite 1200, Nashville, TN 37219

All Rights for Afrojack Publishing Administered by BMG Rights Management (US) LLC

All Rights Reserved Used by Permission

### **Treasure**

Words and Music by Bruno Mars, Ari Levine, Philip Lawrence, Fredrick Brown, Thibaut Berland and Christopher Acito

(c) 2012 BMG GOLD SONGS, MARS FORCE MUSIC, UNIVERSAL MUSIC CORP., TOY PLANE MUSIC, NORTHSIDE INDE-PENDENT MUSIC PUBLISHING LLC, WB MUSIC CORP., ROC NATION MUSIC, MUSIC FAMAMANEM and SONGS MUSIC PUBLISHING, LLC o/b/o BECAUSE EDITIONS LTD.

All Rights for BMG GOLD SONGS and MARS FORCE MUSIC Administered by BMG RIGHTS MANAGEMENT (US) LLC

All Rights for TOY PLANE MUSIC Controlled and Administered by UNIVERSAL MUSIC CORP.

All Rights for ROC NATION MUSIC and MUSIC FAMAMANEM Administered by WB MUSIC CORP.

All Rights Reserved Used by Permission

### **Viva La Vida**

Words and Music by Guy Berryman, Jon Buckland, Will Champion and Chris Martin Copyright (c) 2008 by Universal Music Publishing MGB Ltd. All Rights in the United States and Canada Administered by Universal Music - MGB Songs International Copyright Secured All Rights Reserved

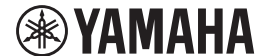

# **LIMITED 1-YEAR WARRANTY ON PORTABLE KEYBOARDS (NP, PSRE, PSREW, PSRF, PSRI, PSS, SHS, EZ, DGX230, DGX530, YPG AND YPT SERIES)**

Thank you for selecting a Yamaha product. Yamaha products are designed and manufactured to provide a high level of defect-free performance. Yamaha Corporation of America ("Yamaha") is proud of the experience and craftsmanship that goes into each and every Yamaha product. Yamaha sells its products through a network of reputable, specially authorized dealers and is pleased to offer you, the Original Owner, the following Limited Warranty, which applies only to products that have been (1) directly purchased from Yamaha's authorized dealers in the fifty states of the USA and District of Columbia (the "Warranted Area") and (2) used exclusively in the Warranted Area. Yamaha suggests that you read the Limited Warranty thoroughly and invites you to contact your authorized Yamaha dealer or Yamaha Customer Service if you have any questions.

Coverage: Yamaha will, at its option, repair or replace the product covered by this warranty if it becomes defective, malfunctions or otherwise fails to conform with this warranty under normal use and service during the term of this warranty, without charge for labor or materials. Repairs may be performed using new or refurbished parts that meet or exceed Yamaha specifications for new parts. If Yamaha elects to replace the product, the replacement may be a reconditioned unit. You will be responsible for any installation or removal charges and for any initial shipping charges if the product(s) must be shipped for warranty service. However, Yamaha will pay the return shipping charges to any destination within the USA if the repairs are covered by the warranty. This warranty does not cover (a) damage, deterioration or malfunction resulting from accident, negligence, misuse, abuse, improper installation or operation or failure to follow instructions according to the Owner's Manual for this product; any shipment of the product (claims must be presented to the carrier); repair or attempted repair by anyone other than Yamaha or an authorized Yamaha Service Center; (b) any unit which has been altered or on which the serial number has been defaced, modified or removed; (c) normal wear and any periodic maintenance; (d) deterioration due to perspiration, corrosive atmosphere or other external causes such as extremes in temperature or humidity; (e) damages attributable to power line surge or related electrical abnormalities, lightning damage or acts of God; or (f) RFI/EMI (Interference/noise) caused by improper grounding or the improper use of either certified or uncertified equipment, if applicable. Any evidence of alteration, erasing or forgery of proof-of-purchase documents will cause this warranty to be void. This warranty covers only the Original Owner and is not transferable.

In Order to Obtain Warranty Service: Warranty service will only be provided for defective products within the Warranted Area. Contact your local authorized Yamaha dealer who will advise you of the procedures to be followed. If this is not successful, contact Yamaha at the address, telephone number or website shown below. Yamaha may request that you send the defective product to a local authorized Yamaha Servicer or authorize return of the defective product to Yamaha for repair. If you are uncertain as to whether a dealer has been authorized by Yamaha, please contact Yamaha's Service Department at the number shown below, or check Yamaha's website at www.Yamaha.com. Product(s) shipped for service should be packed securely and must be accompanied by a detailed explanation of the problem(s) requiring service, together with the original or a machine reproduction of the bill of sale or other dated, proof-of-purchase document describing the product, as evidence of warranty coverage. Should any product submitted for warranty service be found ineligible therefore, an estimate of repair cost will be furnished and the repair will be accomplished only if requested by you and upon receipt of payment or acceptable arrangement for payment.

Limitation of Implied Warranties and Exclusion of Damages: ANY IMPLIED WARRANTIES, INCLUDING WARRANTIES OF MERCHANTABILITY AND FITNESS FOR A PARTICULAR PURPOSE SHALL BE LIMITED IN DURATION TO THE APPLICABLE PERIOD OF TIME SET FORTH ABOVE. YAMAHA SHALL NOT BE RESPONSIBLE FOR INCIDENTAL OR CONSEQUENTIAL DAMAGES OR FOR DAMAGES BASED UPON INCONVENIENCE, LOSS OF USE, DAMAGE TO ANY OTHER EQUIPMENT OR OTHER ITEMS AT THE SITE OF USE OR INTERRUPTION OF PERFORMANCES OR ANY CONSEQUENCES. YAMAHA'S LIABILITY FOR ANY DEFECTIVE PRODUCT IS LIMITED TO REPAIR OR REPLACEMENT OF THE PRODUCT, AT YAMAHA'S OPTION. SOME STATES DO NOT ALLOW LIMITATIONS ON HOW LONG AN IMPLIED WARRANTY LASTS OR THE EXCLUSION OR LIMITATION OF INCIDENTAL OR CONSEQUENTIAL DAMAGES, SO THE ABOVE LIMITATION OR EXCLUSION MAY NOT APPLY TO YOU. This Warranty gives you specific legal rights, and you may also have other rights which vary from state to state. This is the only express warranty applicable to the product specified herein; Yamaha neither assumes nor authorizes anyone to assume for it any other express warranty.

If you have any questions about service received or if you need assistance in locating an authorized Yamaha Servicer, please contact:

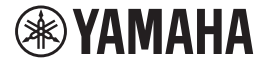

CUSTOMER SERVICE Yamaha Corporation of America 6600 Orangethorpe Avenue, Buena Park, California 90620-1373 Telephone: 800-854-1569 www.yamaha.com

**Do not return any product to the above address without a written Return Authorization issued by YAMAHA.**

© 2020 Yamaha Corporation of America.

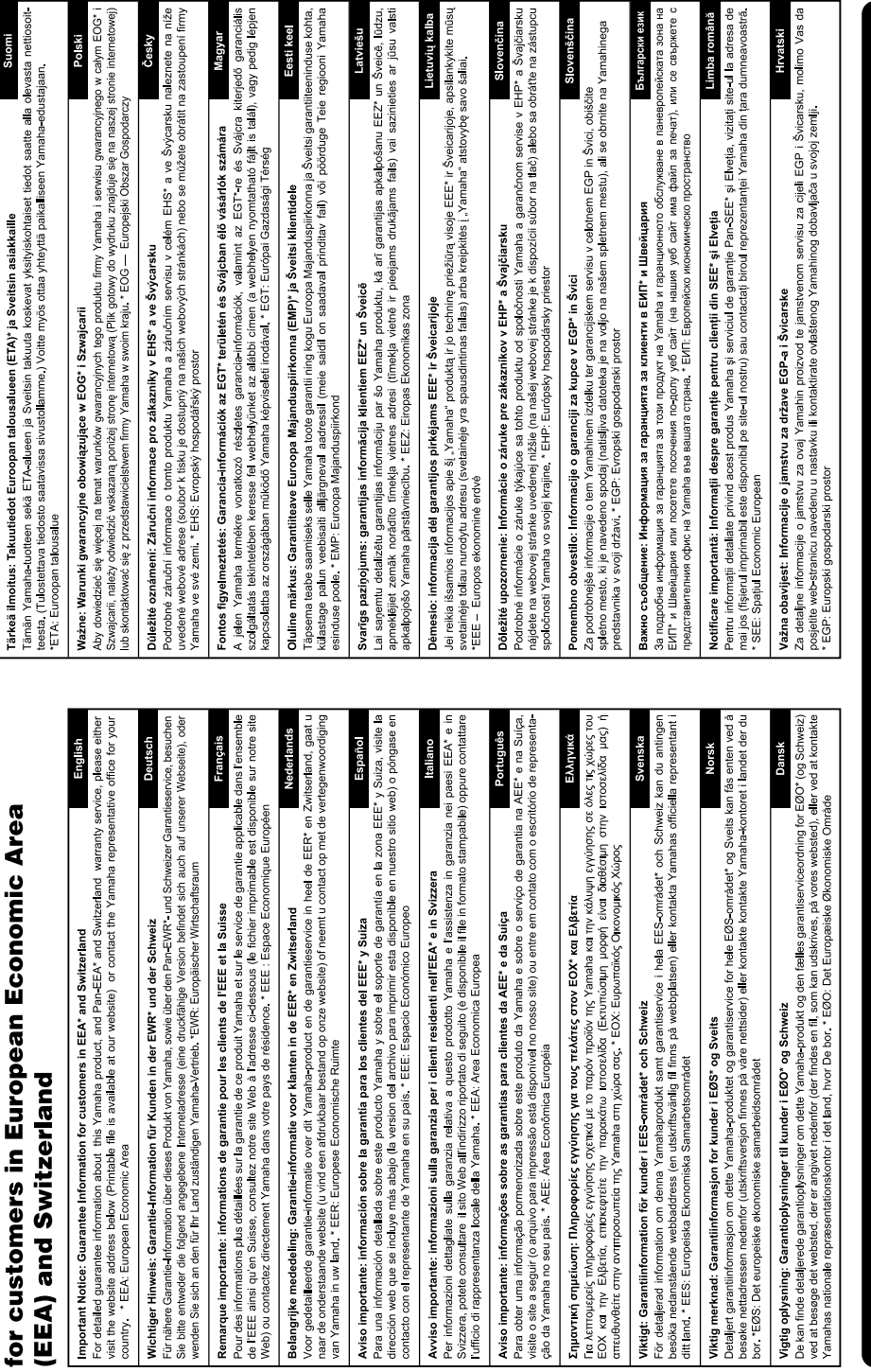

Important Notice: Guarantee Information

# https://europe.yamaha.com/warranty/

For details of products, please contact your nearest Yamaha representative or the authorized distributor listed below.

Pour plus de détails sur les produits, veuillez-vous adresser à Yamaha ou au distributeur le plus proche de vous figurant dans la liste suivante.

Para detalles sobre productos, contacte su tienda Yamaha más cercana o el distribuidor autorizado que se lista debajo.

Para obter detalhes de produtos, entre em contato com o representante mais próximo da Yamaha ou com o distribuidor autorizado relacionado a seguir.

Die Einzelheiten zu Produkten sind bei Ihrer unten aufgeführten Niederlassung und bei Yamaha Vertragshändlern in den jeweiligen Bestimmungsländern erhältlich.

Подробные сведения об инструменте можно получить у местного представителя корпорации Yamaha или уполномоченного дистрибьютора, указанного в следующем списке.

### **NORTH AMERICA**

### **CANADA**

**Yamaha Canada Music Ltd.** 135 Milner Avenue, Toronto, Ontario M1S 3R1, Canada Tel: +1-416-298-1311

**U.S.A. Yamaha Corporation of America**  6600 Orangethorpe Avenue, Buena Park, CA 90620, U.S.A.

Tel: +1-714-522-9011

### **CENTRAL & SOUTH AMERICA**

### **MEXICO**

**Yamaha de México, S.A. de C.V.** Av. Insurgentes Sur 1647 Piso 9, Col. San José Insurgentes, Delegación Benito Juárez, México, D.F., C.P. 03900, México Tel: +52-55-5804-0600

### **BRAZIL**

**Yamaha Musical do Brasil Ltda.** Praça Professor José Lannes, 40, Cjs 21 e 22, Brooklin Paulista Novo CEP 04571-100 – São Paulo – SP, Brazil Tel: +55-11-3704-1377

**ARGENTINA**

**Yamaha Music Latin America, S.A., Sucursal Argentina** Olga Cossettini 1553, Piso 4 Norte, Madero Este-C1107CEK, Buenos Aires, Argentina Tel: +54-11-4119-7000 **PANAMA AND OTHER LATIN** 

### **AMERICAN REGIONS/**

**CARIBBEAN REGIONS Yamaha Music Latin America, S.A.** Edificio Torre Davivienda, Piso: 20 Avenida Balboa, Marbella, Corregimiento de Bella Vista, Ciudad de Panamá, Rep. de Panamá Tel: +507-269-5311

### **EUROPE**

**THE UNITED KINGDOM/IRELAND Yamaha Music Europe GmbH (UK)** Sherbourne Drive, Tilbrook, Milton Keynes, MK7 8BL, U.K. Tel: +44-1908-366700 **GERMANY**

**Yamaha Music Europe GmbH** Siemensstrasse 22-34, 25462 Rellingen, Germany Tel: +49-4101-303-0 **SWITZERLAND/LIECHTENSTEIN**

**Yamaha Music Europe GmbH, Branch Switzerland in Thalwil** Seestrasse 18a, 8800 Thalwil, Switzerland Tel: +41-44-3878080 **AUSTRIA/CROATIA/CZECH REPUBLIC/**

### **HUNGARY/ROMANIA/SLOVAKIA/ SLOVENIA**

**Yamaha Music Europe GmbH, Branch Austria** Schleiergasse 20, 1100 Wien, Austria  $Te1: +43.1.60203900$ 

### **POLAND**

**Yamaha Music Europe** 

**Sp.z o.o. Oddział w Polsce** ul. Wielicka 52, 02-657 Warszawa, Poland  $+48-22-880-08-88$ **BULGARIA**

### **Dinacord Bulgaria LTD.**

Bul.Iskarsko Schose 7 Targowski Zentar Ewropa 1528 Sofia, Bulgaria Tel: +359-2-978-20-25

### **MALTA**

**Olimpus Music Ltd.** Valletta Road, Mosta MST9010, Malta Tel: +356-2133-2093

### **NETHERLANDS/BELGIUM/**

**LUXEMBOURG**

**Yamaha Music Europe, Branch Benelux** Clarissenhof 5b, 4133 AB Vianen, The Netherlands Tel: +31-347-358040

**FRANCE Yamaha Music Europe**  7 rue Ambroise Croizat, Zone d'activités de Pariest, 77183 Croissy-Beaubourg, France Tel: +33-1-6461-4000 **ITALY Yamaha Music Europe GmbH, Branch Italy** Via Tinelli N.67/69 20855 Gerno di Lesmo (MB), Italy Tel: +39-039-9065-1 **SPAIN/PORTUGAL Yamaha Music Europe GmbH Ibérica, Sucursal en España** Ctra. de la Coruña km. 17,200, 28231 Las Rozas de Madrid, Spain Tel: +34-01-630-88-88 **GREECE Philippos Nakas S.A. The Music House** 19th klm. Leof. Lavriou 190 02 Peania – Attiki, Greece Tel: +30-210-6686260 **SWEDEN Yamaha Music Europe GmbH Germany filial Scandinavia** JA Wettergrensgata 1, 400 43 Göteborg, Sweden Tel: +46-31-89-34-00 **DENMARK Yamaha Music Denmark, Fillial of Yamaha Music Europe GmbH, Tyskland** Generatorvej 8C, ST. TH., 2860 Søborg, Denmark Tel: +45-44-92-49-00 **FINLAND F-Musiikki Oy** Antaksentie 4 FI-01510 Vantaa, Finland Tel: +358 (0)96185111 **NORWAY Yamaha Music Europe GmbH Germany - Norwegian Branch** Grini Næringspark 1, 1332 Østerås, Norway Tel: +47-6716-7800 **ICELAND Hljodfaerahusid Ehf.** Sidumula 20

**CYPRUS Nakas Music Cyprus Ltd.** Nikis Ave 2k 1086 Nicosia Tel: + 357-22-511080 **Major Music Center** 21 Ali Riza Ave. Ortakoy P.O.Box 475 Lefkoşa, Cyprus Tel: (392) 227 9213 **RUSSIA Yamaha Music (Russia) LLC.** Room 37, entrance 7, bld. 7, Kievskaya street, Moscow, 121059, Russia Tel: +7-495-626-5005 **OTHER EUROPEAN REGIONS**

IS-108 Reykjavik, Iceland Tel: +354-525-5050

**Yamaha Music Europe GmbH** Siemensstrasse 22-34, 25462 Rellingen, Germany Tel: +49-4101-303-0

### **AFRICA**

**Yamaha Music Gulf FZE** JAFZA-16, Office 512, P.O.Box 17328, Jebel Ali FZE, Dubai, UAE Tel: +971-4-801-1500

### **MIDDLE EAST**

**TURKEY**

**Yamaha Music Europe GmbH Merkezi Almanya Türkiye İstanbul Şubesi** Mor Sumbul Sokak Varyap Meridian Business 1.Blok No:1 113-114-115 Bati Atasehir Istanbul, Turkey Tel: +90-216-275-7960

### **ISRAEL**

**RBX International Co., Ltd.** P.O Box 10245, Petach-Tikva, 49002 Tel: (972) 3-925-6900

### **OTHER REGIONS**

**Yamaha Music Gulf FZE** JAFZA-16, Office 512, P.O.Box 17328, Jebel Ali FZE, Dubai, UAE Tel: +971-4-801-1500

### **THE PEOPLE'S REPUBLIC OF CHINA ASIA**

**Yamaha Music & Electronics (China) Co., Ltd.** 2F, Yunhedasha, 1818 Xinzha-lu, Jingan-qu, Shanghai, China Tel: +86-400-051-7700 **HONG KONG Tom Lee Music Co., Ltd.** 11/F., Silvercord Tower 1, 30 Canton Road, Tsimshatsui, Kowloon, Hong Kong Tel: +852-2737-7688 **INDIA Yamaha Music India Private Limited**

P-401, JMD Megapolis, Sector-48, Sohna Road, Gurugram-122018, Haryana, India Tel: +91-124-485-3300

### **INDONESIA**

**PT. Yamaha Musik Indonesia (Distributor)**  Yamaha Music Center Bldg. Jalan Jend. Gatot Subroto Kav. 4, Jakarta 12930, Indonesia Tel: +62-21-520-2577 **KOREA**

**Yamaha Music Korea Ltd.** 11F, Prudential Tower, 298, Gangnam-daero,

Gangnam-gu, Seoul, 06253, Korea Tel: +82-2-3467-3300 **MALAYSIA**

### **Yamaha Music (Malaysia) Sdn. Bhd.** No.8, Jalan Perbandaran, Kelana Jaya, 47301

Petaling Jaya, Selangor, Malaysia Tel: +60-3-78030900 **SINGAPORE**

**Yamaha Music (Asia) Private Limited** Block 202 Hougang Street 21, #02-00, Singapore 530202, Singapore Tel: +65-6740-9200

### **TAIWAN**

**Yamaha Music & Electronics Taiwan Co., Ltd.** 2F., No.1, Yuandong Rd., Banqiao Dist., New Taipei City 22063, Taiwan (R.O.C.) Tel: +886-2-7741-8888 **THAILAND**

**Siam Music Yamaha Co., Ltd.** 3, 4, 15, 16th Fl., Siam Motors Building, 891/1 Rama 1 Road, Wangmai, Pathumwan, Bangkok 10330, Thailand Tel: +66-2215-2622

### **VIETNAM**

**Yamaha Music Vietnam Company Limited** 15th Floor, Nam A Bank Tower, 201-203 Cach Mang Thang Tam St., Ward 4, Dist.3, Ho Chi Minh City, Vietnam Tel: +84-28-3818-1122

**OTHER ASIAN REGIONS**  https://asia-latinamerica-mea.yamaha.com/ index.html

### **OCEANIA**

**AUSTRALIA Yamaha Music Australia Pty. Ltd.** Level 1, 80 Market Street, South Melbourne, VIC 3205 Australia

### Tel: +61-3-9693-5111 **NEW ZEALAND**

**Music Works LTD** P.O.BOX 6246 Wellesley, Auckland 4680,

### New Zealand Tel: +64-9-634-0099

**REGIONS AND TRUST** 

**TERRITORIES IN PACIFIC OCEAN** https://asia-latinamerica-mea.yamaha.com/ index.html

Yamaha Global Site **https://www.yamaha.com/**

Yamaha Downloads **https://download.yamaha.com/**

> Manual Development Group © 2020 Yamaha Corporation

Published 09/2020 POTY\*.\*-\*\*A0

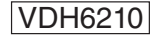